885216

# UNIVERSIDAD AMERICANA DE ACAPULCO EXCELENCIA PARA EL DESARROLLO

FACULTAD DE INGENIERIA EN COMPUTACIÓN INCORPORADA A LA UNIVERSIDAD NACIONAL AUTÓNOMA DE MEXICO.

# "POLÍTICAS DE DISEÑO DEL SITIO WEB DE LA UNIVERSIDAD AMERICANA DE ACAPULCO "

Caso Práctico: Consulta de Calificaciones

# T E S 1 S

QUE PARA OBTENER EL TITULO DE: INGENIERA EN COMPUTACIÓN

> PRESENTAN: DIANA GUADALUPE FLORES HUERTA MARICARMEN MARINO MARINO

#### DIRECTOR DE TESIS

ING. ALFREDO RICARDO ZÁRATE VALENCIA

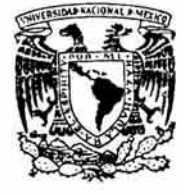

 $(0)$ 

ACAPULCO,GRO DICIEMBRE 200

m.339912

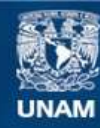

Universidad Nacional Autónoma de México

**UNAM – Dirección General de Bibliotecas Tesis Digitales Restricciones de uso**

# **DERECHOS RESERVADOS © PROHIBIDA SU REPRODUCCIÓN TOTAL O PARCIAL**

Todo el material contenido en esta tesis esta protegido por la Ley Federal del Derecho de Autor (LFDA) de los Estados Unidos Mexicanos (México).

**Biblioteca Central** 

Dirección General de Bibliotecas de la UNAM

El uso de imágenes, fragmentos de videos, y demás material que sea objeto de protección de los derechos de autor, será exclusivamente para fines educativos e informativos y deberá citar la fuente donde la obtuvo mencionando el autor o autores. Cualquier uso distinto como el lucro, reproducción, edición o modificación, será perseguido y sancionado por el respectivo titular de los Derechos de Autor.

ESTA TESIS NO SALE DE LA BIBLIOTECA

Ì

#### Nuestros agradecimientos a:

La Universidad Americana de Acapulco. por la formación académica y profesional brindada.

La Facultad de Ingeniería. por sus consejos. apoyo incondicional y por permitirnos crecer profesionalmente. además. de la orientación en la culminación de este trabajo de tesis.

Nuestros maestros, por su valiosa aportación de sus conocimientos durante nuestra carrera profesional. Gracias a ustedes somos las profesionistas que ahora somos.

El señor Rector C.P. Israel Soberanis Nogueda. por su apoyo incondicional y por las oportunidades profesionales brindadas para con nosotras.

El Ing. Gonzalo Trinidad Garrido, por la confianza depositada en nosotras al brindarnos la oportunidad de colaborar junto con él en el proceso educativo de nuestra Alma Mater.

El Lic. Miguel Ortega Zapata. por su colaboración para concluir este trabajo que con su dedicación y tiempo contribuyó.

Nuestro director de tesis Ing. Alfredo Ricardo Zárate Valencia, por su amistad, confianza. apoyo y por su constante motivación hacia nosotras de concluir el presente trabajo. Aunque virtual pero siempre presente. gracias por su paciencia.

Al Ing. Karina Gómez Salgado. por su amistad, tiempo e invaluable ayuda en el desarrollo de este trabajo.

El Ing. Juan Carlos Cañizares Macias, por su mistad, por sus palabras alentadoras y por la dedicación en la revisión de este trabajo, aunque tarde pero terminó. De verdad gracias por todo.

El Lic. Jaime Morales Acevedo, por su colaboración y apoyo incondicional para con nosotras, por su amistad. consejos y por siempre regalarnos una sonrisa. Ya no pregunte tanto lic., mil gracias por todo.

La Lic. Julieta Eréndira Álvarez Carvajal, por su motivación, dedicación y apoyo incondicional durante el desarrollo de este trabajo. Gracias por su amistad, la tenemos siempre presente con mucho cariño.

A nuestra amiga Alma Rubí por soportarnos y compartir con nosotras agradables momentos.

#### **Mis dedicatorias,**

En especial a mis padres María Delia Huerta Rivera y Ramiro Flores Ríos. quienes son el molor de mi vida y que sin su apoyo siempre incondicional y su gran cariño no hubiera podido ser lo que soy. Gracias por apoyarme en todo lo que emprendo. esto es para ustedes. LOS QUIERO MUCHO!

A mi hermano Ramiro a quien quiero mucho. sólo espero servirte de ejemplo profesionalmente. este trabajo también es para ti.

A mi familia de quiénes he recibido siempre su cariño y apoyo.

#### A mis dos apoyos:

Maricarmen. por fin se nos hizo!, gracias por tu amistad. cariño. apoyo. paciencia y colaboración en este proyecto que no fue nada sencillo pero 10 sacamos adelante. No cabe duda que hacemos buen equipo.

Steph. gracias también por tu amistad. motivación y aportación con tu granito de arena para el desarrollo de este trabajo. sabes que se te quiere gerente laboral.

A mis amigos: Mar, Lidia, Lalo, Laura, Oscar, Jorge por los buenos momentos... gracias! Y a tí que fuiste muy especial en mi vida, los llevo en mi corazón.

#### Diana

#### DEDICATORIA

A Dios, por permitirme cumplir un sueño. por cada enseña de la vida que me ha llevado a convertirme en la persona de HOY; sé que aún faltan por cumplir muchos sueños y las únicas armas que tengo son: la Voluntad, la Fe en Ti y en Mi y el Amor de mi Familia, Amigos y de la gente que me rodea. Gracias por permitirme vivir.

A mi Papa, por su esfuerzo, ejemplo y desvelos. Por sacrificar su tiempo con nosotros para tener un mejor futuro. Gracias a tu apoyo incondicional se ha cumplido mi sueño de ser profesionista. no ha sido en vano todo lo que me has inculcado y no hay manera de agradecértelo solo puedo decir: ¡ Eres el Mejor y Te Admiro!

A mi Mama, por estar al pendiente de todo lo que sucede a mi alrededor. Por cuidarme y protegerme, por aconsejarme cuando cometo un error y alentarme en cada proyecto. Gracias a ti tengo el privilegio de vivir y disfrutar cada día. i Eres Única y Te Respeto !

A mi hermano José Luis (+), por cuidarme e iluminar mi camino en los días de oscuridad, donde quiera que te encuentres siempre vas conmigo en mi corazón. ¡ Eres mi Ángel Guardián!

A mi hermano Albert, por alentarme cuando me desesperaba entre el trabajo y la tesis. por ser mi cómplice en todo momento y aguantar mi carácter en esos malos ratos. Juntos lograremos cumplir nuestros sueños y siempre estaré ahi cuando necesites de una amiga. Te Quiero Mucho.

A Diana "Poke", por ser participe de un sueño cumplido, por ser más que una amiga, por estar ahí siempre en todo momento con sus consejos, apoyo. regaños y carino. Gracias por enseñarme a no dejar para mañana lo que puedo hacer hoy, por demostrarme lo que es un verdadero amigo y por la paciencia durante el desarrollo de la tesis. Juntas somos un gran equipo y es sólo el principio de muchos planes por cumplir. Te Respeto y Te Quiero Mucho.

**A Diana Stephany "Zapito",** Por tener siempre una palabra de aliento y un abrazo en los días tristes, por ser cómplice, confidente y más que una amiga, por enseñarme que a pesar de la tormenta siempre hay un arcoiris al final y por brindarme tu amistad a pesar de las pequeñas diferencias. Gracias a ti valoro cada regalo que nos ofrece Dios y he aprendido a demostrar mi cariño hacia las personas que aprecio. Cada día es un verdadero presente y hoy te quiero decir: Te Admiro y Te Quiero Mucho.

**Y a todos aquellos que se han cruzado por mi camino, gracias a sus consejos, experiencia, amistad, detalles y apoyo incondicional han contribuido en mi crecimiento personal y profesional.** 

**Van conmigo en mi corazón donde ni la distancia ni el tiempo pueden borrar cada momento compartido.** 

**Maricarmen.** 

#### AGRADECIMIENTOS

A mis Abuelitos: Raymundo Marino, Altagracia Alarcón e Isidro Marino, por su ejemplo y experiencia en la vida. Gracias a ustedes tengo el honor de pertenecer a una familia inigualable y nunca olvido mis raíces al contrario me hacen caminar con la frente en alto. Los Respeto y Admiro.

A las Familias: Marino Marino, Chávez Marino, Chávez Marino y a mi tia Esperanza, por su cariño, ocupación y apoyo, por que juntos nos hemos ayudado en momentos dificiles y lo único que deseo es que cada día se fortalezca nuestra familia haciendo a un lado el orgullo. Gracias con todo mi corazón y respeto.

A las Familias: Rodriguez Marino, Marino Habana, Marino Cerecedo y a mi tía Estela Cobo, por su presencia y apoyo en todo momento. Mil gracias de corazón por sus cuidados, ocupación, consejos y amistad.

A las Familias: Flores Huerta, Paz Radilla, Zamora Pérez y Mercado del Río, por abrirme las puertas de su casa, por permitirme ser parte de su familia y brindarme su apoyo incondicional. Gracias por sus consejos y muestras de cariño.

A mis primos: Jorge, Perla, Ehilianeth, Susi, Adriana y Mailem, por compartír durante estos años buenos y malos momentos, a pesar de la distancia en cada proyecto que emprendo van sus consejos, su apoyo y sus palabras de aliento.

A Brenda, por ser cómplice de desvelos, alegrías y tristezas durante la carrera, por tu grandiosa amistad que valoro y extraño. Gracias por tus regaños. tus consejos y apoyo incondicional a pesar de las pequeñas diferencias. Siempre en mi corazón y en mi mente.

A Fecy, por cada momento compartido. por tus palabras de animo y tus risas en los momentos difíciles. Gracias a tú amistad y confianza he mejorado como persona. Recuerda en cualquier lugar tienes en mí a una amiga: Te Quiero Mucho. ¡Animo!

A Jorge Bustos, por regalarme una sonrisa en cada momento compartido y ser cómplice en las aventuras. Eres un Gran Amigo con un enorme corazón, Gracias.

A Osear Santibáñez, por brindarme tu amistad y apoyo en el desarrollo de esta tesis. Eres un Amigo como todos único. agradable y sencillo. gracias por tu tiempo y consejos.

A mi compaye Fernando, por su confianza, por sus muestras de cariño, por cada consejo y por permitirme ser parte de su felicidad. Gracias a ti he aprendido a ser cómplice y verdadero amigo. Eres un Gran Ser y Amigo, espero verte pronto.

A Luis Fernando, por su apoyo incondicional. amistad y consejos técnicos en el desarrollo de la tesis. Eres una linda persona. gracias.

A Jesús, por sus palabras de ánimo y aliento para el desarrollo de la tesis. Gracias a tu cariño y apoyo incondicional el sentido de mi vida ha cambiado.

A mis amigos: Laura, Nora, Víctor, Analine, Yazmín, Jonathan, por cada detalle, por sus ánimos y por su amistad. Gracias por su confianza y por los momentos compartidos.

Al Ing. Alejandro Espinoza Manzo, por sus conocimientos y palabras alentadoras para desarrollarme profesionalmente en el área del diseño web. Gracias por brindarme tu amistad.

A la Dirección de Sistemas, por permitirme ser parte de un grupo de trabajo donde he crecido profesionalmente. Gracias por su experiencia. apoyo y consejo.

Y a todas aquellas personas que hicieron suyo mi esfuerzo y que directa o indirectamente influyeron en él.

Mil Gracias de corazón....

Maricarmen.

# INDICE

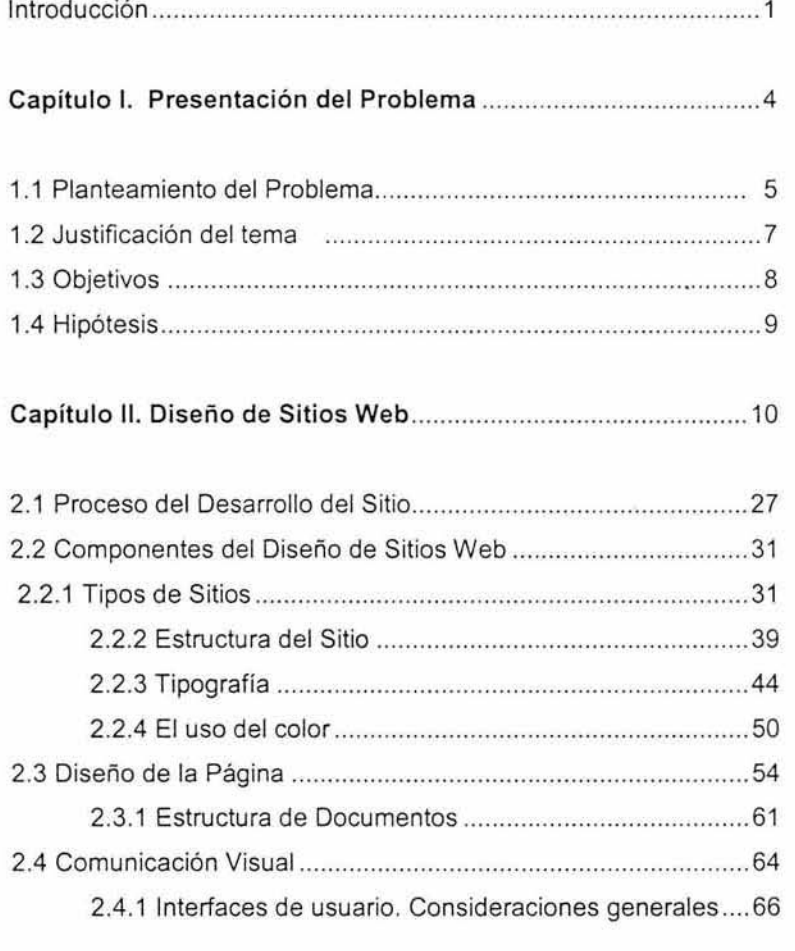

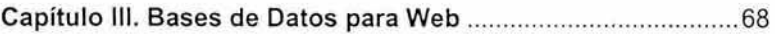

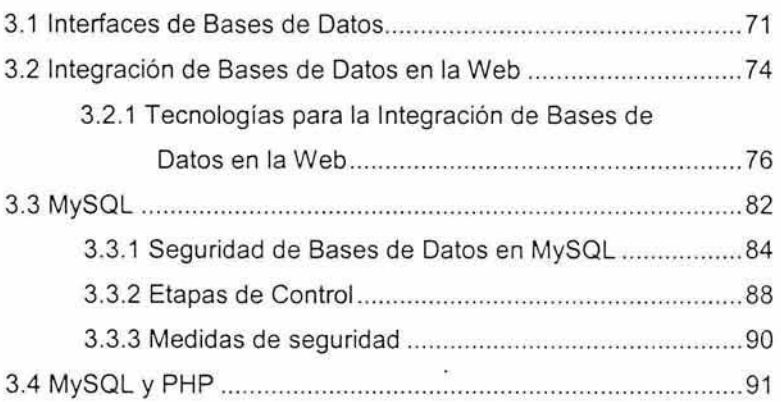

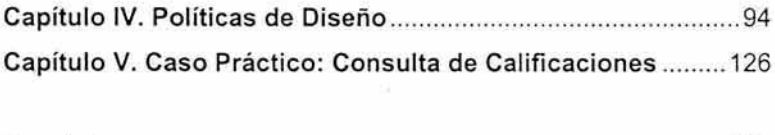

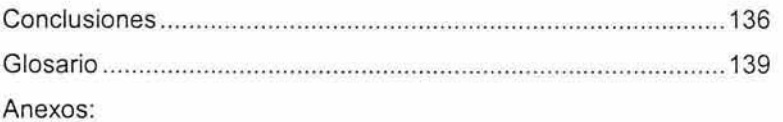

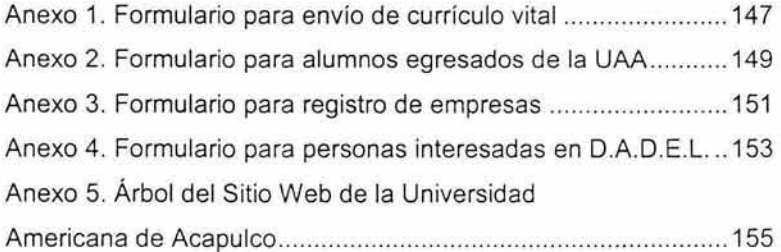

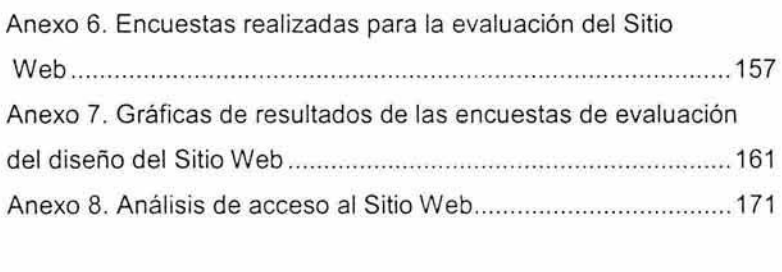

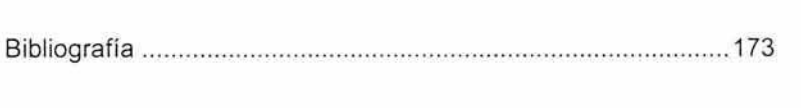

 $\sim$   $\sim$ 

#### **Introducción**

En la medida que la tecnologia avanza, las personas requieren cada vez más de servicios que puedan utilizar en su vida cotidiana; un ejemplo de esta tecnologia es el Internet, el cual, se convirtió en poco tiempo en una herramienta de comunicación de fácil acceso. La mayoría de las personas recurren a ella para comunicarse con otras personas que se encuentran en otra parte del mundo a un bajo costo, para la búsqueda de información. para intercambio de ideas por medio de foros, para transacciones bancarias. compra de productos, correo electrónico, acceso a bibliotecas nacionales e internacionales, así como también, le permite a empresas, instituciones o individuos la publicación de información acerca de los servicios que ofrecen por medio de un sitio web.

Debido a la importancia del Internet, puesto que es el medio más importante de difusión y marketing, los administradores de los sitios web son un punto clave. Las páginas web han sufrido cambios radicales, éstas eran generadas a partir de lenguaje HTML estándar y carecían de atractivo visual haciendo a un lado el diseño gráfico y la programación en web, pero debido a la evolución de la tecnología los usuarios empezaron a refinar sus gustos y con esto el avance de las herramientas para el diseño y la programación de las páginas web, es por eso, que en la actualidad observamos páginas con efectos visuales, juego de colores, manejo de imágenes, sonidos, herramientas de consulta, etc.

Para un buen diseño web, debe existir un equilibrio entre lo que desea el programador del sitio web y lo que necesita el usuario, entre la forma y la función, y entre la originalidad y la consistencia, permitiendo resolver esto los aspectos visuales del Sitio web para comprobar su funcionalidad,

Haciendo referencia al punto anterior, el usuario califica un Sitio Web por la rapidez en que son cargadas sus páginas, sus imágenes, que cuente con un rico contenido y servicios que le faciliten la obtención de información desde cualquier lugar donde se encuentre, que sea fácil de manejar, que su aspecto visual sea atractivo puesto que éste influye en la percepción inicial del interés del Sitio.

Por lo mencionado anteriormente, el trabajo realizado trata sobre la implantación de políticas de diseño del Sitio Web de la Universidad Americana de Acapulco, debido a la inquietud por mejorar el diseño del Sitio y ofrecer un servicio que facilite a los alumnos de licenciatura la obtención de sus calificaciones desde cualquier lugar donde se encuentren y darle una imagen fresca y juvenil, con información actualizada haciendo de éste un Sitio web atractivo a personas interesadas en formar parte de la comunidad universitaria.

El presente trabajo de investigación titulado " Políticas de Diseño del Sitio Web de la Universidad Americana de Acapulco." Caso Práctico: Consulta de Calificaciones está organizado de la siguiente manera:

2

Capitulo 1 Presentación, contiene la justificación del tema, el planteamiento donde se incluye el marco teórico y de referencia, asi como los objetivos y la hipótesis a la que se pretende llegar con el desarrollo de este trabajo de investigación.

Capítulo 11 Diseño de Sitios Web. el cual abarca los puntos relevantes para el diseño de un sitio web. como, el proceso del desarrollo del sitio, sus componentes, la estructura de los documentos y la comunicación visual con el usuario.

Capitulo 111 Bases de Datos para web. el cual abarca una introducción de las bases de datos en la web y las tecnologías utilizadas para la integración con un Sitio Web.

Capítulo IV Desarrollo de la Implantación de Politicas de Diseño y del caso práctico: consulta de calificaciones, se cubre el análisis y el desarrollo para las políticas a seguir en el diseño del Sitio web de la Universidad Americana de Acapulco, asi como también, el análisis de la conexión del Sitio web con la base de datos para la consulta de calificaciones.

**CAPÍTULO 1** 

PRESENTACIÓN DEL TEMA

## **1.1 Planteamiento del problema**

Uno de los grandes avances de la tecnología es el Internet, vivimos en una época de cambios, el mundo está muy acelerado en cuanto a tecnología se refiere, somos testigos de los avances en esta tecnología, sobre todo de las comunicaciones, un ejemplo de ello fue en su momento el "boom" del Internet, la cual es tan común que forma parte de nuestra vida diaria.

Actualmente, tener presencia en la Web está empezando a ser un requisito imprescindible para cualquier empresa y ha llegado a tal punto, que si una compañía no cuenta con presencia en Internet pierde competitividad.

Las Instituciones educativas no pueden quedar al margen por lo que, se esfuerzan en avanzar e innovar en todos aquellos aspectos relacionados con la tecnología, la comunicación y la educación, contribuyendo a la mejora y bienestar de la sociedad .

Una de las problemáticas del Sitio Web de la Universidad Americana de Acapulco es que no cuenta con un diseño apropiado que guíe al usuario hacia la información que busca en el momento que la requiere, las páginas interiores no cuentan con una homogeneidad y organización en su diseño y contenido, lo cual no permite a los usuarios una búsqueda eficiente y puede llegar a distraer al usuario haciéndole parecer que se encuentra en sitios diferentes; hay páginas interiores que cuentan con hipervínculos rotos que no llevan a ninguna otra página dando esto como resultado que el usuario tenga que volver atrás para recuperar la página donde se encontraba o que pierda el interés en seguir dentro del Sitio Web terminando por cerrarlo.

Otra de las problemáticas del Sitio Web es que la información publicada no se encuentra actualizada, lo cual es una desventaja, ya que el principal objetivo del usuario es obtener información actual sobre las licenciaturas y demás servicios que se ofertan, además que el número de visitas al Sitio disminuyen, ya que al no encontrar la información necesaria, el usuario termina buscando esta dentro de la administración de la institución y el propósito de tener la pagina tiende a no ser necesario.

El diseño total del Sitio Web no cuenta con una planeación estructurada puesto que cada página interior tiene un diseño totalmente diferente, no permitiendo la fácil ubicación del usuario dentro del Sitio, además de que no se cuenta con un diseño visual atractivo para el usuario.

La página principal del Sitio no es atractiva la cual es desventaja para las personas interesadas en ingresar a la Institución puesto que es la carta de presentación en Internet, el cual es un medio publicitario importante en la actualidad.

#### **1.2 Justificación del tema**

La Universidad Americana de Acapulco como la mayoría de las instituciones educativas en el Estado de Guerrero cuenta con un Sitio Web en el cual actualmente se ofrece a los alumnos y gente interesada, información académica, así como los diversos servicios.

El renovar el Sitio Web de la Universidad Americana de Acapulco, como un nuevo diseño en la página principal que muestre una imagen fresca y juvenil y la convivencia universitaria, organizándola de tal manera que se visualice perfectamente cada área informativa, es para interesar al usuario a navegar en el Sitio Web.

Así como también, el hecho de mantener la información en constante actualización, diseñar un Sitio Web bien planeado y estructurado, alienta al usuario a visitarlo de nueva cuenta, además, de permitirle de esta manera una fácil navegación dentro de sus páginas interiores. Una buena organización del Sitio Web implica el poder tener accesos rápidos desde cualquier página interior sin que el usuario llegue a perderse en ellas, esto no obliga al usuario el tener que regresar atrás las páginas o el cerrar ventanas para continuar buscando información, haciendo al Sitio Web dinámico y funcional.

El homogeneizar el diseño de las páginas interiores es muy importante debido a que le facilita la búsqueda de información al usuario puesto que éste se llega a familiarizar con el Sitio Web una vez que navega dentro de sus páginas, esto es importante porque ayuda a que la pagina tenga características que la distinga de otras de su tipo.

Dentro de las mejoras en el Sitio Web de la Universidad Americana de Acapulco, éste debe contar con un servicio para la obtención de calificaciones para alumnos de licenciatura, aprovechando los avances de la tecnología Web, esta consulta ofrecerá al alumnado la capacidad de poder consultar sus calificaciones desde la comodidad de su hogar o desde el lugar donde se encuentre, en el momento en que lo desee sin la necesidad de trasladarse a las instalaciones de la Universidad.

## **1.3 Objetivos**

- Mostrar al usuario una forma organizada de la información de tal manera que al navegar encuentre lo que busque.
- Presentar las políticas del diseño de cada una de las páginas del sitio para que éste muestre una organización y homogeneidad al usuario.
- Exponer las expectativas del usuario al navegar por el sitio web y encontrar la información que busca.
- Ofrecer al alumnado de la Universidad un mejor servicio con la obtención de sus calificaciones desde la comodidad de su hogar.
- Dotar de funcionalidad al sitio web de la Universidad Americana de Acapulco.

#### **1.4 Hipótesis**

- Con las políticas de diseño establecidas se tendrá una mejor organización del contenido de la información del sitio web.
- Las políticas de diseño establecerán una mejor perspectiva de la imagen del sitio web que se tiene actualmente.
- Con el acceso a las calificaciones a través de Internet se le da una mejor atención a los alumnos.

CAPÍTULO 11

# DISEÑO DE SITIOS WEB

# **Internet**

Fue concebido por la agencia de nombre ARPA (Advanced Research Projects Agency) del gobierno de los Estados Unidos en el año de 1969 y se le conocía inicialmente como ARPANET.

El propósito original fue crear una red que permitiera a los investigadores en un Campus poder comunicarse a través de los sistemas de cómputo con investigadores en otras Universidades." 1

Internet es una herramienta muy poderosa que está cambiando nuestro modo de vivir, de trabajar, y de comprender; debido a que muchos usuarios están comenzando a vivir cada vez más en línea, entremezclando sus vidas reales con sus vidas virtuales. Aunque, realmente, no pueden vivir en línea en el sentido real de la palabra, las personas han confiado de forma importante en la Web "el universo de información accesible a través de Internet, una fuente inagotable del conocimiento humano, por medio de éste se tiene acceso a millones de páginas web<sup>"2</sup> para realizar determinadas tareas de su vida diaria, desde la comprobación de las declaraciones del banco, reservar mesa para la cena y el uso del correo electrónico; "su utilidad asemeja a la de una carta y su rapidez a la de una llamada telefónica"<sup>3</sup>, el servicio más popular de Internet, tiene muy bajo costo y nos permite comunicarnos al momento con personas que pueden estar al otro lado del mundo; así

 $\frac{1}{2}$  www.informaticamilenium.com.mx 12/Noviembre/2003 2 Idem.

<sup>&</sup>lt;sup>3</sup> González Boticario Jesús y otros, Aprender y Formar en INTERNET, Editorial PARANINFO Thomson Learning, Madrid España 2001, p.37.

como también, permite que personas distantes puedan trabajar en un proyecto común sin limitaciones de distancias ni horarios.

Cada vez es mayor el número de usuarios que navegan en la web buscando información específica de un tema en particular en lo que se llaman páginas web "documentos electrónicos que contiene información y que se almacenan en algún sistema de cómputo que se encuentre conectado a lnternet." 4

Sin duda, el tener presencia en la Web se ha convertido en más que una herramienta para las empresas tradicionales, ya que se vuelve un vínculo entre la empresa y el interesado en los servicios de ésta, como dice Jeffrey Byrne "Ha llegado a tal punto, en muchos sectores, el que una compañía no esté en Internet hace que ya no sea competitiva"<sup>5</sup>. Por eso muchas Instituciones públicas o privadas, organizaciones, empresas, asociaciones, o individuos, cuentan ya con su presencia en la web por medio de sus Sitios Web "un conjunto de archivos electrónicos y páginas web referentes a un tema en particular, que incluye una página inicial de bienvenida, generalmente denominada homepage, con un nombre de dominio y dirección en Internet específicos." Así, pueden comunicarse con el mundo entero, ofertando sus bienes y servicios. Estos sitios pueden ser de diversos géneros, destacando los de negocios, servicios, comercio electrónico en línea, entretenimiento y sitios informativos.

 $^4$ www.informaticamilenium.com.mx 12/Noviembre/2003<br><sup>5</sup> Byrne Jeffry, Creación de sitios Web con SQL Server 7,

Primera Edición, Editorial Prentice Hall, Madrid España 2000, p. ix.

La gran mayoría de las Instituciones Educativas en la actualidad tienen presencia en Internet por medio de éstos sitios dando a conocer su oferta educativa , servicios e información en general para los profesores, alumnos pertenecientes a dichas instituciones, así como a los usuarios interesados. Para que dichos sitios sean publicados en Internet necesitan un Hospedaje Web "un servicio de almacenamiento, acceso y mantenimiento de los archivos que lo integran." 6 Mediante este servicio que dan los Proveedores de Servicio de Internet o ISP's, el usuario final puede ver sus páginas electrónicas montadas en Internet tal y como el cliente la pidió o diseñó, con su respectivo nombre de dominio "es el único nombre que identifica a un sitio Internet, siempre tienen dos o más partes separadas por puntos. Un determinado servidor puede tener más de un nombre de dominio, pero un determinado nombre de dominio tan sólo está atribuido a un servidor. " 7

Las técnicas de almacenamiento de datos han evolucionado a lo largo de los años, a finales de la década de 1960 cambió en gran medida el escenario del procesamiento de datos, los discos fijos permitieron el acceso directo a los datos desarrollándose las bases de datos de red y jerárquicas. En 1970 un artículo histórico de Codd definió el modelo relacional y formas no procedimentales de consultar los datos en el modelo relacional, y nacieron las bases de datos relacionales. Aunque académicamente en la década de 1980 el modelo relacional no se utilizó inicialmente en la práctica debido a sus inconvenientes por el rendimiento; esta situación cambió con System R, un proyecto

<sup>&</sup>lt;sup>6</sup> www.informaticamilenium.com.mx 12/Noviembre/2003<br><sup>7</sup> www.learnthenet.com/spanish/glossary/domain.htm 14/Noviembre/2003

innovador en IBM Research que desarrolló técnicas para la construcción de un sistema de bases de datos relacionales eficiente. Dicho prototipo condujo al primer producto de bases de datos relacionales de IBM: SQL/DS.<sup>8</sup>

A finales de la década de 1990 el principal acontecimiento fue el crecimiento explosivo de la World Wide Web. Las bases de datos se implantaron mucho más extensivamente, teniendo soporte para tasas de transacciones así como muy alta fiabilidad y disponibilidad de 24 horas al día y 7 días a la semana. Iniciando las interfaces web con los sistemas de bases de datos permitiendo acceder desde cualquier parte del mundo. Estas ofrecen, a través de la red, un manejo dinámico y una gran flexibilidad de los datos, como ventajas que no podrían obtenerse a través de otro medio informativo.

Con el fin de aprovechar todos los recursos que el Internet ofrece y a la necesidad de intercambiar información por medio de ésta tecnología, muchas empresas usan conexiones a bases de datos "un conjunto de datos almacenados entre los que existen relaciones lógicas y ha sido diseñada para satisfacer los requerimientos de información de una empresa u organización"<sup>9</sup> con tal de ofrecer en sus páginas electrónicas un servicio más interactivo y personalizado para sus clientes, facilitando así, que personas que están alejadas geográficamente puedan consultar desde una página cierta información, como, por ejemplo gente interesada en la adquisición de ciertos artículos o libros,

<sup>&</sup>lt;sup>8</sup> Silberschatz Abraham y otros, Fundamentos de Bases de Datos,<br>Cuarta Edición, Editorial Mc Graw Hill, Madrid España 2002, pp. 13-14.

 $9$  www3.uji.es/~mmarques/f47/apun/node4.html 14/Noviembre/2003

alumnos que requieran de hacer la consulta de sus calificaciones. donde este servicio ya es muy usual en algunas instituciones educativas como lo es la UNAM.

La primera incursión de Microsoft en el sector de las bases de datos fue la combinación de llS (Internet lnformation Server) e IDC (Internet Oatabase Conector, conector de bases de datos de Internet), permitiendo a los desarrolladores de sitios web conectar bases de datos compatibles con ODBC (Open Oatabase Connectivity, conectividad abierta de bases de datos) a sus sitios y páginas electrónicas. <sup>10</sup>

Para realizar la integración de bases de datos con el Web es necesario contar con una interfaz que realice las conexiones y extraer la información con el Leguaje SQL (Structured Query Language) "lenguaje de acceso a datos estándar utilizado en las aplicaciones que emplean bases de datos para obtener datos y manipularlos"<sup>11</sup>, dando un formato adecuado de tal manera que puede ser visualizada desde un navegador del Web, y permita lograr sesiones interactivas entre ambos, dejando que el usuario haga elecciones de la información que requiere.

El resultado final de una base de datos rápida, flexible y eficiente debe cumplir con una parte fundamental que es la seguridad controlada por un DBMS (Database Management System) "Sistema de Gestión de Bases de Datos" que maneja el acceso de forma que los usuarios

<sup>&</sup>lt;sup>10</sup> Byrne Jeffry, Creación de sitios Web con SQL Server 7,

Primera Edición, Editorial Prentice Hall, Madrid España 2000, p. 7. 11 Mukhar Kevin y otros, Fundamentos Bases de datos con Java,

Editorial ANAYA Multimedia, Madrid España 2002, pp. 99-100

autorizados puedan manipular los datos así como su estructura. 12 Esto se realiza mediante un jerarquía de usuarios, desde un administrador, que puede cambiarlo todo pasando por los usuarios con permisos para añadir o borrar datos, y hasta los usuarios que sólo pueden leer datos.

Una aplicación que posibilita interconectar al Web con una base de datos tiene muchas ventajas, además de que las funciones que cumplen actualmente los Servidores Web y las herramientas de desarrollo de aplicaciones Web, hacen más fácil la construcción de aplicaciones más robustas . Tal vez el mayor beneficio del desarrollo de estas aplicaciones es la habilidad de que sean para múltiples plataformas, sin el costo de distribuir múltiples versiones del software.

#### **¿Qué es World Wide Web?**

Es un conjunto de servicios basados en hipermedios "información que puede presentarse utilizando distintos medios, como documentación ejecutable, de texto, gráficos, audio, vídeo, animación o imagen"<sup>13</sup>. ofrecidos en todo el mundo a través de Internet. Constituida por muchos servicios que se conectan entre sí a través de referencias en los distintos documentos, por ejemplo, un documento contenido en una computadora en Canadá, puede tener referencias a otro documento en Japón, o a un archivo en Inglaterra, o a una imagen en Suecia.

<sup>12</sup> Mukhar Kevin y otros, Fundamentos Bases de datos con Java,

Editorial ANAYA Multimedia, Madrid España 2002, pp. 51-52.

<sup>13</sup>www.x-extrainternet.com/www.asp 2/Diciembre/2003

#### **Antecedentes del World Wide Web**

La historia de la 'WWW'', nace en el año de 1992 cuando Tim Berners-Lee del Laboratorio Europeo de Física de Partículas (CERN) crea la World Wide Web utilizando tres nuevos recursos: HTML (Hypertext Markup Language), HTIP (Hypertext Transfer Protocol) y un programa cliente, llamado Navegador "programas comerciales utilizados para acceder a información en lnternet"<sup>14</sup> . Dicho trabajo se basó en un escrito de Ted Nelson, en 1974, en donde, por primera vez, se hablo de esos recursos.<sup>15</sup>

Las primeras páginas web, aparecieron hace como 10 años, con la publicación de un documento acerca de partículas físicas del científico Paul Kunz del Stanford Linear Accelerator Center, configurando a su vez, el primer servidor web "diseñado para alojar sitios web ofreciendo una presencia confiable en la web<sup>"16</sup> fuera de EE.UU. En 1993, en el National Center for Supercomputing Aplications (NCSA) en la Universidad de lllinois, Mac Andreessen junto con un grupo de estudiantes crean un programa llamado Mosaic, el primer web navegador gráfico, al mismo tiempo la Casa Blanca crea su primer sitio web. Al poco tiempo Mac Andreessen, se alejo del NCSA y junto con Jim Clark fundan Netscape. En Octubre de 1994 salió al mercado la primera versión produciendo un impacto más grande que Mosaic.

<sup>&</sup>lt;sup>14</sup> www.ucm.es/info/Psyap/Prieto/alum9798/intranet01/browser.htm 2/Diciembre/2003

<sup>&</sup>lt;sup>15</sup> www.geocities.com/sergiullas/www/www.htm#DEB 1/Diciembre/2003

<sup>16</sup> www.dragonsvstems.net/ auia1 .htm 2/Diciembre/2003

Durante ese año aparece el primer banner comercial, en el Sitio Hotwired.com, así como el nacimiento del comercio electrónico por medio de Internet; se puede pedir pizzas a Pizza Hut, y el primer cyberbanco, First Virtual, abre sus puertas.<sup>17</sup>

La World Wide Web creció rápidamente, a mediados de 1993 solo había 100 sitios web "el cual es un conjunto de archivos electrónicos y páginas web referentes a un tema en particular que incluya una página inicial de bienvenida, generalmente denominada homepage, con un nombre de dominio y dirección en Internet específicos"<sup>18</sup>, en Enero de 1996 existían 90,000.

La empresa Network Solutions durante 1998 registra 2 millones de dominios "dirección en la web, permitiendo a la gente acceder al sitio en Internet"<sup>19</sup>. Actualmente y según datos de la Internet Society, organismo regulador de las actividades dentro de la red, el tráfico dentro de Internet se duplica cada dos meses, y llega a más de 160 países. El crecimiento tan espectacular que se ha producido en Internet, ha sido en gran medida a la creación de un sistema capaz de incorporar imágenes, gráficos y sonido en las transmisiones, y no solo caracteres. La incorporación de este método, ha permitido la entrada en Internet de aplicaciones y servidores más comerciales, y por lo tanto un crecimiento en el número de usuarios domésticos de todo el mundo. <sup>20</sup>

<sup>17</sup> www.articulos. astala web .com/Intemet%20- %20Historia/20%20a%C3%B1os%20de%20historia%20web.asp 2/Diciembre/2003

<sup>&</sup>lt;sup>18</sup> www.informaticamillenium.com.mx 12/Noviembre/2003<br><sup>19</sup> www.dragonsystems.net/guia1.htm 2/Diciembre/2003<br><sup>20</sup> www.geocities.com/sergiullas/www/www.htm#DEB 1/Diciembre/2003

## **¿Qué es el Diseño Web?**

El concepto actual de Diseño Web representa un paso más en la evolución del diseño convencional, no sólo da a conocer las ideas fundamentales de la empresa sino que además introduce elementos de mercadotecnia; permitiendo la creación de nuevos métodos de diseño como son: animación, audio y video. innovación que implica la integración del sitio web con el usuario.

Actualmente el Diseño Gráfico ha adquirido una importancia fundamental dentro de la imagen global de una empresa. razón suficiente para exigir un diseño unificado y creativo para sobresalir y ser reconocido en su medio. Las cuatro características principales del diseño web son:

- 1. El Contenido, es informar o quizá persuadir a los usuarios.
- 2. La Tecnología, se utiliza para dotar de funcionalidad al sitio.
- 3. Los Temas Visuales, proporcionan el aspecto del sitio.
- 4. Los Aspectos Económicos, son las implicaciones del costo de la construcción del sitio.

Con una página web se logra generar más ventas. manejar cualquier tipo de información que sea de utilidad ayudando a convencer o auxiliar a los usuarios. Además de proyectar una buena imagen tanto para la empresa ó instituciones. Las características que deben tener son: de rápido acceso. fáciles de encontrar, no saturadas de imágenes, una buena redacción, así como contar con un formato y diseño adecuados que brinden a los usuarios una rápida compresión de los mensajes y ser prácticas para su recorrido y navegación. <sup>21</sup>

La creciente importancia de la facilidad de empleo en el diseño web está relacionada directamente con la evolución desde el concepto de web como un impreso al concepto de web como aplicación informática. En un principio la mayoría de los sitios no eran más que una forma electrónica de un producto impreso, tal como un folleto, un catálogo o una revista. Sin embargo, los sitios web actuales adoptan muchas formas distintas, desde sencillos sitios de -conjuntos de folletos- hasta complejas aplicaciones basadas en la web. Como resultado de este incremento en variedad y complejidad, ha aumentado la importancia

<sup>&</sup>lt;sup>21</sup> www.guizel.com/#DISENO%20WEB 5/Diciembre/2003

# **Historia del Diseño Web Primera Generación de Sitios Web**

En 1993 se desarrolló el primer navegador gratuito "Mosaic", capaz de visualizar texto y gráficos permitiendo la aparición de la Primera Generación de Sitios Web lineales siendo funcionales únicamente para los científicos compartiendo la información alrededor del mundo.<sup>22</sup>

Algunas de las restricciones tecnológicas que influenciaron en el de diseño de dichos sitios web son:

- La limitación de la capacidad de los primeros navegadores de proporcionar la información gráfica del diseño para la comunicación visual.
- Conexión de Internet lenta.
- Monitores monocromáticos (blanco y negro).
- Los proveedores de servicio de hosting no ofrecían  $\blacksquare$ rapidez en la transferencia de datos.

Además , la disposición de la primera generación del diseño de páginas web fue:

- Un botón que lleve al fondo de la página.
- Secuencia de texto e imágenes de izquierda a derecha.

<sup>&</sup>lt;sup>22</sup> www.innervisions.com.au webhistory first.html 5/Diciembre 2003

Disposición entremezclada, con numerosos acarreos de retorros y otros separadores como líneas horizontales y bullets.

En 1994, el Consorcio W3C estableció colocar metas y estándares para el futuro desarrollo del Lenguaje Web (HTML).<sup>23</sup> Desde la versión de HTML 1, las Corporaciones W3C, Microsoft y Netscape han trabajado hacia la realización de una mayor habilidad para proveer un contenido dinámico en la web.

Las Corporaciones Microsoft y Netscape han sido una fuerte competencia para adquirir el dominio del mercado compartido por sus navegadores y su tecnología web. Esta competencia ha incrementado el progreso del desarrollo de las tecnologías web.

#### **Segunda Generación de Sitios Web**

La filosofía de David Siegal, autor del libro "Creating killer Web Sites" basa a la segunda generación en los conceptos de la primera generación excepto por las siguientes características:

- Los iconos reemplazan las palabras.
- $\blacksquare$ Utilizan imágenes para fondos.
- Banners reemplazan los títulos. .
- $\blacksquare$ El uso de un botón para enviar al final de la página.
- Menús en forma de lista para presentar una jerarquía de la información.

<sup>&</sup>lt;sup>23</sup> http://www.innervisions.com.au/webhistory/first.html 5/Diciembre/2003

Los sitios web creados en esta etapa tendieron a ser exagerados con tecnología, sin respetarla, o considerar el propósito del sitio web. Las páginas estaban demasiado apretadas de iconos parpadeantes, gráficos de colores y fondos. Sin embargo, habían pocos diseñadores como David Seigal quien fue capaz de utilizar el código HTML en maneras que era innovador de tal manera que obtenía la página que ellos deseaban. Un ejemplo de este nuevo acercamiento ocurrió cuando las etiquetas HTML (HTML TAGS) para tablas fueron introducidas para datos estadísticos.

Estos diseñadores usaron el código de tablas para verter las columnas de texto y gráficos justo como las vemos en revistas y libros. Las tablas fueron usadas para adquirir gran control sobre el posicionamiento de elementos; este fue esencialmente un trabajo en conjunto.

Estos sitios fueron aún adaptados a la tecnología que fue constantemente cambiante, por ejemplo, monitores de computadoras usadas para ver la web podrían ser 640 x 480 píxeles, 800 x 600 píxeles, o 1024 x 768 píxeles. También las necesidades del diseñador por conocer si las vistas del monitor eran de 8 bits o 24 bits, con esto influenció el color de las imágenes en el web. La principal desventaja del web es la velocidad de la bajada de la información.
## **Tercera Generación de Sitios Web**

La filosofía de David Siegal en la tercera generación de los sitios web es presentar la información desde el punto de vista del diseñador, y asegurarse que es compatible con navegadores comunes tanto como con otras tendencias de tecnología independiente. <sup>24</sup>

Los navegadores, principalmente Netscape y Microsoft Explorer, están convirtiendo la tecnología de manera que la entrega de contenido multimedia está muy demandada. Este contenido multimedia incluye sonido y animación, bases de datos, comercio electrónico, y el mundo 30, como VRML.

Los diseñadores ahora tienen un gran poder para entregar contenido dinámico dentro del ambiente predeterminado de los navegadores. Un clásico ejemplo de ambos navegadores Netscape y Explorer vienen con el plug-in de Flash Macromedia. Flash puede manejar medios dinámicos, como gráficos interactivos, sonido, animación, imágenes 30, formas y comercio electrónico.

Los sitios de la tercera generación apuntan a atraer y comunicar a una audiencia en concordancia con los objetivos de sitios particulares. El objetivo del sitio puede ser informar, investigar o vender en una cantidad de tiempo requerida. Para hacer esto, hay un énfasis en el diseño de proyecto y mantenimiento para crear un sitio en donde el espectador verá el quién, qué, dónde y porqué del sitio. La estructura

<sup>&</sup>lt;sup>24</sup> http://www.innervisions.com.au/webhistory/third.html 5/Diciembre/2003

del sitio es considerada extremadamente importante para el diseño del sitio web.

El diseño se ha desarrollado con respecto al constante cambio tecnológico de las capacidades y limitantes del web. La meta del diseño es crear un sistema de navegación para permitirle al usuario lo que busca rápidamente. Esto es muy importante si el sitio web contiene mucho contenido. La forma visual del sistema de navegación debe soportar y/o sugerir la función para una respuesta inmediata en la búsqueda de la información que el usuario desea.

La filosofía de la tercera generación tiende a ser similar para la estrategia de publicidad/marketing de "AIDA", **atraer** audiencia en milisegundos, mantener el **interés** una vez que se haya atraído la atención, crear el **deseo** en la audiencia atraída que quiere conocer más, entonces llamar a la "línea de acción" que motivará a la audiencia tomar la **acción** para responder. En la web se requiere lo mismo, se atraerá a la audiencia al sitio web, que llegarán donde tienen que llegar, el cual, es el propósito del sitio web. <sup>25</sup>

El diseño de un sitio web de tercera generación puede ser estructurado para tener una splash-page que atraiga la atención, un tunnel-page para guiar al espectador a través de una oferta única, proveer el interés, y una página central que proveerá información acerca de el contenido total del sitio, así como un sistema de navegación que muestre cómo llegar al qué y dónde, (esta sección debe proveer el deseo para que el

<sup>&</sup>lt;sup>25</sup> http://www.innervisions.com.au/webhistory/third.html 5/Diciembre.2003

espectador conozca más). Debe haber una página de salida que promocione la llamada a una acción como formularios electrónicos. Esta estrategia de diseño web es directamente influenciada para presentar el qué, por qué y quién, en lugar de un diseño basado en tecnología.

## **Cuarta generación del Diseño de Sitios Web**

La cuarta generación diseñó sitios que han sido referidos como sitios ricos en multimedia.<sup>26</sup> Pero realmente los sitios de cuarta generación son solo una extensión de la tercera generación con un cierto propósito de venta el cual puede ser manejado en la web. Por ejemplo, accesos remotos a la educación a través del web, con todas las notas del curso, tutoriales, exámenes, etc., o tal vez para entrega de productos y servicios 24 horas al día. Vendrá una época cuando los sitios de la tercera generación serán aceptados como normales. El propósito final debe ser conocer los requerimientos del cliente para construir el diseño del sitio.

<sup>&</sup>lt;sup>26</sup> http://www.innervisions.com.au/webhistory/fourth.html 5/Diciembre/2003

El diseño del Sitio determina su marco de organización. En esta fase del proyecto, se tomarán las principales decisiones acerca de qué es lo que se quiere transmitir y cómo organizar los contenidos para satisfacer al usuario en la mayor medida posible.

# **2.1 Proceso de Desarrollo del Sitio Web**

El primer paso en el diseño de un Sitio Web es definir los objetivos. Sin una mención clara de los propósitos y objetivos, el proyecto empezará a divagar, o incluso provocar un rendimiento decreciente, alejándose de las intenciones iniciales. Una cuidadosa planificación y un claro juicio de las finalidades son las claves del éxito en el diseño de un Sitio Web.

Todo proyecto significativo de Sitio Web supone retos particulares, pero el proceso de desarrollo en su conjunto sigue generalmente estas seis grandes fases :

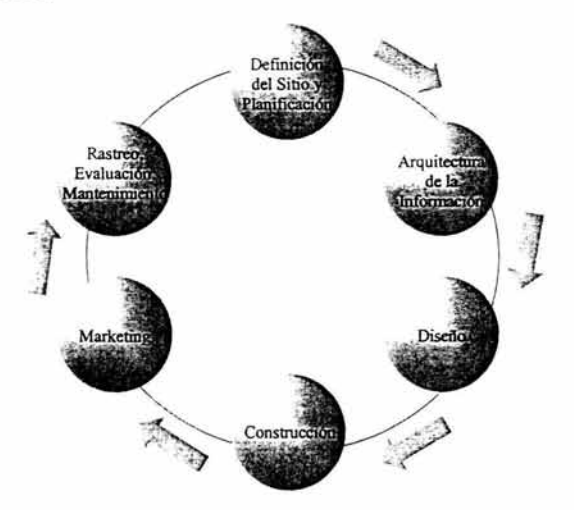

## **1.- Definición del Sitio y Planificación**

Se definen los objetivos y las metas para el Sitio Web, empezando a recopilar y analizar la información que será necesaria para su publicación y difusión. También se define el alcance de los contenidos, los apoyos en funcionalidad y tecnología interactiva, y la amplitud y profundidad de los recursos de información que se requieren para así satisfacer las expectativas y necesidades de los usuarios .

### **2.- Arquitectura de la Información**

En esta etapa se deberán detallar tanto la organización como los contenidos para el Sitio Web, así como, se deberá inventariar los contenidos existentes, verificando que tipo de nuevos contenidos se requieren y definir la estructura de la organización. Una vez que se ha delineado la arquitectura/estructura de los contenidos, se deberán construir pequeños prototipos de partes del Sitio Web, y así poder probar cómo se adapta el diseño a los contenidos y a la navegación. Estos prototipos parciales son útiles en dos sentidos. Primero por ser una manera de probar la navegación y desarrollar la interfaz de usuario definitiva. En segundo lugar, la creación de prototipos permite probar distintas maneras de relacionar la apariencia visual con la interfaz de navegación y el diseño de la información.

### 3.- **Diseño**

En esta fase del proyecto donde el Sitio Web empieza a tener cara y ojos, en la medida en que se definen la retícula (grid), los elementos que la definirán y las líneas maestras a nivel gráfico de la Web en su conjunto. Es el momento de generar las ilustraciones, las fotografías y demás materiales gráficos y audiovisuales necesarios. También es el momento de investigar, escribir, organizar, ensamblar y editar los contenidos en formato de texto. A su vez, los elementos de programación, diseño y entrada a bases de datos deberían ya estar concretados e iniciados. El fin es producir todos los componentes para que estén listos para la última fase de producción: la construcción material de cada una de las páginas web.

### **4.- Construcción**

Es sólo en esta fase del proyecto, cuando se construirá el grueso de las páginas del Sitio y éstas se rellenarán con los contenidos. Se debe estar preparado para refinar el diseño a medida que el Sitio crece y se navega a través de él; y también para descubrir cuáles son sus puntos débiles y/o reconocer las oportunidades para mejorar tanto la navegación como los contenidos.

#### **5.- Marketing**

Un Sitio Web deberia ser parte integrante de todas las campañas y programas de comunicación de una empresa u organización; y la dirección URL debería de formar parte de toda correspondencia y elementos de marketing generados colateralmente.

#### 6.- **Rastreo, Evaluación y Mantenimiento**

Con el software de cualquier Servidor Web se puede generar automáticamente una gran cantidad de información a cerca de los visitantes. Incluso los más sencillos pueden registrar la cantidad de visitantes que acceden en un tiempo determinado, a cuántas páginas acceden y muchas otras variables. Para un Sitio Web, el análisis de estos registros puede proporcionar datos interesantes a cerca de lo popular que es. Los registros pueden informarnos a cerca de cuáles son las páginas más visitadas o las versiones de navegadores más utilizadas. Un registro por memorizado es la clave para la evaluación del éxito de un Sitio Web.<sup>27</sup>

A medida en que se desarrolla y se analiza este tipo de información a cerca del uso de la Web, puede empezarse a refinar el Sitio, mejorando o eliminando contenidos que convocan a pocos usuarios, y así poder desarrollar más contenidos en secciones que generan más expectativas.

Universidad Americana de Acapulco

<sup>&</sup>lt;sup>27</sup> Patrick J. Lynch y Sarah Horton, Principios de Diseño Básicos para la Creación de Sitios Web, Ediciones G. Gili, S.A. de C.V., México 2000, p.9.

Alguien debe de responsabilizarse de coordinar e investigar las nuevas aportaciones de contenido, del mantenimiento de los estándares gráficos y editoriales, y de asegurarse de que los enlaces y la programación de todas las páginas siguen funcionando.

## **2.2 Componentes del Diseño de Sitios Web**

Los componentes de un Sitio Web son parte importante para el desarrollo y diseño del mismo ya que mediante estos el usuario lo calificará como un sitio exitoso o no. Muchas veces el usuario se deja llevar por los colores o imágenes que se encuentran en las páginas de estos sitios, si son demasiadas las imágenes o si carecen de éstas, si los colores son llamativos o no, si el texto es legible, ya que el usuario tiende a aburrirse rápidamente si algo no le llama la atención y termina por cerrar el Sitio que estaba navegando.

## **2.2.1 Tipos de Sitios**

Igual que hay muchos tipos de software también hay muchas clases de Sitios Web. Los Sitios pueden clasificarse en Clases, como por ejemplo, Sitios Comerciales o Páginas Personales. Cada tipo de Sitio tendrá limitaciones de diseño diferentes que dependerán de sus objetivos. Una adecuada organización del Sitio ayudará a conseguir los objetivos buscados.

Existen diversas formas de estructurar un Sitio, desde las organizaciones lineales sencillas hasta las estructuras jerarquizadas muy complejas.

Existen tres Categorías generales de Sitios Web:

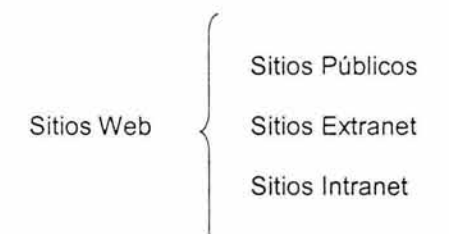

## **Sitios Públicos**

Llamados también, Sitio Web Externo o sencillamente Sitio Web, es un Sitio cuyo acceso no está restringido explícitamente a ningún tipo de usuarios. Una forma general de clasificar estos Sitios sería:

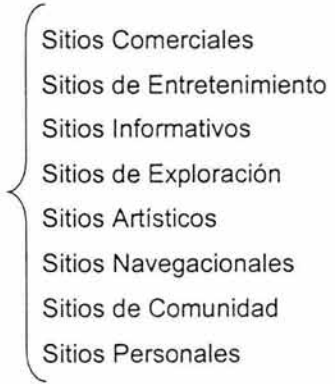

Sitios Públicos

### >- **Sitios Comerciales**

Se construyen fundamentalmente para fomentar los negocios de alguna empresa. Generalmente, la audiencia principal está formada por los clientes actuales y potenciales de la empresa . Una audiencia secundaria incluye los inversores actuales y potenciales, los posibles empleados y terceras partes interesadas, tales como los medios de comunicación o, incluso, los competidores. La finalidad principal de estos Sitios es servir al usuario, de modo que, de manera directa o indirecta, se beneficie a la empresa.

Los objetivos más comunes de estos Sitios son:

- Distribución de la Información Básica. Se utiliza para distribuir información sobre los productos y servicios proporcionados por la empresa, así como la información de cómo contactar a la empresa, a parte del contacto a través de la Web.
- Soporte. Información para ayudar a los actuales clientes a utilizar los servicios o productos proporcionados por la empresa .
- $\blacksquare$ Relaciones con los Inversores. Cualquier empresa que busque inversores puede construir un sitio o una sección dentro del Sitio que ofrezca información sobre la situación financiera actual de la empresa, y sobre las oportunidades de inversión futuras.
- Relaciones Públicas. Se utiliza para distribuir información a las  $\blacksquare$ empresas que se dedican a compilar noticias financieras y para ofrecer información de buena voluntad a la comunidad.
- Contratación de Empleados. Se utiliza con frecuencia para publicar información sobre oportunidades de empleo y sobre los beneficios de trabajar para la empresa.
- Comercio Electrónico. Permite al visitante, al consumidor final o ٠ al minorista comerciar directamente a través del Sitio Web. Las facilidades más comunes ofrecidas por los Sitios Comerciales incluyen transacciones tales como pedidos, solicitudes de situación de pedidos y solicitudes de saldos de cuentas.

### > **Sitios Informativos**

Su finalidad general es la distribución de la información. Algunos ejemplos de estos Sitios son: los de las Administraciones del Estado, los Educativos, los de Noticias, los de Organizaciones sin ánimo de lucro, los de Grupos religiosos o los diversos Grupos de orientación social; aunque esos Sitios pueden tener una finalidad comercial, su finalidad más importante es informar, independientemente del hecho de que se produzca una transacción. Es difícil abarcar el tipo de audiencia de estos Sitios, puesto que depende mucho del tipo de información ofrecida.

### > **Sitios de Entretenimiento**

Son generalmente, Sitios Comerciales, pero tienen una consideración especial, la finalidad de este tipo de Sitios es simplemente, entretener a sus visitantes. En cierto modo, venden entretenimiento. En estos Sitios la sorpresa y la novedad pueden resultar más útiles que la estructura o la consistencia.

### > **Sitios Navegacionales**

Son los que tienen como finalidad ayudar a la gente a no perderse en Internet. Estos Sitios se llaman Portales, puesto que sirven como centros principales que apuntan a otros Sitios. Incluyen motores de búsqueda o directorios de Sitios que, casualmente, constituyen con frecuencia la médula de muchos Portales.

### > **Sitios de Comunidad**

Son aquellos cuya finalidad es crear un punto central para que los miembros de una determinada comunidad se congreguen y se relacionen. Son muy interactivos y a menudo se generan dinámicamente y se personalizan. La audiencia de este tipo de Sitios es informal, no sólo acuden en busca de contenido interesante, sino a relacionarse con otras personas con una disposición parecida.

### > **Sitios Artísticos**

Son aquellos que son puramente la expresión del individuo o artista. Su finalidad es inspirar, iluminar o entretener a los espectadores. En algunos casos , el Sitio podría ser simplemente el resultado del intento de expresar los deseos del artista. Estos son dirigidos al usuario únicamente en el sentido que estimula la reflexión, y pueden evitar las convenciones o la lógica.

### > **Sitios Personales**

Igual que un Sitio Artístico, es frecuentemente una expresión de su creador. Con frecuencia se denominan Páginas Personales que pueden crearse para informar a los amigos o a la familia, o sencillamente para aprender nuevas técnicas, tales como el HTML. La finalidad de una página personal es personificar al individuo en la Web.

| <b>Tipos de Sitios</b><br>Públicos | Tipo de Audiencia                                                                                   | Finalidad                                                                                          |
|------------------------------------|----------------------------------------------------------------------------------------------------|----------------------------------------------------------------------------------------------------|
| Sitios Comerciales                 | Clientes Actuales y<br>Potenciales,<br>Inversores Actuales y<br>Potenciales, posibles<br>empleados. | Servir al usuario de modo<br>que beneficie a la empresa.                                           |
| Sitios Informativos                | Depende del tipo de<br>información ofrecida.                                                        | La Distribución de la<br>Información.                                                              |
| Sitios de<br>Entretenimiento       | Usuarios en busca de<br>entretenimiento.                                                            | Entretener a los visitantes.                                                                       |
| <b>Sitios</b><br>Navegacionales    | Usuarios en busca de<br>información.                                                                | Ayudar al usuario a no<br>perderse en Internet.                                                    |
| Sitios de Comunidad                | Informal.                                                                                           | Crear un punto central en<br>donde los miembros de una<br>comunidad se congreguen y<br>relacionen. |
| Sitios Artísticos                  | Personas con sentido<br>artístico.                                                                  | Inspirar y entretener a los<br>espectadores.                                                       |
| Sitios Personales                  | General.                                                                                            | Personificar al individuo en la<br>Red.                                                            |

Cuadro resumen. Tipos de Sitios

En el otro extremo se encuentra el **Sitio Web Intranet,** generalmente llamado solo Intranet que es un sitio reservado a una determinada organización y generalmente funciona dentro de una Red Privada, en vez de hacerlo directamente en Internet. En una posición intermedia entre un Sitio Web Externo y una Intranet se encuentran los Sitios denominados generalmente **Extranet** al que puede acceder una clase limitada de usuarios, pero a la que se accede a través de Internet.

La diferencia principal entre estas tres diferentes categorías de Sitios es la audiencia. Las consideraciones de diseño variarán enormemente entre los distintos Sitios Web, como se refleja en la tabla 1 siguiente:

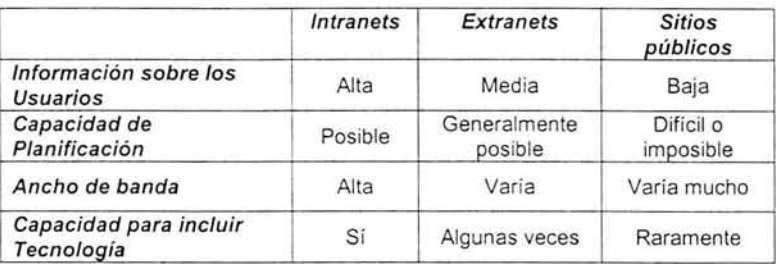

#### **Tabla 1.** Categorías de Sitios

Los Sitios también pueden clasificarse en:

**Interactivo:** es aquel en el que los usuarios pueden actuar directamente sobre el contenido del Sitio o con otros usuarios del mismo. Hasta cierto punto, todos los Sitios presentan algún tipo de interactividad, en el sentido de que los usuarios pueden elegir cómo explorar su contenido. Los Sitios verdaderamente interactivos permiten a los usuarios manipular el contenido y, en algunos casos, incluso añadir su propio contenido.

**Estático:** es aquél cuyo contenido es relativamente fijo, en el que los usuarios no pueden modificar ni el aspecto ni el ámbito de los datos que observan .

#### Universidad Americana de Acapulco

Acceder a un Sitio Estático es como leer una revista, el usuario puede elegir entre avanzar o retroceder por sus páginas y leer los artículos en cualquier orden, pero la presentación es relativamente rígida y no existe la posibilidad de hacer nada con el contenido, excepto leerle.

Aunque en un momento dado el contenido de muchos Sitios parece relativamente estático, lo más frecuente es que se mantenga en un estado de cambio gradual. Cuanto más frecuentes sean estos cambios, más dinámico será considerado el Sitio.

**Dinámico:** es aquél es que sus páginas se generan en el momento de la solicitud por parte del usuario. Por ejemplo, un Sitio Estático tiene una única forma de presentación para todos los usuarios, mientras que un Sitio Dinámico puede presentar múltiples formas, optimizadas para diferentes exploradores o para distintos anchos de banda.

## **2.2.2 Estructura del Sitio**

Hay dos tipos de estructuras en cualquier Sitio Web: Lógica y Física. La Estructura Lógica reseña cómo se relacionan entre sí los documentos y define los vínculos entre documentos. La Estructura Física describe dónde se encuentra realmente un documento, mostrando por ejemplo, el camino al directorio del documento en un Servidor Web o su situación en una Base de Datos.

Un Sitio Web se construye alrededor de temas estructurales básicos. Esta arquitectura elemental será la que conducirá la interfaz de navegación de la Web y la que moldeará los esquemas mentales del usuario de cómo se organiza la información.<sup>28</sup>

Básicamente existen cuatro maneras de estructurar un Sitio Web: Secuencialmente, en Retícula (grid), Jerárquicamente y en forma de Telaraña (web).

### **Secuencias**

La forma más sencilla de organizar la información es colocarla secuencialmente, puede darse a partir de una cronología, una serie lógica de temas desde lo más general a lo más específico, o un orden alfabético, como en los índices, enciclopedias o glosarios.

Una secuencia lineal es la organización más adecuada para Sitios de Formación o Educativos, un ejemplo, es aquel donde el usuario deba atravesar por una serie de contenidos y los únicos enlaces sean los que conducen este recorrido lineal como se muestra en la figura 1.

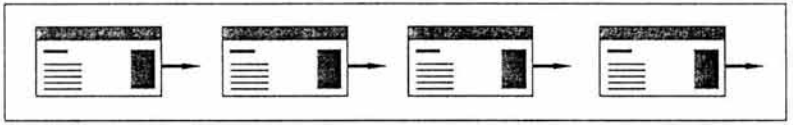

Figura 1. Secuencia Lineal

<sup>&</sup>lt;sup>28</sup> Patrick J. Lynch y Sarah Horton, Principios de Diseño Básicos para la Creación de Sitios Web, Ediciones G. Gili, S.A. de C.V. , México 2000, p.27.

Las Web complejas pueden también estar organizadas como una secuencia lógica, pero cada una de las páginas de la secuencia principal puede tener enlaces hacía una o más páginas paralelas donde se presentan observaciones, información colateral, o de otras Web 's como lo muestra la figura 2.

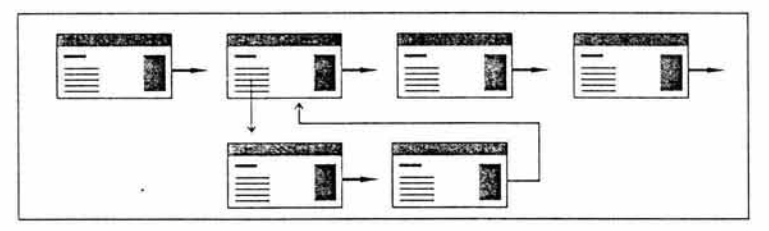

**Figura 2. Secuencia Lógica** 

## > **Retículas (grids)**

Es la mejor manera de organizar muchos manuales de procedimiento, listados de cursos universitarios o descripciones de casos médicos. Para un buen resultado, las unidades individuales de la retícula deberán compartir una estructura de temas y subtemas extremadamente uniforme, haciendo comprensible al público la estructura general del conjunto.

Una forma ideal de organizar los contenidos en este tipo de estructuras son las Bases de Datos accesibles desde la Red. Este tipo de estructuras es adecuado para usuarios experimentados, con conocimientos del tema de que se trata y su organización lógica.

En la figura 3, se presentan los mapas de conjunto gráficos que son una buena manera de comunicar este tipo de estructuras en Red, pues señalan al usuario las distintas opciones de navegación.

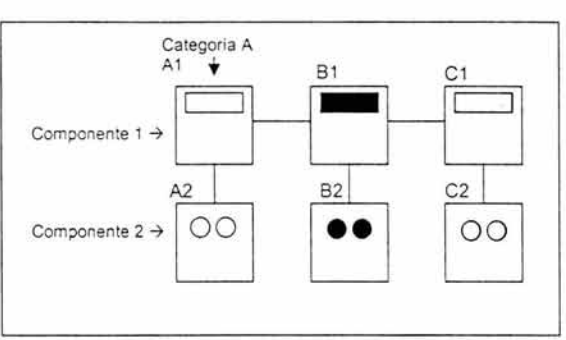

Figura 3. Mapas de Conjunto Gráficos

## > **Jerarquías**

Es la mejor manera de organizar cuerpos de contenidos complejos. Este tipo de esquemas encaja perfectamente en la organización de un Sitio Web pues, generalmente, éste siempre se organiza alrededor de una Página Principal, como se muestra en la figura 4. La mayoría de los usuarios se sienten cómodos con ese tipo de estructuras, pues son muy comunes en instituciones, compañías u organizaciones.

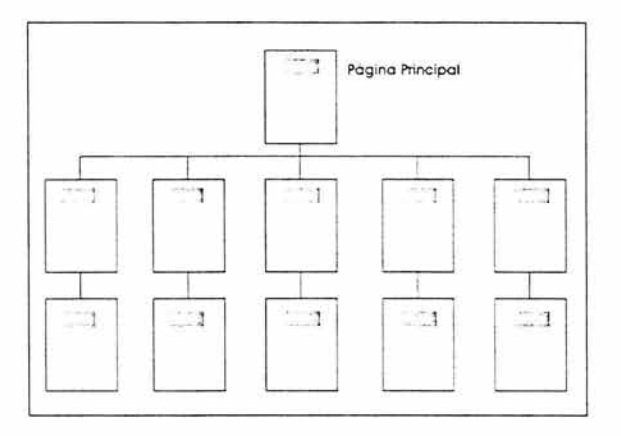

Figura 4. Organización Jerárquica de un Sitio Web

Una estructura jerárquica supone para el constructor de la Web una eficaz disciplina en aras de una mayor aproximación analítica hacia los contenidos, pues sólo funciona si el material esta bien organizado.

## > **Telaraña {web)**

Esta estructura supone pocas restricciones en cuanto a patrones en el uso de la información. En este tipo de estructura, el fin es muchas veces imitar el pensamiento asociativo y el flujo libre de las ideas, permitiendo al usuario seguir sus propios intereses y generar modelos únicos, heurísticos e idiosincrásicos. Este modelo de organización se produce a partir de una gran densidad de enlaces, tanto hacia la información interna como hacia la externa en otras Web 's.

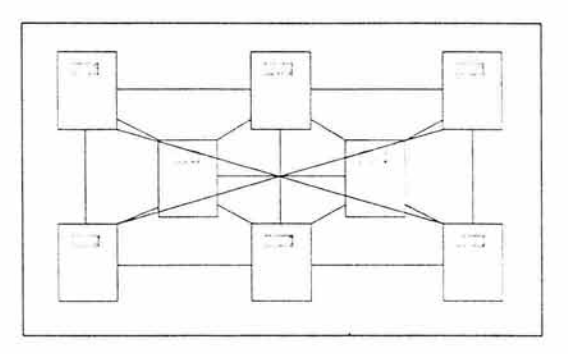

Figura 5. Estructura de Telaraña (web)

## **2.2.3 Tipografía**

La tipografía es el buen equilibrio e interacción entre los distintos caracteres de una página, una ecuación verbal y visual que ayuda al lector a entender la forma que adoptan los contenidos de la página y le invita recoger sus frutos. La tipografía juega un doble papel en la comunicación: verbal y visual. Cuando un lector visualiza una página, es consciente de ambas funciones: primero reconoce el esquema gráfico general de la página, después empieza a analizar el lenguaje y lee. Una buena tipografía establece una jerarquía visual que facilita la lectura de la prosa, al proporcionar tanto interrupciones visuales como énfasis gráficos, que ayudan al lector a entender la relación entre el texto e imagen, entre los titulares y los bloques de textos subordinados.

### **Características:**

**Legibilidad.** La buena tipografía depende del contraste visual ۰ entre los distintos tipos de letras y entre los distintos bloques de texto, titulares y espacio en blanco circundante. Cuando el contenido es esencialmente texto la tipografía se convierte en herramienta para "pintar" y organizar la página. Los esquemas compositivos entre el texto y la imagen que se establecen cuidadosamente en una sucesión de páginas, pueden ayudar a una mejor organización de la información y a incrementar la legibilidad. Para el usuario, es mucho más difícil reconocer la estructura subyacente cuando se enfrenta a una tipografía desigual o heterogénea, lo cual hace imposible prever y localizar la información en documentos no conocidos:

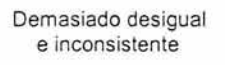

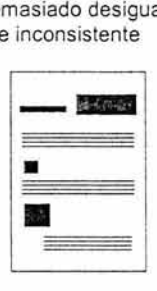

Mejor composición a partir de bloques de texto

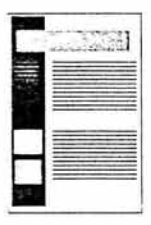

**Alineación.** Los márgenes definen la zona de lectura al separar el cuerpo de texto de la zona que lo rodea. En todo tipo de documentos, los márgenes aportan una incuestionable tranquilidad visual. En el Diseño Web es importante un cuidadoso diseño no sólo de los márgenes, sino también del "espacio en blanco '', pues en cualquier pantalla de computadora los contenidos coexisten forzosamente con los elementos de la interfaz del propio navegador, e incluso con otras ventanas, menús o iconos de la interfaz de usuario del sistema operativo.

Tipos de alineación: texto justificado, texto centrado *y* justificado a Ja derecha, texto justificado a Ja izquierda.

En la figura 6 se muestra los tipos de alineación en donde los dos primeros cuadros no presentan mayor problema de legibilidad, sin embargo los dos siguientes obligan al ojo a una posición diferente para comenzar a leer una línea, lo que produce fatiga e incomodidad durante la lectura, así como sensación de inestabilidad.

Un texto puede ser justificado con respecto al bloque que forma, lo que facilita su lectura.

> Pero si se justifica a la derecha, tendremos problemas de lectura.

También será fácil de leer si se justifica a la izquierda.

Cosa que también sucederá si la justificación es con respecto al centro.

Figura 6. Tipos de Alineación

**Longitud de Línea.** Las líneas de texto de la mayoría de las  $\blacksquare$ Páginas Web son demasiado largas para una lectura cómoda. El espaciado entre líneas dependerá del tamaño de las letras, la longitud de las líneas y la fuerza del trazo.

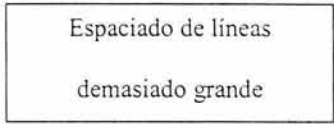

Figura 7. Interlineado demasiado grande.

En la figura 7 se observa que si el interlineado es demasiado grande se produce el efecto de aislamiento en las palabras.

Si por el contrario como se muestra en la figura 8, el interlineado es demasiado estrecho se provoca un oscurecimiento que incrementa el esfuerzo visual de la lectura. El tamaño ideal es un poco mayor al establecido entre palabras.

Espaciado de líneas<br>demasiado pequeno

Figura 8. Interlineado estrecho

**Mayúsculas y Minúsculas.** El uso de éstas afecta de forma importante a la percepción de un encabezamiento. Al leer, no visualizamos cada una de las letras que componen una palabra y luego la construimos, sino que reconocemos ante todo la forma de la palabra como conjunto de letras:

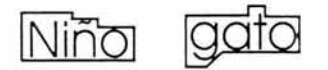

Hay que evitar el uso de encabezamientos en mayúsculas, ya que tienen carácter de rectángulos monótonos que le dicen poco al ojo:

# **IRECTANGULO**

Por lo tanto para los encabezamientos o titulares recomendamos una escritura tipo oración con mayúsculas y minúsculas, ya que es más cómodo porque al leer lo primero que visualizamos es la parte superior de las palabras.

- **Espacio en blanco.** Interlineado es el espacio vertical en un bloque de texto, es decir la distancia entre la línea de texto hasta la línea de base de la siguiente línea de texto . El interlineado afecta en gran medida la legibilidad de un bloque de texto: demasiado grande hace que el ojo tenga dificultades para encontrar la linea siguiente, mientras que, si es demasiado pequeño confundimos las líneas, pues los rabos superiores de las palabras se interpolan con los inferiores de la línea superior.
- **Tipos de letras.** Cada tipografía aporta un carácter propio, lo cual debería ayudar a crear una armonía global entre los flujos verbal y visual de los contenidos. Hasta no hace mucho no se tenía ningún tipo de control sobre los tipos de letra o fuentes , ya que las establecía el usuario en las preferencias del navegador. Las versiones más recientes de los navegadores permiten al diseñador especificar el tipo de letra deseado. Lo cual es una gran aportación no sólo por cuestiones estéticas, sino también por cuestiones del tamaño de cada tipo.

Lo más convencional en el uso de tipografías es utilizar una fuente no lineal - Times New Roman o Georgia- para el cuerpo del texto, y una fuente lineal -Verdana o Arial- para los encabezamientos. En realidad, tan sólo podemos juzgar la legibilidad de un texto cuando lo percibimos en su contexto, en la pantalla.

## **2.2.4 El uso del Color**

El color pretende algo más que introducir unas opciones estéticas o decorativas, es un código de información visual. El color tiene mucho que decir dentro del mundo de la World Wide Web, al definir la interface se debe tener especial cuidado a la hora de usar el color, ya que el primer aspecto común a considerar de los usuarios es la forma en que reciben la información. El atractivo de un entorno gráfico es precisamente que utiliza las imágenes para mejorar la comprensión y la experiencia del usuario. Los colores, las imágenes y los fondos se utilizan para hacer más interesante el aspecto de los sitios, pero también, para informar, entretener e incluso, evocar sentimientos subliminales en el usuario.

Hay que tener especial cuidado en el uso del color, ya que si se utiliza de forma incorrecta o sin prestar atención a sus significados culturales puede despertar un sentimiento negativo o puede confundir a un usuario.

## **Ideas básicas sobre el color**

¿Qué es exactamente el color? Generalmente se considera que el color tiene tres componentes: Matiz, saturación *y* tono. Estos se definen en la tabla 2.

El matiz representa la calidad misma del color y es cada una de las gradaciones que pueden recibir un color sin perder el nombre que lo distingue de los demás colores, y depende de la saturación. La saturación es la proporción en que un color está mezclado con el blanco. Finalmente, el tono describe lo claro u oscuro que es un color cuando se compara con otro en las mismas condiciones visuales.

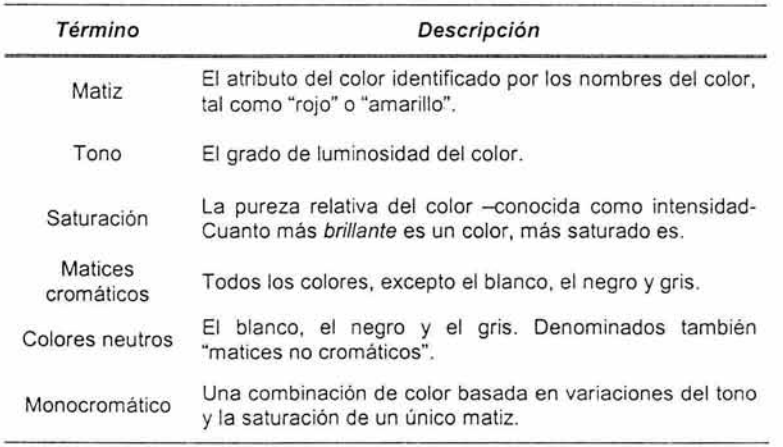

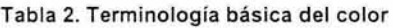

## **Colores en la Web**

Hay varios factores importantes relacionados con cómo se debe y cómo no se debe utilizar el color en la Web. El más importante es la profundidad de bits, el componente más básico para la generación de colores para las pantallas de las computadoras. Sin embargo, no todos los exploradores ni los sistemas soportan la misma gama o la misma proporción de colores, obligándolos a identificar colores seguros para los exploradores, colores con los que puede confiarse que se representan más o menos igual, independientemente del entorno visual del usuario.

En la elección de los colores de la interface se debe tener en cuenta cómo percibe el color el usuario, para ello es conveniente considerar una serie de precauciones:

- Hay que cuidar de no abusar de los colores rojo y verde ya que hay un tanto por ciento de personas que tienen problemas para distinguirlos.
- **El** color influencia el estado de ánimo.
- **El** color, tratado individualmente y salvando algunos particularismos culturales esta sujeto a una serie de simbolismos generales.

Como se verá en la tabla 3 siguiente:

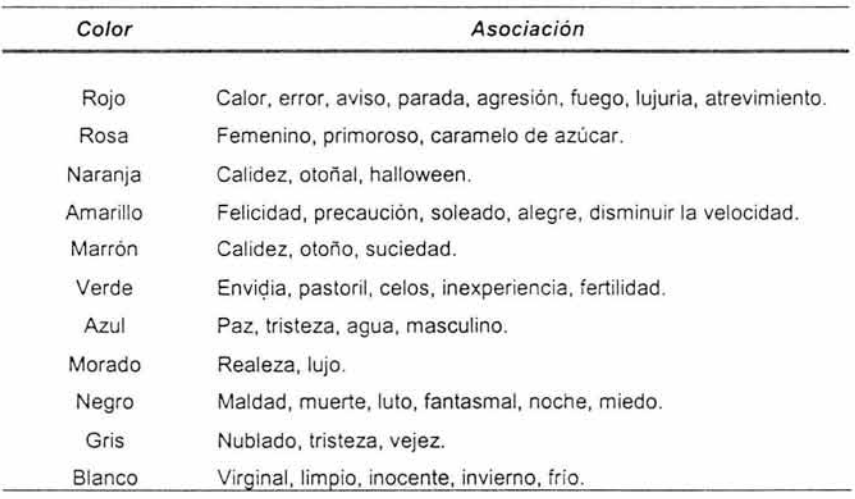

Tabla 3. Conceptos comunes asociados a los colores

# **2.3 Diseño de la Página**

Claridad, orden y veracidad es lo que más se aprecia cuando se busca fuentes de información, sean documentos tradicionales en papel o Páginas Web. Esta confianza sólo la puede aportar un diseño de Página Web objetivo. La organización espacial de texto y gráficos en una Página Web, gracias a su impacto visual, puede implicar al usuario, puede dirigir su atención, priorizar a la que se enfrenta y hacer que la interacción con la Web sea mucho más amena y eficaz.

## **Lógica visual**

El diseño gráfico genera una lógica visual y persigue un óptimo balance entre el estímulo visual y la información gráfica. Sin el impacto visual de las formas, el color y el contraste, las páginas pueden convertirse en aburridas y no motivar al usuario. Un documento de texto denso, sin contraste ni alivio visual, es más duro de leer, sobre todo en pantallas en baja resolución. Pero sin la profundidad y complejidad del texto, las páginas con preponderancia de elementos gráficos corren el riesgo de decepcionar al usuario al ofrecer un equilibrio pobre entre el estímulo visual, la información en formato de texto y los enlaces interactivos multimedia. En la búsqueda de este equilibrio ideal, las restricciones de diseño básicas son las propias del HTML, y las limitaciones que impone el ancho de banda son las velocidades de conexión del usuario.

## **Jerarquía visual**

Mediante un adecuado diseño se puede establecer un camino visual que conduzca al ojo del espectador mostrando la información contenida en la composición de forma organizada, lógica y fiable. que dirija su percepción por la ruta más idónea. Como se muestra en la figura 9.

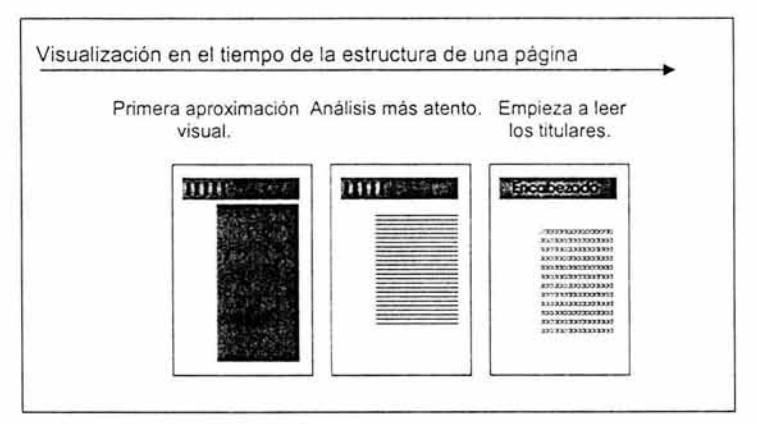

Figura 9. Jerarquía Visual

El usuario contempla en primer lugar un conjunto completo de formas y colores, con los elementos situados en primer plano contrastando con el fondo de la composición. Sólo tras esta primera observación global, el espectador comenzará a analizar las partes individuales de todo, comenzando por los elementos gráficos puros, y continuando luego con los elementos textuales .

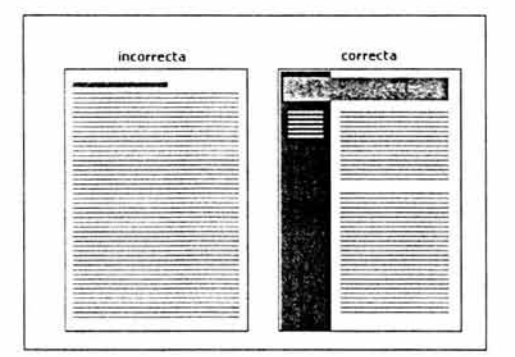

Figura 10. Jerarquía Visual

En los países occidentales se leen los documentos de izquierda a derecha y desde la parte superior a la inferior, de esta manera, la organización del contenido se hará de la siguiente manera: se sitúan los elementos más importantes en la zona superior izquierda, las siguientes en importancia en el lateral izquierdo, las siguientes en el cuerpo central y las menos relevantes en la parte inferior.

Esta forma de proceder es común no sólo en folletos, documentos o carteles publicitarios creados con un diseño clásico, sino también en las páginas Web, que siguen esta estructura jerárquica en el 95% de los Sitios, que, además, son los que mejor aceptación tienen por el público.

## **Consistencia**

Establece en primer lugar una retícula base y un estilo para los textos y los elementos gráficos; aplica luego estos parámetros para construir un ritmo y una unidad a lo largo de todas las Páginas de la Web. Una aproximación consistente a la composición y a la navegación permite al usuario adaptarse rápidamente al diseño y prever con confianza la localización de la información y del control de la navegación a lo largo de todas las páginas.

## **Dimensiones de la Página**

A pesar de que las Páginas Web y los documentos tradicionales en papel comparten muchos aspectos gráficos, editoriales y funcionales , la principal vía de reparto de información basada en la Red es la pantalla de la computadora y no el papel impreso. Uno de los errores más frecuentes es prolongar el ancho de los elementos gráficos más allá de la zona visible del monitor. La "zona segura" para los elementos gráficos de una Página Web se establece a partir de dos factores: el tamaño mínimo de pantalla de uso común en la actualidad (640 x 480 píxeles), y el ancho del tamaño del papel que se usa si se imprime una Página Web, como se muestra en la figura 11.

Dimensiones de la zona segura para diseños que faciliten la impresión en papel:

> Ancho máximo = 535 píxeles Altura máxima = 295 píxeles

Dimensiones de la zona segura para diseños que maximicen el uso del espacio en pantalla:

> Ancho máximo = 595 píxeles Altura máxima = 295 píxeles

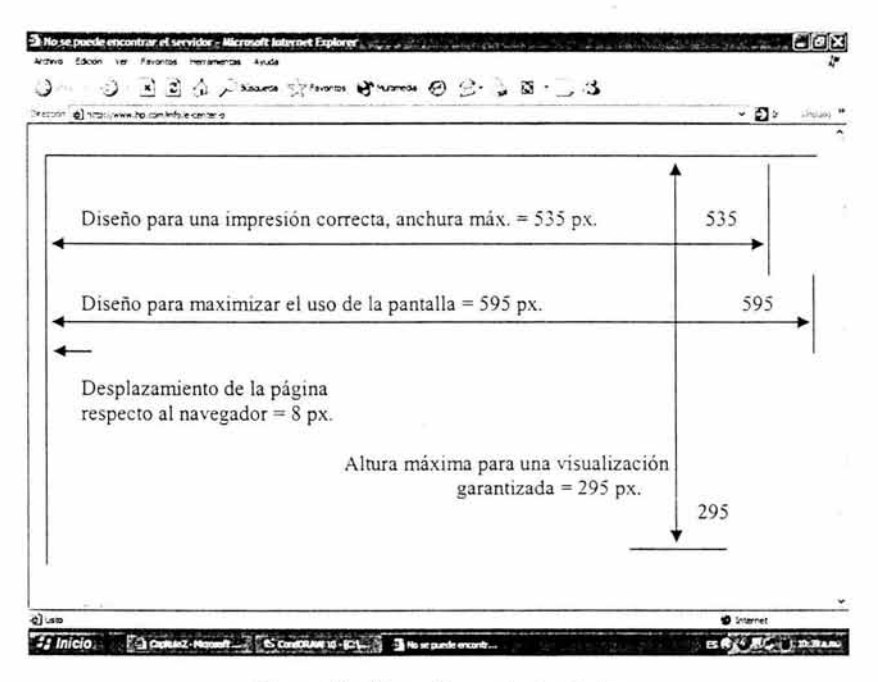

**Figura 11. Dimensiones de la página** 

## **Longitud de la página**

Determinar la longitud de una página Web requiere el equilibrio de cuatro factores:

- 1. La relación entre página y tamaño de pantalla.
- 2. Los contenidos de la página.
- 3. Si el lector va a consultar los documentos en la Red o si los va a descargar o imprimir para una posterior consulta.
- 4. El ancho de banda de que disponen los usuarios.

En general se deben utilizar páginas cortas para:

- Páginas principales y páginas menú o de navegación.
- Documentos para ser consultados o leídos directamente en Red.
- Páginas con elementos gráficos de gran tamaño.  $\blacksquare$

En general, los documentos largos son :

- De mantenimiento mucho más sencillo.
- Tienen una estructura similar a sus homólogos en papel.
- Mucho más fácil de imprimir o guardar para el usuario.
# **Elementos básicos de una página**

Un documento esta compuesto por páginas, éstas deben presentar una coherencia para no confundir al usuario y hacerle pensar que cambia de documento cada vez que cambia de página. Para impedir que el usuario final se encuentre perdido dentro de un documento se aconseja dividir la página siguiendo la figura 12.

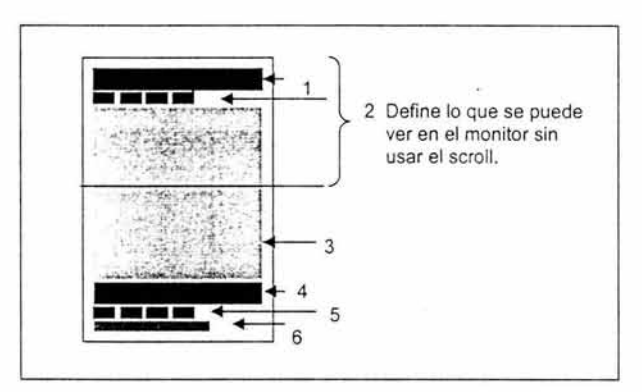

Figura 12. Elementos básicos de una página

- 1. Encabezamiento o banda de localización. Sirve para indicar al usuario dónde se encuentra dentro del desglose del documento, se puede presentar en modo texto o gráfico.
- 2. Iconos, o enlaces hipertexto, de navegación básica. Si prevemos que el documento estará compuesto por páginas relativamente largas, o que su presentación en el monitor obligará al destinatario final a usar con demasiada asiduidad la

barra de scroll, se aconseja introducir iconos, o enlaces de hipertextos, junto con la navegación básica (página principal, primera página del apartado, página anterior y posterior) al principio de cada página, bajo el encabezamiento o banda de localización, y al final, antes de la firma y fecha de la página.

- 3. **Cuerpo.** Es la parte de la página donde se incluye la información específica.
- 4. **Un pie de página.** Si desde el texto que se incluye en el cuerpo hay referencia a un pie de página, éste se incluye al final del documento y antes de los iconos, o enlaces hipertexto de navegación básica y la firma y fecha. Es conveniente introducir un icono, banda separadora o alguna indicación que muestre que se trata de pies de página.
- 5. **Firma, fecha y correo electrónico del autor.** Saber quién firma , cuándo lo hizo y poder tener la posibilidad de establecer contacto electrónico, da fiabilidad al documento.

### **2.3.1 Estructura de Documentos**

Las Páginas Web se parecen mucho a las páginas de una publicación en papel, pero deben de ser mucho más autónomas pues puede accederse a ellas directamente, sin ningún tipo de preámbulo. Demasiadas Páginas Web acaban siendo meros trozos de información, sin ningún tipo de relación con el contexto global de la Web a la que pertenecen, pues carecen de los enlaces e información básicos para que el usuario pueda conocer adecuadamente la procedencia de los contenidos.

### **Estilo de Escritura para Documentos en Red**

Una de las características más obvias de la escritura en formato Web es el enlace hipertextual, se utiliza para crear o complementar los conceptos: refuerza el contenido e incluso adquiere una función de punto focal para la Web. Los enlaces deben usarse con moderación y sólo para reforzar- no para reemplazar- los contenidos.

En un Sitio Web se utilizan dos tipos de enlaces: los enlaces para la navegación que conectan entre sí las páginas que conforman un Sitio, y los clásicos enlaces de hipertexto que ofrecen material adicional como notas, observaciones o temas paralelos que el autor cree conveniente relacionar para enriquecer los contenidos de la página.

# **Títulos y Subtítulos**

En las Páginas Web, al igual que en el medio impreso, los títulos, encabezamientos y otros hitos editoriales son el mecanismo fundamental para construir una buena interfaz. Un tratamiento consistente de los títulos, titulares o encabezamientos en los documentos ayudará a los lectores a navegar a través de un conjunto complejo de Páginas Web.

# **Estilos de Texto**

- > **Estilo de Titular:** en negrita y la inicial de cada palabra en mayúsculas.
	- Título de Documento  $\blacksquare$
	- Referencias a otros Sitios Web
	- Títulos de Documento que se mencionan en el texto
	- Nombres propios, nombres de productos, marcas
- > **Estilo central:** en negrita y en mayúscula sólo la primera palabra.
	- Subtítulos  $\blacksquare$
	- Referencias a otras secciones internas de la Web
	- Pies de imagen
	- Listas

 $\gamma_{\rm C}$ 

# **Títulos de página**

El titulo de una Página Web es fundamental por dos razones: en conexiones a velocidades bajas es, en muchas ocasiones, lo único que el usuario percibe durante los primeros segundos, y además se convierte en el texto que define el documento si el usuario decide incluirlo en su lista de favoritos. El título de la Página debe:

- Incorporar el nombre de la Web o de la empresa, institución u organización.
- Informar de forma concisa y con pocas palabras el contenido de la página.

# **2.4 Comunicación Visual**

A través del uso del Diseño Gráfico se pretende establecer una comunicación similar a la lingüística pero con elementos de carácter gráfico. La unión correcta de estos elementos prácticos constituye la interface de usuario con la que se pretende atrapar la atención del usuario final.

### **Diseño Gráfico versus Comunicación Visual**

La expansión de Internet. y más concretamente en su vertiente de la World Wide Web, ha creado la necesidad de readaptación de la labor del diseñador gráfico.

Si bien hay que reconocer que toda aplicación multimedia. y la World Wide Web lo es, contiene un tanto por ciento muy alto de trabajo que se debe a la labor de los informáticos, estas aplicaciones van dirigidas a un sector de la sociedad al que, lamentablemente. le importa poco cómo está construida la aplicación y al que sólo le interesa que funcione y que sea agradable, amigable y fácil de entender.

Diseño gráfico es comunicación visual. A través de gráficos, textos y formas se expresan ideas, se venden conceptos. La World Wide Web es un inmenso mercado global donde todo el mundo trata de vender algo; donde el diseñador gráfico tiene mucho que aportar.

El componente gráfico es un aspecto fundamental en la experiencia del usuario con el Sitio. En documentos interactivos, es imposible separar totalmente el diseño gráfico de la definición y construcción de la interface.

### **2.4.1 Interfaces de usuario. Consideraciones Generales**

El usuario de una página Web, no sólo busca información, sino que de él espera la posibilidad de interacción de manera novedosa. La Interfaz Gráfica de Usuario (GUI: Graphic User Interface) en un sistema informático incorpora: ágiles metáforas para la interacción, uso de imágenes y conceptos para transmitir funciones y significados a la pantalla de la computadora, características visuales detalladas de cada uno de los elementos de la interfaz gráfica que proporciona singularidad y apariencia especiales de los sitios Web.

La interface es el instrumento para facilitar al usuario una interacción con los elementos de su entorno. El funcionamiento correcto de una interface de usuario se basa principalmente en los siguientes conceptos:

**Fácil aprendizaje:** si se desea crear un nuevo lenguaje gráfico para una página web, se debe buscar una iconografía de carácter sencillo y que no recuerde en nada a iconografías clásicas ya conocidas por el usuario.

**Fácil Uso:** que le sea al usuario fácil de entender a primera vista, mediante palabras.

**Estándar:** toda iconografía que se utilice, así como, el aspecto general de la interface de usuario que se haya definido constituirá la imagen corporativa de la información que se ofrece. Por ello, y para no confundir al usuario, el estilo gráfico y las normas de navegación que se hayan definido se mantendrán fieles desde el principio hasta el final.

**CAPÍTULO III** 

 $\sim$ 

# BASES DE DATOS PARA WEB

La utilización de la World Wide Web para presentar y acumular datos se ha desarrollado mucho más allá de la sencilla presentación de páginas, al inicio los Diseñadores Web necesitaban presentar los elementos de una colección creando páginas independientes para cada uno de ellos. Dichas páginas eran difíciles de organizar inicialmente y era casi imposible mantenerlas actualizadas con el paso del tiempo.

Cada vez más el volumen y la estructura de los datos que se presentan en la Web permiten su almacenamiento y organización en bases de datos, generando las Páginas Web basadas en ellas. La solución general consiste en definir una base de datos, añadir un registro para cada elemento y después consultar dicha base de datos para generar Páginas Web sobre la marcha. Una página de menú en HTML común se convierte en una consulta a una base de datos de varios registros. Una página subordinada se convierte en una presentación de detalle de un registro de la base de datos. Las ventajas son:

- Es mucho más fácil de mantener que todas las Páginas Web individuales.
- . Facilita la búsqueda de los elementos deseados.
- Facilita la presentación de los mismos datos de distintas formas : . por categoría, por descripción, por edad o por cualquier otro campo de la base de datos.

Pasos para la realización de una Base de Datos

- 1. Diseñar sus tablas y campos.
- 2. Implementar la estructura con el software de base de datos a utilizar.
- 3. Añadir y realizar la consulta de datos.

El objetivo de una aplicación es construir e implementar de forma efectiva y eficaz una solución que responda a las necesidades. Los puntos de partida para el diseño efectivo de bases de datos son:

- Comprender cuáles son los objetivos de la empresa al desarrollar la aplicación.
- Determinar qué información y qué procesos son necesarios para cumplir dichos objetivos.

## **3.1 Interfaces de Bases de Datos**

Las aplicaciones que se construyen para interactuar con las bases de datos por lo general se conocen como aplicaciones de **"front-end".**  Éstas proveen la interfaz de usuario, mientras que el motor de la base de datos se conoce como **"back end".** 

Una **interfaz** es una capa entre el programa y la base de datos. Actúa como una especie de intermediario. Actúa como un intermediario, los comandos enviados desde su programa van a través de este intérprete y son traducidos para la base de datos. La interfaz es una simple colección de funciones disponibles para realizar ciertas tareas de base de datos, como conectarse a la base de datos o enviar una consulta.

Generalmente hay dos partes en las interfaces:

- 1. Es el código que se usa en la aplicación, contiene las llamadas a funciones y variables, sin importar qué base de datos esté utilizando, las funciones y las variables que usa permanecen iguales.
- 2. Es el intérprete o controlador, maneja el trabajo rutinario. Toma las llamadas a funciones de la primera parte, las traduce e interactúa con la base de datos para producir los resultados requeridos.

El proceso de comunicación de interfaces y controladores se puede observar en la figura 1.

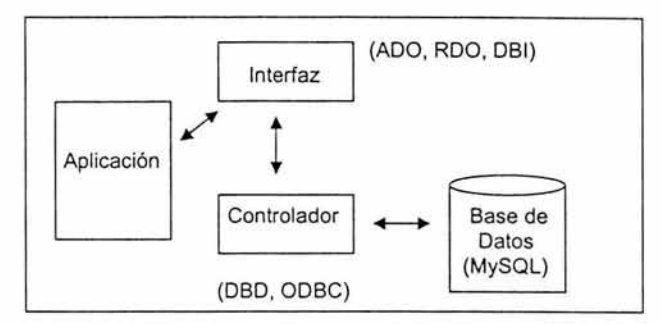

Figura 1. Proceso de Comunicación de Interfaces

#### **Requerimiento de Conexión**

El primer requerimiento para conectarse a un servidor de base de datos, además de las conexiones físicas, es el controlador. El siguiente requerimiento para hacer una conexión es el nombre o la dirección del servidor en donde está localizada la base de datos. El requerimiento final que toda conexión de base de datos necesita es el nombre de usuario y la contraseña para la conexión, por seguridad .

#### **Ciclo General de Acceso a Datos**

Existe una serie de pasos que son los mismos para acceder a los datos, sin importar qué interface/controlador esté utilizando, son los siguientes:

- **1. Conectarse a la base de datos,** es la que establece el enlace entre la aplicación y la base de datos. Se utiliza para transferir los comandos de SQL de la aplicación a la base de datos y devolverle los conjuntos de registros de la base de datos a la aplicación.
- **2. Enviar una consulta o comando,** se incluyen los comandos de SQL de la aplicación para pasarlos a la base de datos, son comandos que crean estructuras de datos o instrucciones SELECT.
- **3. Recepción del conjunto de registros y manipulación de datos,** es el resultado de una consulta con SELECT. Se colocan en una variable de algún tipo para ser utilizado en la aplicación.
- **4. Cerrar la conexión,** se libera para que alguién más pueda usarla ya que cada conexión consume recursos en el cliente y en el servidor. (Figura 2).

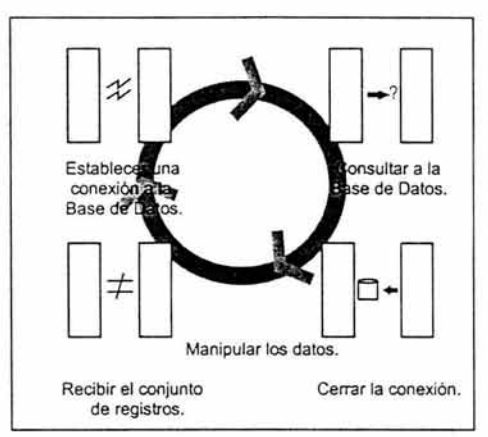

Figura 2. Ciclo General de Acceso a Datos

# **3.2 Integración de Bases de Datos en la Web**

En la actualidad, muchas instituciones se han dado cuenta de la importancia que la Web tiene en el desarrollo de sus potencialidades, ya que con ello se logra una mejor comunicación con personas o instituciones situadas en cualquier lugar del mundo.

La mayor parte de la información es presentada de forma estática a través de documentos HTML, lo cual limita el acceso a los distintos tipos de almacenamiento, pero, en la actualidad surge la posibilidad de utilizar aplicaciones que permitan acceder a información de forma dinámica.

Una de las ventajas de utilizar la Web, es que no hay restricciones en el Sistema Operativo que se deba usar, permitiendo la conexión entre sí, de las Páginas Web desplegadas en un navegador de la Web que funciona en una plataforma, con Servidores de Bases de Datos alojados en otra plataforma.

# **¿Cómo funciona la Integración de Bases de Datos en la Web?**

Para realizar una requisición de acceso desde la Web hasta una base de datos no sólo se necesita de un navegador del Web y de un Servidor Web, sino también de un **software de procesamiento,** es un programa que es llamado directamente desde un documento HTML en el cliente.<sup>1</sup>

Una vez que se reciben los datos de entrada (sentencias SQL), el software de procesamiento los prepara para enviarlos a la interfaz en forma de SQL, y luego ésta procesa los resultados que se extraen de la base de datos.

La interfaz contiene las especificaciones de la base de datos necesarias para traducir las solicitudes enviadas desde el cliente, a un formato que sea reconocido por dicha base.<sup>2</sup>

 $^1$  http://bases.colnodo.org.co/investigacion/bdweb/intbdweb.html 21/Mayo/2004 $^2$ Idem

Además, contiene toda la información, estructuras, variables y llamadas a funciones, necesarias para comunicarse con la base de datos.

El software de acceso usualmente es el distribuido con la base de datos, el cual permite el acceso a la misma, a través de solicitudes con formato. Luego, el software de acceso recibe los resultados de la base de datos, aún los mensajes de error, y los pasa hacia la interfaz, y ésta a su vez, los pasa hasta el software de procesamiento.

# **3.2.1 Tecnologías para la Integración de Bases de Datos en la Web**

#### **Common Gateway Interface (CGI)**

Actualmente, es la solución que más se utiliza para la creación de interfaces Web/DBMS. Fue probada por primera vez en el servidor NCSA.

El Servidor Web recibe un URL con una llave, para devolver un documento HTML como respuesta, tendrá que cargar el servicio (programa) que le indique las variables de ambiente y de la forma HTML, dicha llave es el "cgi-bin".

Entre las ventajas de la programación CGI , se tiene su sencillez, ya que es muy fácil de entender, además de ser un lenguaje de programación independiente.

Pero el CGI presenta cierta desventaja en su eficiencia, debido a que el Servidor Web tiene que cargar el programa CGI y conectar y desconectar con la base de datos cada vez que se recibe una requisición. Además, no existe un registro del estado del servidor, sino que todo hay que hacerlo manualmente.

#### **Interfaz de Programación de Aplicaciones (API)**

Es un conjunto de rutinas, protocolos y herramientas para construir aplicaciones de interfaz.<sup>3</sup> Una buena API hace más fácil el trabajo de desarrollo de un programa, ya que debe proveer todos los bloques para construirlo. El programador lo único que hace es poner todos los bloques juntos.

API está diseñado especialmente para los programadores, ya que garantiza que todos los programas que utilizan API, tendrán interfaces similares. Cuando se realiza una requisición, el servidor llamará al API, brindando la ventaja de disponer de una mayor cantidad de servicios.

<sup>&</sup>lt;sup>3</sup> http://bases.colnodo.org.co/investigacion/bdweb/tecnolog.html 24/Mayo/2004

#### **JAVA con Bases de Datos**

Ofrece un ambiente de programación sencillo, robusto, dinámico, de propósito general, orientado a objetos y múltiples plataformas. Es un lenguaje que ha sido diseñado para escribir programas que puedan transferirse y ejecutarse con total Seguridad.

Java presenta los beneficios que suponen la orientación a objetos y el encadenamiento múltiple. Estas características permiten a su código emular con mayor exactitud. 4

El 23 de mayo de 1995, Sun Microsystems presentó su producto Java al mercado mundial como un lenguaje de programación para Internet. <sup>5</sup> La utilización de las API ofrece la posibilidad de definir la forma en que se transfieren los datos, mientras que la independencia de la plataforma utilizada y la seguridad inherente se traducen en llegar a realizar programas cliente a las computadoras de los usuarios.

Java es un lenguaje que cumple con los dos requisitos siguientes:

• Construye aplicaciones de bases de datos que no dependan de la plataforma en la que esté corriendo (lntel, Sun, AS/400, etc.).

• Ofrece la posibilidad de crear aplicaciones que se ejecuten en muchas plataformas de base de datos.

<sup>4</sup> Thomas D. Michael y otros, Programación en JAVA,

Editorial PARANINFO, Madrid España 1997, pp. 11-12.<br>5 Idem. p. 19.

Capitulo 111 Bases de Datos para Web **ESTA TESIS NO SAU**  *DE* **LA BIBtIOTECA** 

Ofrece una API estándar llamado JDBC que permite que el programador escriba aplicaciones con una interfaz común que no dependa de la base de datos.

#### **JDBC: Java Database Connectivity**

Permite escribir código Java y dejar el código dependiente de la base de datos para el driver. El API JOBC hace que sea muy fácil escribir el código necesario para acceder a bases de datos relacionales ya que ofrece un amplio conjunto de clases e interfaces de Java que encapsulan las funcionales necesarias.

JDBC es, una interfaz para trabajar con bases de datos relacionales. La librería **Java Database Connectivity (JDBC)** proporciona los medios necesarios para efectuar consultas SQL y acceder y operar con una base de datos relacional. <sup>6</sup>

Antes de que los programas en Java puedan emplear SQL para acceder a los datos que necesitan de DBMS "DataBase Management System, conjunto de programas que permiten la construcción de una base de datos y de las aplicaciones que las emplean"<sup>7</sup>, es necesario realizar una conexión entre el programa y la base de datos.

<sup>6</sup> Mukhar Kevin y otros, Fundamentos de Bases de datos con Java,

Editorial ANAYA Multimedia, Madrid España 2002, p.62. $^7$ Idem. p. 51.

Dispone de una interfaz distinta para cada base de datos, lo que se llama **driver.** Esto permite que las llamadas a métodos en Java de las clases de JDBC se correspondan con el API de la base de datos.

JDBC es **un** API de Java que ofrece un entorno estándar para gestionar datos tabulados y, generalmente relacionales. Consiste en una serie de clases e interfaces escritos en Java y que proporcionan una interfaz estándar para los desarrolladores de aplicaciones (figura 3).

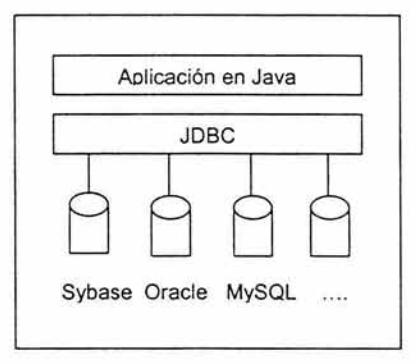

**Figura 3. JDBC - API de Java** -

Existe una relación estrecha entre **la** arquitectura y el API de JDBC y la de sus correspondientes elementos de ODBC, ya que todos ellos están basados en un mismo estándar, los puntos en común son mencionados en la tabla 1.

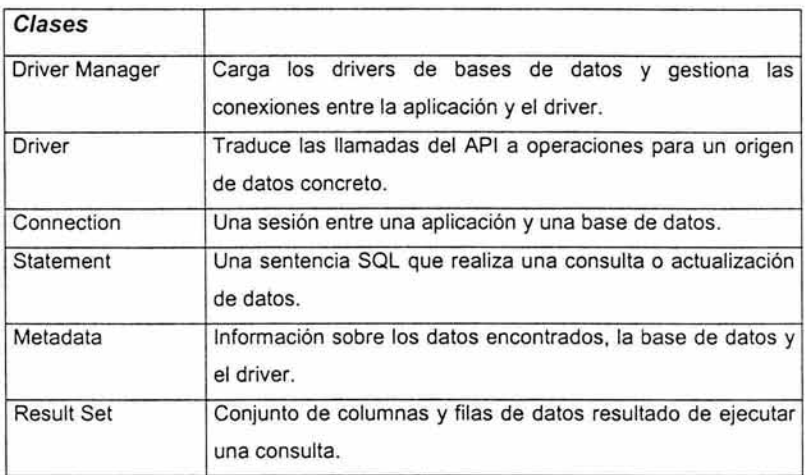

#### Tabla 1. Clases en común del API de JDBC y ODBC

El aspecto fundamental es que JDBC se creó a partir de ODBC, además, tiene todas las ventajas de un API 100% Java, especialmente la portabilidad.

#### **Funcionamiento del JDBC**

La arquitectura JDBC está basada en un conjunto de interfaces y clases de Java que permiten conectar con bases de datos, crear y ejecutar sentencias SQL y recuperar y modificar datos de una base de datos.

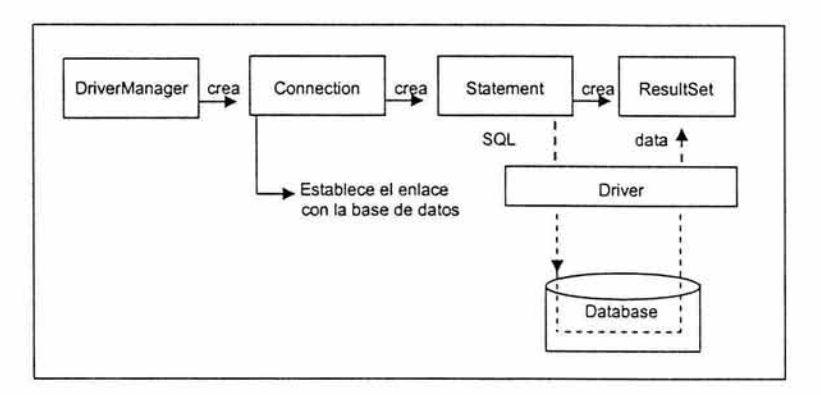

Estas operaciones se ilustran en la siguiente figura:

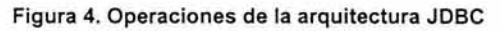

# 3.3 **MySQL**

Es un sistema de administración de bases de datos relacionales Open Source y licencia pública, de nivel empresarial y múltiples procesos. Fue desarrollado por una firma consultora en Suecia llamada TcX. <sup>8</sup>

Los principales usuarios de MySQL son universidades, proveedores de servicios de Internet y organizaciones no lucrativas. Controla quién puede utilizarlas y cómo son manipuladas. Registra las acciones y las ejecuciones de manera continua.

<sup>8</sup> Maslakowski Mark y Butcher Tony, Aprendiendo MySQL en 21 días, Editorial Prentice Hall, México 2001, p.10.

#### **Características de MySQL**

- Tiene hasta 101 **conexiones simultáneas,** es el tiempo que toma a un usuario recibir los datos requeridos.
- La seguridad es determinada por una máquina remota que controle qué usuarios pueden tener acceso a cierta información.
- Es extremadamente **flexible y fácil de usar,** ejecutándose en casi cualquier plataforma.
- Trabaja en conjunto, utilizando un almacenamiento de datos **(data warehousing "técnica que combina todos Jos datos de**  un negocio<sup>"</sup>).
- Trabaja como servidor de bases de datos en Internet, debido a su velocidad y gran número de interfaces para aplicaciones.
- Es un **servidor multiprocesos** "cuando se establece una  $\blacksquare$ conexión con el servidor, el programa servidor crea un subproceso para manejar la solicitud del cliente"<sup>10</sup>.
- Cuenta con diferentes **AP/s (interfaces de programación de aplicaciones),** algunas de ellas son: Perl, C/C++, Java (JDBC) y ODBC.

 $<sup>9</sup>$  Idem., p.13.</sup>

Universidad Americana de Acapulco

<sup>&</sup>lt;sup>10</sup>Maslakowski Mark y Butcher Tony, Aprendiendo MySQL en 21 días, Editorial Prentice Hall, México 2001, p15.

### **3.3.1 Seguridad de Bases de Datos en MySQL**

El sistema de seguridad de MySQL puede asignar diferentes niveles de acceso a los usuarios potenciales que van desde la posibilidad de registrarse desde una máquina especifica como un usuario especifico hasta acceso completo de administrador.

MySQL mantiene todos los permisos y privilegios en la base de datos **mysql** (es una de las dos bases de datos que se crean automáticamente junto con **test** cuando se instala MySQL). Las únicas personas que tienen acceso a ella son los administradores de las bases de datos.

Las tablas de ésta base de datos son:

- ٠ user
- $\overline{d}$
- host
- $func$
- columns priv
- tables priv

A este conjunto de tablas se les conoce como **tablas de permiso de acceso.** Cada columna de éstas tablas muestra los permisos que tiene una persona ya sea con una Y (significa que puede realizar la operación) o una N (significa lo contrario).

#### **La tabla user**

Contiene los datos de los permisos de todos los usuarios que tienen acceso a MySOL consta de las siguientes columnas:

- **Host:** éste es el nombre de la computadora del usuario, limitándose el acceso de una persona basándose en la ubicación desde la cual se está conectando.
- **User:** éste es el nombre del usuario que utilizará para acceder a MySOL.
- **Password:** la contraseña del usuario.
- **Select\_priv:** permite que el usuario realice consultas SELECT de SOL.
- **Insert\_priv:** permite que el usuario agregue datos a las bases de datos por medio de la instrucción INSERT de SOL.
- **Date\_priv:** permite al usuario editar datos de la tabla con la instrucción UPDATE.
- **Delete\_priv:** permite que el usuario elimine datos de la base de datos empleando la instrucción DELETE.
- **Create\_priv:** permite que el usuario agregue tablas y bases de datos al servidor MySOL.
- **Drop\_priv:** permite que el usuario borre tablas y bases de datos del servidor MySOL.
- **Re/oad\_priv:** permite que el usuario actualice las tablas de permisos de acceso empleando la instrucción FLUSH.
- **Shutdown\_priv:** permite que el usuario apague el servidor.
- **Process priv:** permite que el usuario consulte los procesos de MySQL empleando el comando mysqladmin processlist o la instrucción SHOW PROCESSLIST. También permite cancelar estos procesos.
- · File priv: permite que el usuario lea y escriba archivos residentes en el servidor MySQL.
- Grant priv: permite que el usuario conceda privilegios a otros usuarios.
- References priv: esta columna no tiene un uso actualmente.
- Index priv: permite que el usuario cree índices en las tablas, también permite eliminar índices.
- Alter\_priv: permite que el usuario cambie la estructura de una tabla.

#### La tabla db

Contiene los permisos para todas las bases de datos que contiene el servidor MySQL. Tiene prácticamente las mismas columnas que la tabla user, debido a que esta tabla rige los permisos en el nivel de la base de datos, no hay privilegios del nivel de administrador. Estos permisos no se relacionan con las operaciones que pueden realizarse en la base de datos. La única columna nueva en la tabla db es Ob. Ésta es la base de datos para la cual son aplicables estos privilegios.

#### **La tabla host**

Esta tabla, junto con la tabla db, controla el acceso al limitar los hosts que pueden conectarse a la base de datos. Contiene las mismas columnas que la tabla db.

#### **Las tablas columns\_priv y tables\_priv**

Estas tablas rigen los permisos para las tablas y columnas de una base de datos. Se limita lo que el usuario le puede hacer a cada columna de una tabla. Estas tablas comparten las siguientes columnas:

- **Host:** El host desde el cual se conecta el usuario.
- **Db:** La base de datos que contiene las tablas a la cual se le aplican los privilegios.
- **User:** El nombre del usuario de la personas a la cual se le conceden los permisos.
- **Table\_name:** El nombre de la tabla de la base de datos en la que se está estableciendo los permisos.
- **Column\_priv:** Esta columna controla el acceso que tiene un usuario a cualquier tabla.
- **Timestamp:** Esta columna contiene el registro de la hora que indica cuándo se hicieron los cambios.

Las columnas **Grantor y Table\_priv** son las únicas de la tabla tables priv que no aparecen en la tabla columns priv. La columna Grantor contiene el nombre de la persona que concede los permisos. La columna table\_priv mantiene los permisos para la tabla.

La tabla Columns priv contiene una columna que no aparece en ambas tablas: Column\_name, esta columna contiene el nombre de la columna afectada por los permisos concedidos en la columna Column\_priv.

## **3.3.1.2 Etapas de Control**

Existe una jerarquía de seguridad en el sistema de bases de datos de MySQL, con dos puntos de control:

- 1. Verificación de la Conexión, ocurre en el momento de intentarse conectar a MySQL requiriendo de un nombre de usuario, una contraseña y un nombre de host. Verifica la solicitud contra la información de la tabla de permisos de acceso user en busca de una coincidencia, si MySQL no encuentra una coincidencia dentro de la tabla user, niega el acceso (figura 5):
- 2.

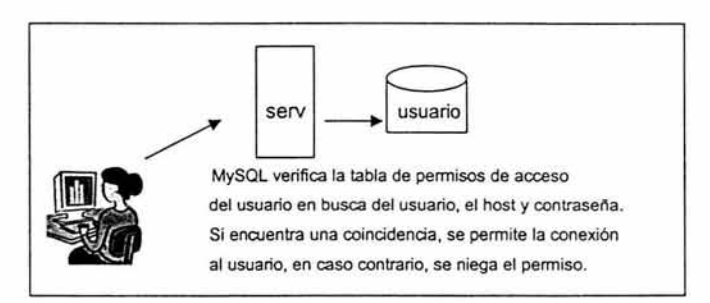

Figura 5. Verificación de la Conexión

**3. Verificación de Solicitud,** ocurre cada vez que un usuario envía una consulta a la base de datos asegurándose que los usuarios trabajarán bajo las restricciones que han sido impuestas. El proceso es el siguiente (figura 6):

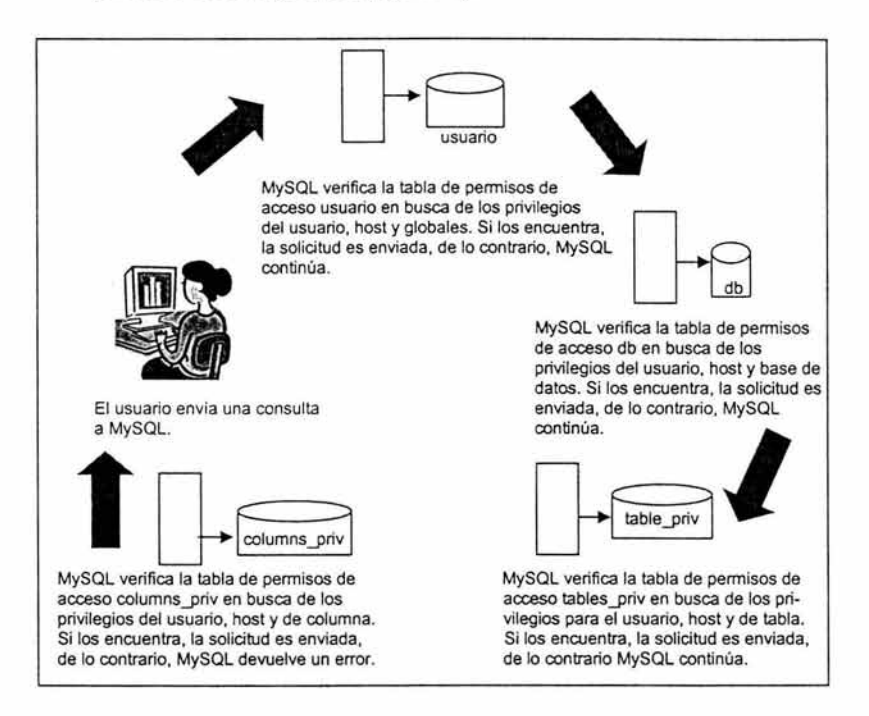

**Figura 6. Verificación de Solicitud** 

# **3.3.2 Medidas de Seguridad Adecuadas**

El administrador de la base de datos MySQL es el responsable de la seguridad e integridad de los datos. Existen algunos pasos que se tienen que seguir para mejorar la seguridad del entorno:

- Nunca ejecutar **mysqld** como **root** del sistema operativo, porque cualquiera que tenga privilegios puede acceder a cualquier archivo si el servidor esta corriendo como **root.**
- Asegurar el subdirectorio de datos del directorio **mysql,** siendo propiedad del usuario que ejecuta la utilería **mysqld.**
- Limitar la definición de nombres de host, siempre especificando una dirección IP.

# 3.4 MySQL y PHP

# **¿Qué es PHP?**

Significa Preprocesador de Hipertexto y es un lenguaje desarrollado a partir del movimiento Open Source<sup>11</sup>. "Es un lenguaje de programación, relativamente nuevo ( su antecesor, PHP/FI, data de finales de 1994) concebido principalmente como herramienta para el desarrollo de aplicaciones Web."<sup>12</sup>

PHP nos permite diseñar páginas dinámicas de servidor, es decir, generar páginas bajo petición capaces de responder de manera inteligente a las demandas del cliente y que nos permitan la automatización de gran cantidad de tareas.

Aunque existe una multitud de lenguajes y entornos de desarrollo concebidos para Internet, PHP se ha convertido en uno de los lenguajes, del lado del servidor, más ampliamente utilizados para el desarrollo de páginas dinámicas junto con ASP, JSP, Cold Fusion y Peri.

<sup>&</sup>lt;sup>11</sup> Maslakowski Mark y Butcher Tony, Aprendiendo MySQL en 21 días,

Editorial Prentice Hall, México 2001, p.267<br><sup>12</sup> Abraham Gutiérrez, Ginés Bravo, PHP4 a través de ejemplos,

Editorial Alfa Omega Grupo Editor S.A. de C.V., México 204, p.13

PHP está muy relacionado con el lenguaje de hipertextos HTML; tanto así, que el código PHP aparece normalmente insertado dentro de un documento HTML. Tiene una biblioteca de funciones bastante desarrollada y APls que le permiten establecer una interfaz con todos los modos de funcionamiento del servidor.

# **¿Cómo funciona PHP?**

Cuando llega una solicitud del navegador de un cliente a un Servidor Web habilitado para PHP, realiza las siguientes acciones:

- 1. Recibe y lee la solicitud del navegador del cliente.
- 2. Localiza la página solicitada en el servidor.
- *3.* Ejecuta las instrucciones indicadas por el código PHP incrustado, a diferencia de una página HTML normal.
- **4.** Envía la página resultante al cliente.

### **PHP y su relación con MySQL**

PHP tiene una variedad de funciones para establecer una interfaz con MySQL, los siguientes pasos son cuando un cliente realiza una solicitud a un Servidor Web habilitado para PHP donde tendrá lugar alguna interacción con una base de datos de MySQL:

- 1. El Servidor recibe y lee la solicitud del navegador del cliente.
- 2. El Servidor localiza la página solicitada en el Servidor Web.
- *3.* PHP consulta al servidor de la base de datos de MySQL a través de un API y compila el resultado.
- **4.** El Servidor Web envía la página resultante al cliente.

CAPÍTULO IV

POLÍTICAS DE DISEÑO

Dentro del ámbito de la educación, una página Web para una Institución educativa es muy importante, ya que es la clave para que se dé a conocer. Para ello, se debe contar con un buen diseño del Sitio Web, que sea ágil para el usuario, de fácil acceso y sobre todo se encuentre la información que se requiere en ese momento.

En el caso de la Universidad Americana de Acapulco, ésta cuenta con su Sitio Web, el cual no cuenta con todas las necesidades del usuario. Debido a esto, se propone un diseño totalmente nuevo para dicho Sitio, el cual contará con un apartado para la obtención de calificaciones para los alumnos de licenciatura de la UAA por medio de la página web.

Después de una investigación realizada en diversas páginas de Instituciones educativas, comparar esas páginas con la de la Universidad y después de conocer los resultados de una encuesta realizada a alumnos y profesores de la Universidad evaluando el Sitio Web anterior, se llegó a la conclusión de que el Diseño propuesto es la mejor opción para el Sitio Web de la UAA ya que cuenta con las necesidades que el usuario requiere.
## **Propuesta de DISEÑO**

El diseño gráfico genera una lógica visual *y* persigue un óptimo balance entre el estímulo visual *y* la información gráfica. Sin el impacto visual de las formas, el color *y* el contraste, las páginas pueden convertirse en aburridas al no motivar al usuario.

En este nuevo diseño se propone mostrar una imagen fresca, ya que la audiencia a la que está dirigida son jóvenes, por lo tanto, se mostrarán en casi todo momento imágenes con alumnos de la UAA dando a conocer así sus instalaciones y la buena convivencia que se vive dentro de su comunidad universitaria.

## **El uso del color**

El color se aplica en multitud de cosas que nos rodean. A través de él se pretende algo más que introducir unas opciones estéticas o decorativas.

Se propone manejar los colores institucionales de la Universidad que son azul, blanco y rojo, para que de esta manera, los usuarios se vayan familiarizando con ella. Así, el usuario puede observar una homogeneidad en las páginas interiores de dicho Sitio Web.

Pantone de colores:

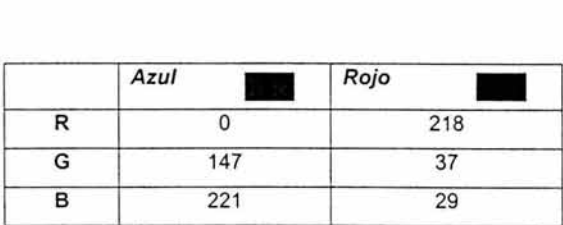

Se manejarán los colores institucionales debido a la identidad gráfica con la que fueron seleccionados conforme a sus valores:

Azul: Color juvenil que representa inteligencia, dedicación, confianza y seguridad.

Rojo: Color cuyo significado es actividad, fuerza, impulso y excelencia.

Blanco: Color cuyo significado es pureza, inocencia.

**El** manejo de estos tres colores en la Institución reflejan un ambiente juvenil, en la que a través de un recorrido de esfuerzo, impulso y dedicación; vinculados con piena seguridad y confianza en el intelecto desarrollado, se llega a la "Excelencia para el Desarrollo"; que esto mismo es lo que se trata de proyectar en el Sitio Web de la Universidad.

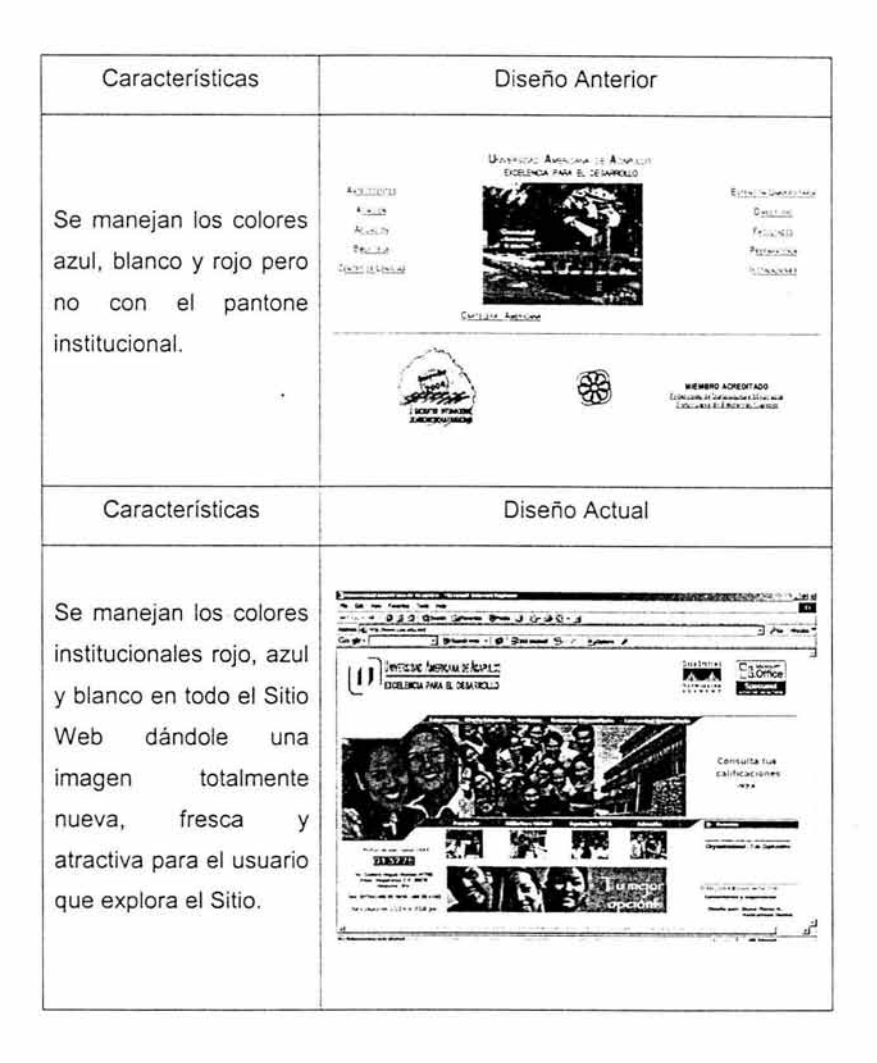

# **Página Principal**

Todo Sitio Web se organiza a partir de una página principal que actúa como punto lógico de entrada a un sistema de páginas web.

La importancia de tener una página principal en el Sitio de la Universidad es debido a su enorme grado de visibilidad puesto que es la más visitada, es encausar a los usuarios a visitar el interior de sus páginas, para esto, el diseño propuesto es resultado de una investigación realizada a varios Sitios Web de Instituciones educativas donde se concluye que el color que se maneje de fondo es crucial para que llame o no la atención del usuario, así como también, el tipo de iconografía, tipografía, colores e imágenes que se manejen.

Una página principal llena de imágenes, hipervínculos, efectos visuales y uso excesivo de colores hace que el usuario se confunda al no saber dónde mirar, por lo tanto, nuestra propuesta es la siguiente:

La página principal de diseñó de tal manera que entrara dentro de una pantalla de 24 líneas evitando así el uso del scroll.

El diseño de la interfaz se conforma de un fondo de color blanco permitiendo darle luminosidad al color azul y rojo que se manejan en el logotipo de la Universidad, en las barras de menú y texto relevante, así como también, realza las diferentes imágenes que se manejan. Proyectando al usuario sencillez y legibilidad en el diseño al no abrumarlo de colores.

En la parte media de la página principal se visualiza una franja divisoria formada tanto por el menú principal como por imágenes que proyectan la convivencia de la comunidad universitaria así como sus instalaciones.

Estas imágenes se actualizarán cada dos meses para evitar caer en una monotonía, es en esta parte en donde se realza la imagen fresca y juvenil el cual ha manejado desde sus inicios la Universidad y el cual también es punto clave para atraer a personas interesadas por formar parte de su comunidad. Con esto se mejora la perspectiva de la imagen del Sitio Web anterior.

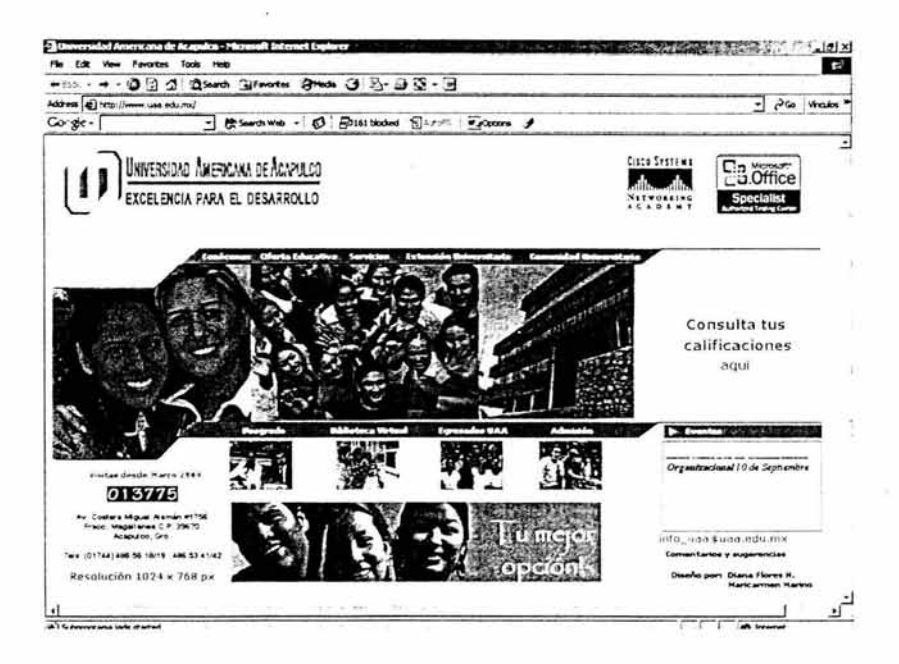

Por cuestiones de lógica y percepción visual la organización de la página principal se diseñó de la siguiente manera:

Está dividida en tres partes:

- a) La parte superior, el cual es el encabezado, en donde se localizan logotipos importantes para la Universidad así como el símbolo de esta.
- b) La parte media que ya se detalló anteriormente y en el cual se encuentra un apartado para la obtención de calificaciones a alumnos de licenciatura.
- c) La parte inferior, en el cual se encuentran banners con noticias importantes para la comunidad universitaria, correo electrónico, firma de autor y un contador de visitas.

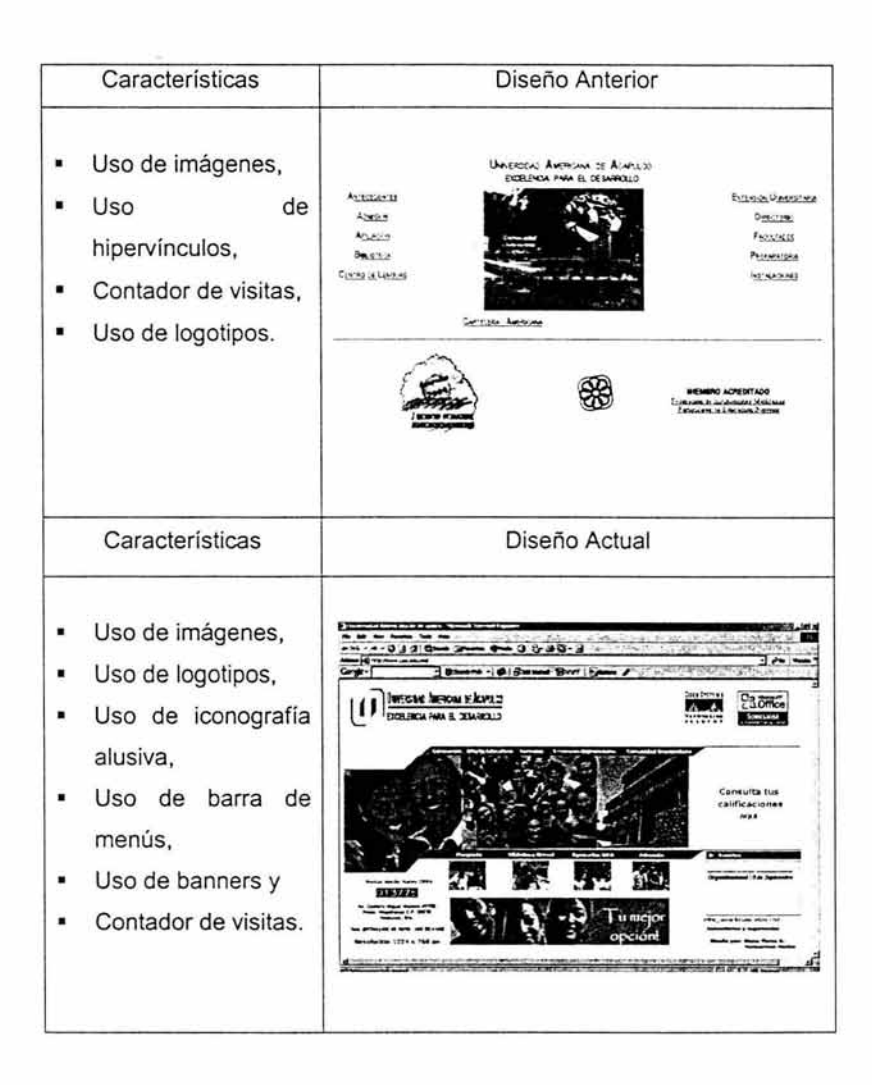

## **Páginas interiores**

Para una máxima funcionalidad *y* legibilidad, el diseño del Sitio Web *y*  de cada una de sus páginas interiores deberá estar construido basándose en un patrón de unidades modulares que compartirán una misma línea base, los mismos temas gráficos *y* jerarquías de organización.

Se trata de conseguir consistencia y previsibilidad, es decir, el usuario debe sentirse cómodo y convencido de que va a encontrar lo que busca.

Debido a lo mencionado anteriormente el diseño que se propone utiliza una homogeneidad en las páginas interiores del Sitio Web de la Universidad proporcionando pistas visuales a los usuarios para la continuidad de la exploración.

Las páginas interiores se diferenciarán de la principal por contener dos bandas de color azul en degradado en la parte superior e inferior, siguiendo así la propuesta de los colores institucionales además de proporcionarle a éstas una imagen diferente y consistente.

Así como también, llevarán el logotipo de la Universidad en el lado superior izquierdo, esto por la jerarquía visual.

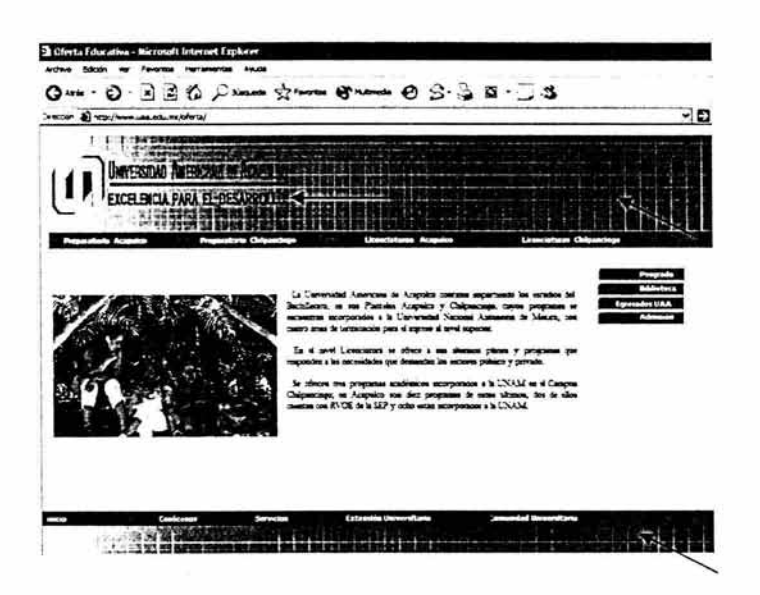

Todas las páginas interiores contendrán un enlace a la página principal así como también a los demás apartados del Sitio Web.

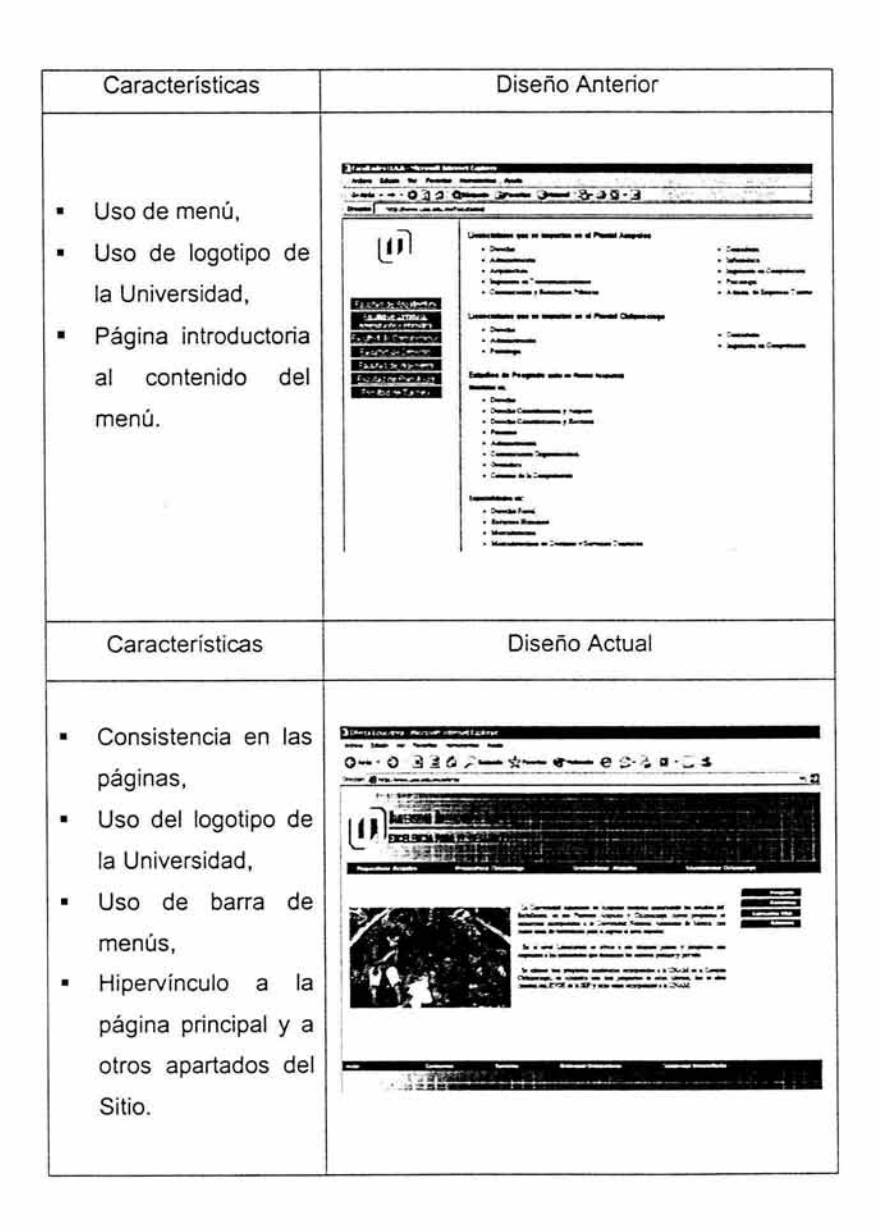

## Uso de Menú e Hipervínculos

El uso de menú es muy importante debido a que se le proporciona al usuario un fácil y rápido acceso a las páginas interiores, ya que, desde donde quiera que esté situado podrá encontrar la información que busca sin tener que salir a la página principal o perderse dentro del Sitio Web.

En las páginas interiores se observarán 3 tipos de menú con diseño diferente pero consistente en las páginas interiores permitiéndole con esto al usuario familiarizarse visualmente con el Sitio Web facilitándole la exploración.

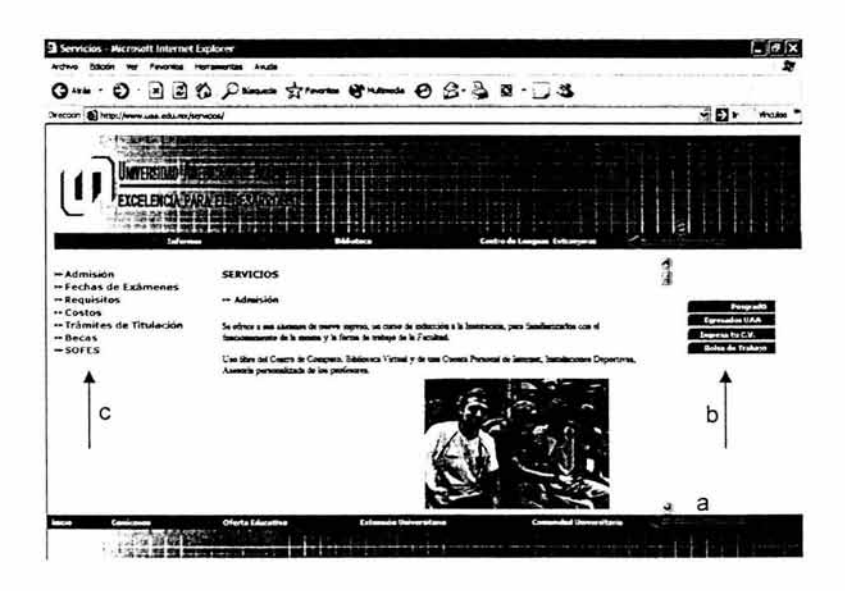

Habrá dos menús horizontales (a), uno en la parte superior de la página y otro en la parte inferior, que serán el menú principal ya que contienen los enlaces más importantes del Sitio Web, los cuales cambiarán de acuerdo a la página que se tenga en uso.

Razón: La colocación del menú principal en esta zona de las páginas interiores permite tener todas las opciones de exploración de forma inmediata.

Además existirá un menú en la parte lateral derecha (b) que contendrá hipervínculos hacia páginas de información más específica para el usuario, como. Posgrado, Biblioteca, Egresados UAA, Admisión y en otras Ingresa tu C.V., Bolsa de Trabajo, esto dependiendo en que página esté situado el usuario.

Razón: La colocación de este menú en esta zona es debido a la facilidad de exploración ya que la distancia entre la barra de desplazamiento vertical y el menú es corta, además de que permite al usuario accesar inmediatamente a un tipo de información más específica.

Este menú tendrá el siguiente formato:

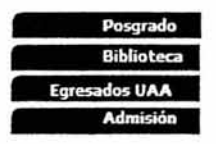

El diseño del menú es sencillo utilizando los colores institucionales en un recuadro azul marcando la diferencia con el cuerpo de la página además de utilizar la tipografía adecuada.

Habrá páginas que tendrán además otro tipo de menú en la parte lateral izquierda (c), éstos son hipervínculos dentro de esas mismas páginas, facilitándole así al usuario la búsqueda de información y evitar abrir páginas adicionales.

El diseño del menú es sencillo, es sólo texto y en color azul haciendo la diferencia con el cuerpo de la página.

> **»Admisión »Fechas de Exámenes »Requisitos »Costos »Trámites de Titulación >>Becas »SOFES**

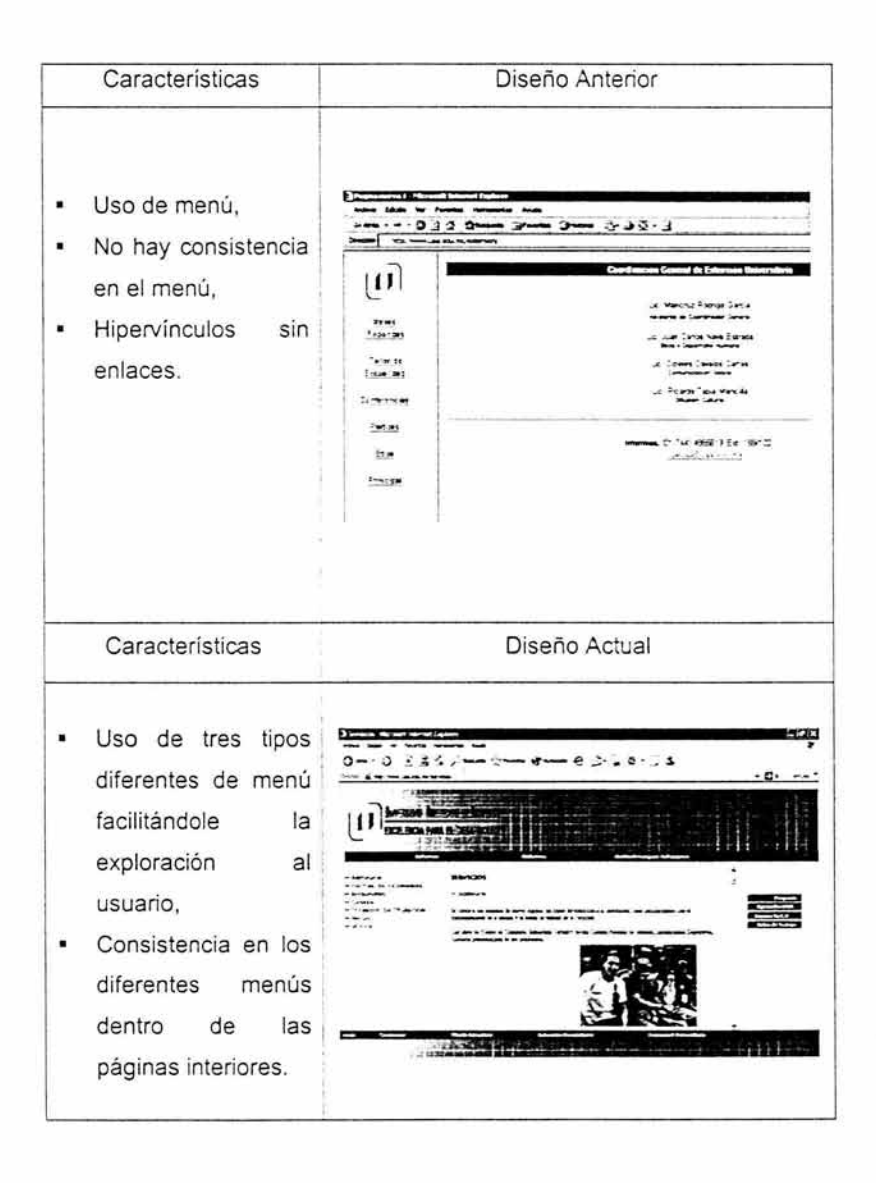

## Tipografía

La tipografía es parte importante en una página Web, ya que permite al usuario una fácil lectura del contenido además de que juega un papel visual importante.

En la Institución se manejan dos tipografías la primaria (Impact) y la secundaria (Century Gothic) pero debido a efectos visuales y a la no legibilidad de esta tipografía dentro del diseño Web, se propone dentro de estas políticas de diseño utilizar los siguientes tipos de letra que son dos, para los diferentes tipos de menú se utiliza la letra Verdana tamaño 8 y para el contexto en general se utiliza la letra Times New Roman tamaño 10. De esta manera, se hace la diferencia claramente de ambas cosas.

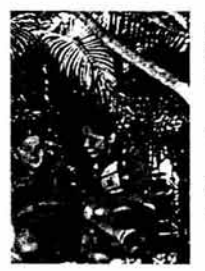

La Universidad Americana de Acapulco comienza impartiendo los estudios del Bachillerato, en sus Planteles Acapulco y Chilpancingo, cuyos programas se encuentran incorporados a la Universidad Nacional Autónoma de México, con cuatro áreas de terminación para el ingreso al nivei superior.

En el nivel Licenciatura se ofrece a sus altimos planes y programas que responden a las necesidades que demandan los sectores público y privado.

Se ofrecen tres programas académicos incorporados a la UNAM en el Campus Chilpancingo; en Acapulco son diez programas de estos últimos, dos de ellos cuentan con RVOE de la SEP y ocho están incorporador a la UNAM.

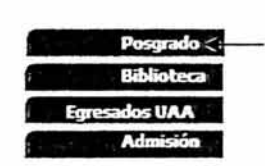

Para el banner inferior de la página principal se maneja el tipo de letra  $P$ apyrus de 7pt. manejado en Photoshop ver. 5.0 en color azul, esto se diseñó por estética visual y diferenciar ambos banners, además de ser un tipo de letra fresco.

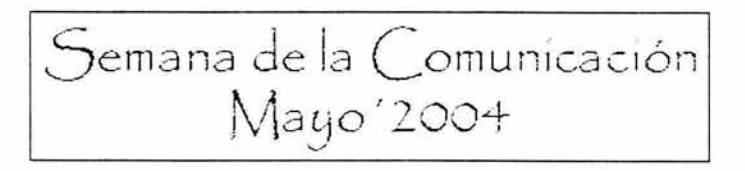

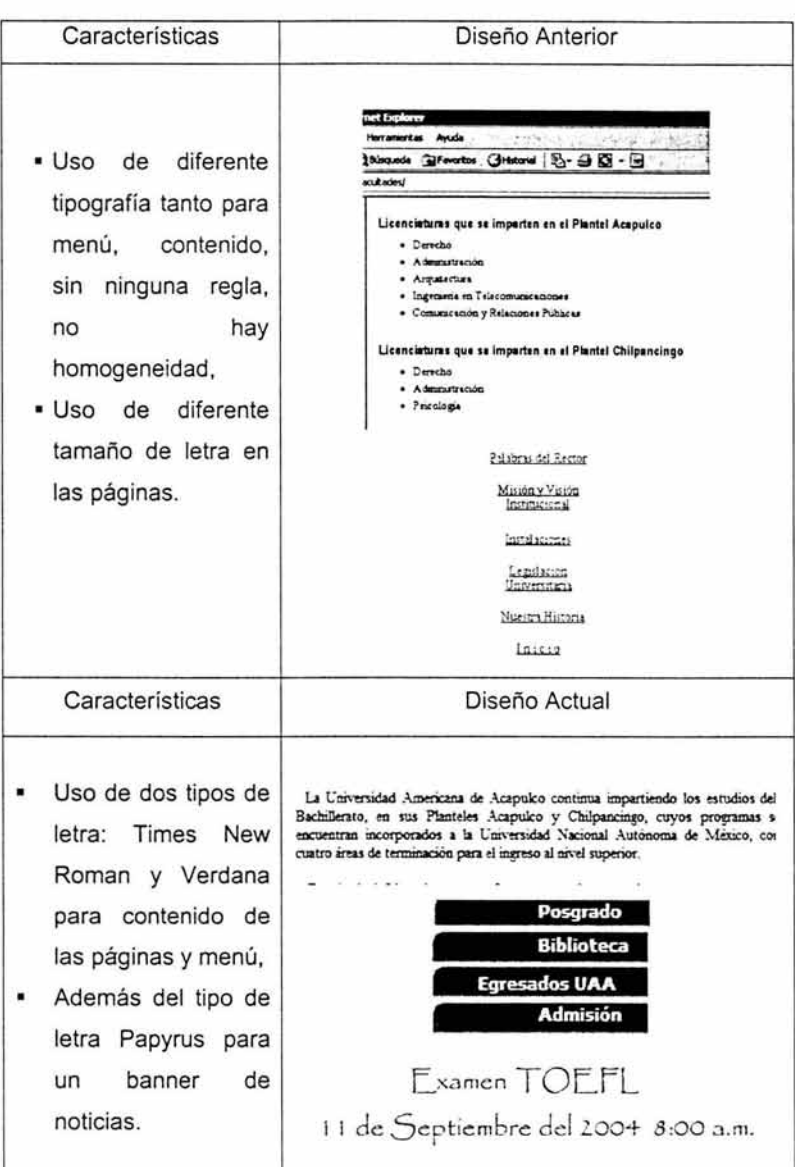

## **Iconografía**

Un icono juega un papel importante ya que es una imagen que representa una idea y debe ser fácil de asimilar y recordar.

En estas políticas de diseño se propone una iconografía alusiva a los menús, como se observa en el menú de la parte inferior en la página principal para dar realce a los hipervínculos de Posgrados, Biblioteca Virtual, Egresados UAA y Admisión los cuales son importantes, así como también, en la página de Oferta Educativa se colocan íconos alusivos a cada carrera.

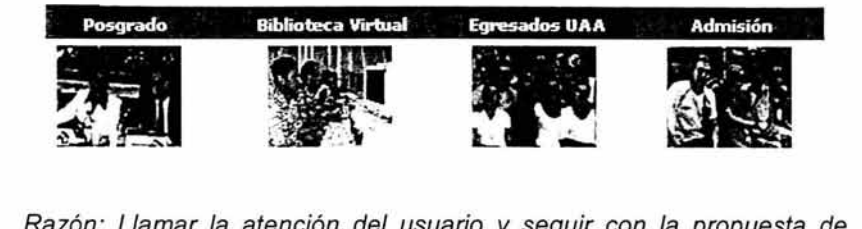

Razón: Llamar la atención del usuario y seguir con la propuesta de mostrar a los alumnos de la UAA, además de que con íconos alusivos al tema, el usuario no pierde tiempo intentando averiguar qué significado tienen.

En la página principal se tienen íconos alusivos a su menú, estos se manejaron en color azul para diferenciar las imágenes que componen la franja de la parte media e indicar que forman parte de un menú.

Cada icono tiene medidas específicas, por ejemplo, la iconografía de la página principal tiene medidas de 80 x 62 píxeles y la de la página de Oferta Educativa tiene medidas de 117 x 88 píxeles, esto hace que sean perceptibles para la vista.

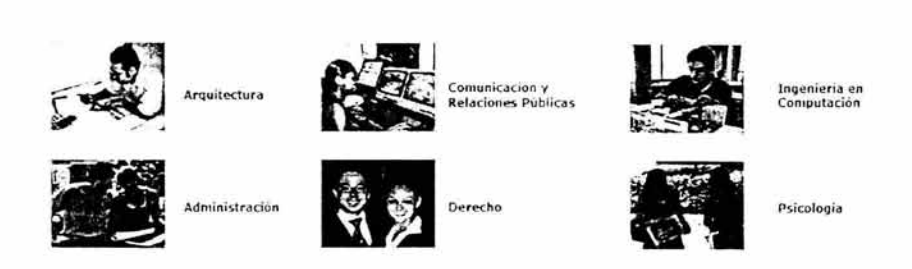

Toda la iconografía que se maneja en el Sitio Web tiene una resolución de 72 dpi. a 256 colores que es la resolución adecuada para que una página en Internet pueda abrirse sin ningún problema y evitar la carga lenta de ésta y que el usuario se desespere.

## **Logotipos**

Los logotipos son muy importantes debido a que son los que representan a una empresa.

En la parte superior de la página principal se puede observar el logotipo de la Universidad, el cual se encuentra del lado izquierdo y se colocó de esa manera debido a la jerarquía visual de nuestro ojo, ya que la manera de percepción es de izquierda a derecha, y del lado derecho se encuentran otros logotipos de empresas con los que tiene convenio la Institución y no tendrán el mismo tamaño puesto que no se les dará un mayor grado de importancia que el que tiene el logotipo de la Universidad ya que forma parte de la imagen corporativa del Sitio Web.

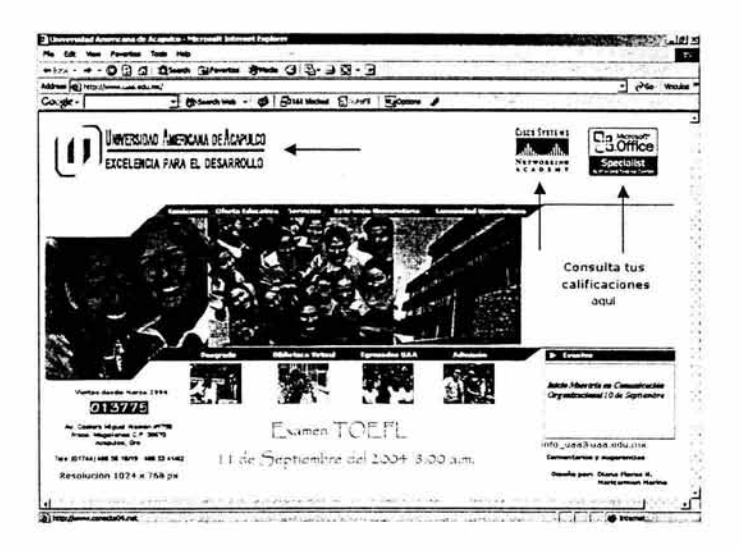

## Uso de Imágenes

Las imágenes dentro de una página web son muy importantes puesto que llaman la atención del usuario, ya que éste se deja llevar por las imágenes o colores que son utilizados, creando un interés para visitar todo el Sitio Web.

En la propuesta de diseño del Sitio web se manejarán diversas imágenes dando a conocer las instalaciones de la Universidad así como la convivencia entre los alumnos de las diferentes carreras motivando el interés de la persona que visita el Sitio Web por primera vez.

Por lo tanto se propone que para el uso de las imágenes a mostrar se utilice una resolución estándar de 72 dpi. a 256 colores con la finalidad de que al abrir la página éstas no tarden en cargarse, evitando que el usuario se desespere y cierre la página; el formato de las imágenes será en **JPEG** (Joint Photographic Experts Group, Estándar del grupo de expertos fotográficos) que es el más utilizado debido a que minimiza el tamaño de los archivos de imagen, su resolución es de 24 bits o "color verdadero" que es menor que el formato GIF.

Los estándares para el tamaño de las imágenes a utilizar son los siguientes:

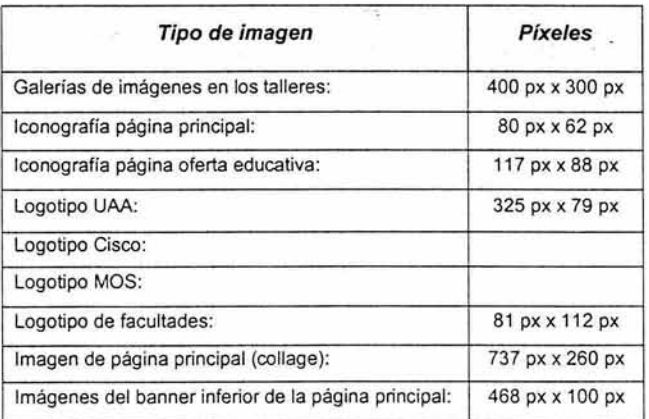

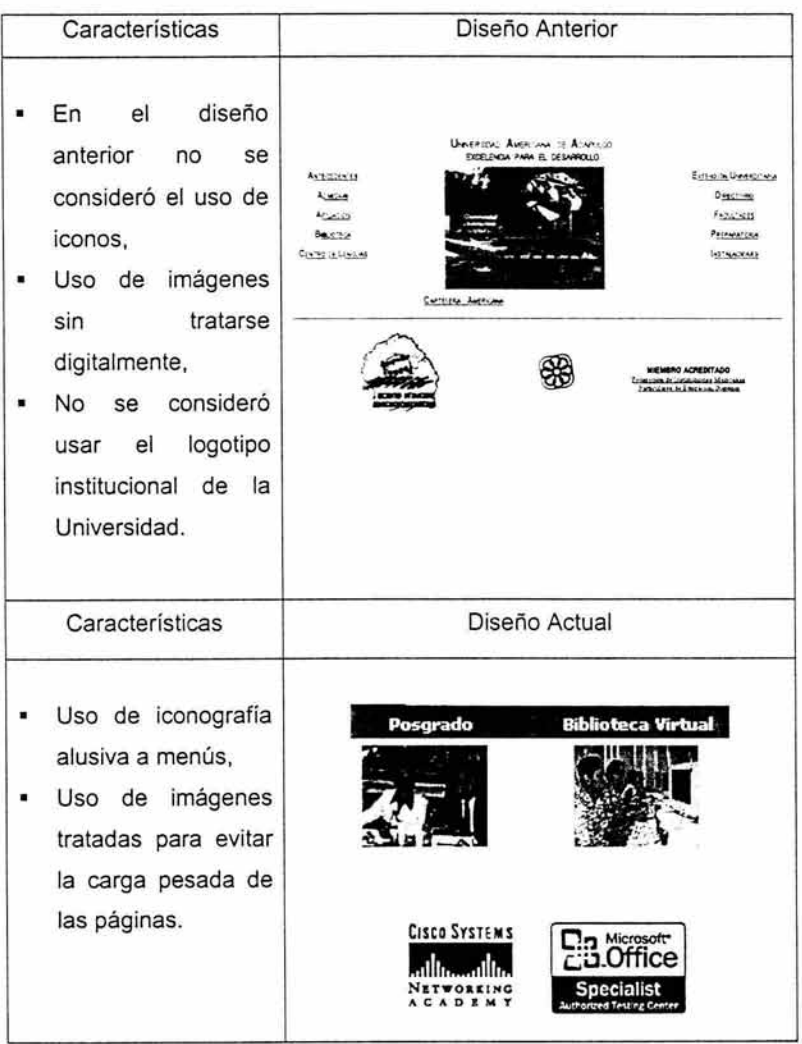

à.

## **Enlace a Documentos y uso de Ventanas Adicionales**

Los hipervínculos utilizados deberán enlazarse a las páginas interiores del Sitio Web que tendrán una misma interfaz gráfica y la misma barra de navegación, existirán hipervínculos a documentos en Word y Excel los cuales contienen información importante para el usuario como lo es la Legislación Universitaria, calendarios de exámenes y horarios.

Para estos casos, los hipervínculos a esos documentos se abrirán en ventanas adicionales, esto es importante porque de esta manera el usuario no tiene la sensación de que ha sido "expulsado" del marco general del Sitio Web, evitando así la pérdida de la página actual además de que pueda grabar esos documentos o imprimirlos.

Otro caso en el que se abrirán ventanas adicionales es en las galerías de los talleres o actividades culturales, esto con el mismo fin de no perder la página actual del usuario.

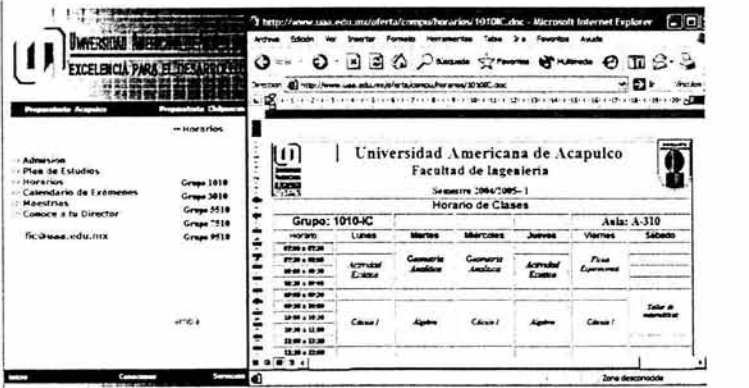

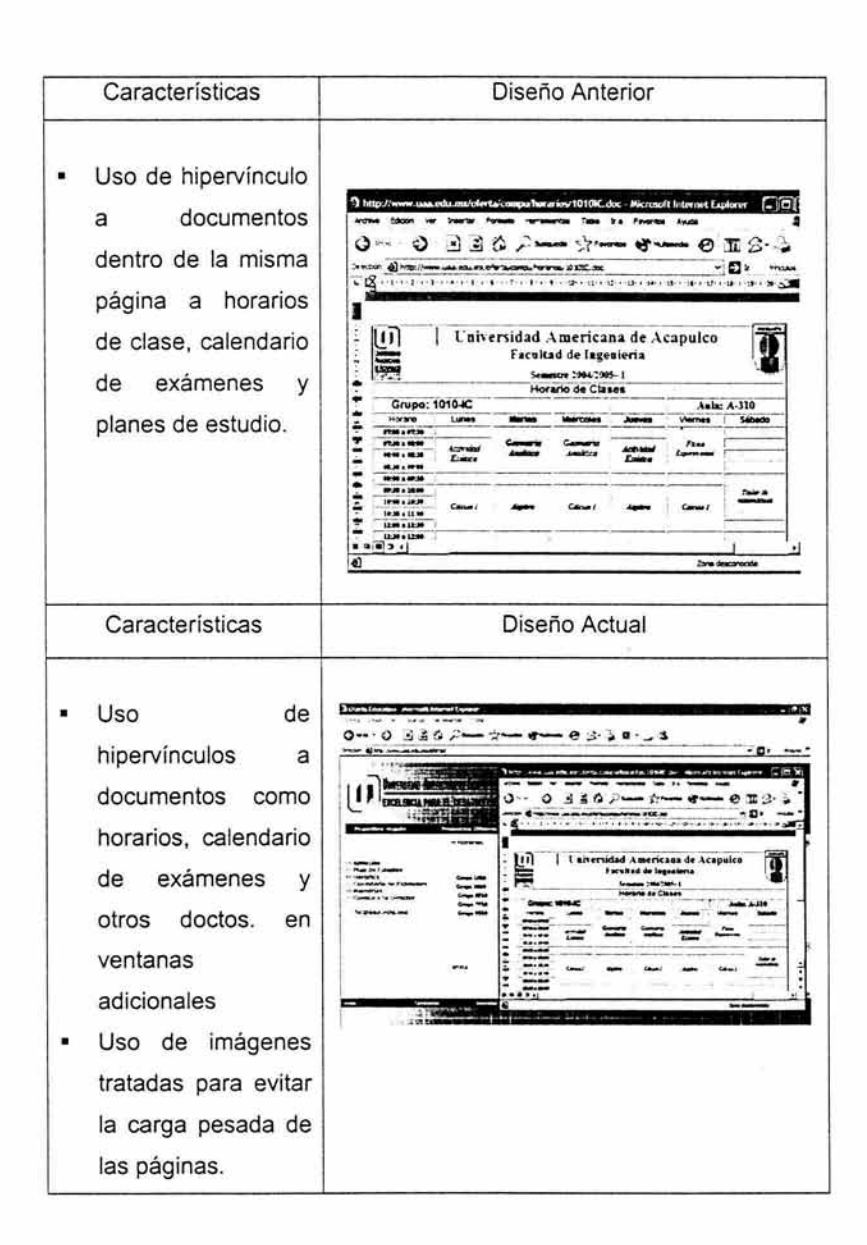

## **Uso de Formularios**

El uso de formularios en un Sitio Web es un servicio adicional con el que se puede tener un contacto más directo con la audiencia que lo visita, debido a que es la principal forma que tiene el usuario de relacionarse con el Sitio a través de los diversos vínculos *y* elementos que componen el formulario.

Se anexó al Sitio Web la utilización de formularios para de esta manera contar con una interactividad con el usuario, sobre todo, con los alumnos egresados de la Universidad Americana de Acapulco y así estar en contacto con ellos.

Los egresados llenarán el formulario y éste será enviado al correo electrónico de la Oficina de Egresados de la Universidad o al destinatario correspondiente.

Son 4 los formularios que se diseñaron para esta propuesta:

## **a) Formulario para envío de Currículum Vitae**

Este formulario es útil para alumnos de la Universidad Americana de Acapulco que estén interesados en estar en contacto con el Departamento encargado y ser considerados en la Bolsa de Trabajo con que cuenta la Institución. •

'Anexo 1

Destino: Coordinación General Académica *y* Coordinación General de Extensión Universitaria.

#### **b) Formulario para alumnos egresados de la UAA**

Este formulario es pensado para actualizar los datos y así estar en contacto con los alumnos egresados de la Universidad Americana de Acapulco para cualquier aviso importante, eventos de la Universidad, etc:·

Destino: Oficina de Egresados.

## **e) Formulario para registro de Empresas**

En este formulario se registrarán las empresas e indicarán sus vacantes para incluirlos en la bolsa de trabajo de la Universidad Americana de Acapulco. \*\*\*

Destino: Coordinación General Académica *y* Coordinación General de Extensión Universitaria.

•• Anexo 2

·- Anexo 3

#### **d) Formulario para personas interesadas en D.A.D.E.L.**

En este formulario se registrarán aquellas personas interesadas en tomar el curso D.A.D.E.L. (Desarrollo Académico Docente en Línea) del Centro de Lenguas Extranjeras de la Institución, el cual permite difundir la educación en línea que está enfocado a profesores de Inglés. \*\*\*

Destino: Centro de Lenguas Extranjeras.

# Diseño Anterior • El uso de formularios en el diseño anterior sólo se utilizaban en eventos para registro de éste e inmediatamente se daba de baja, es decir, era temporal. Diseño Actual

• Los formularios son permanentes ya que son parte del diseño del Sitio Web y éstos son enviados a sus respectivas áreas.

····Anexo 4

## Uso de Banners

Un banner es un anuncio insertado en una página web, enlazado a la dirección Web del anunciante, se utiliza también como publicidad o simplemente para anuncios, con el fin de llamar la atención.

En la página principal del Sitio web de la Universidad, se observan dos banners, uno en la esquina inferior derecha en donde se desplegarán los avisos más importantes del día o de la semana invitando a la comunidad universitaria, (este es un script en lenguaje Java) así como también, un banner en la parte inferior de la página en donde se desplegarán los avisos más importantes en los que está involucrada la Universidad (este es un applet en Java), ambos serán actualizados con regularidad para así página aburrida. no caer en una

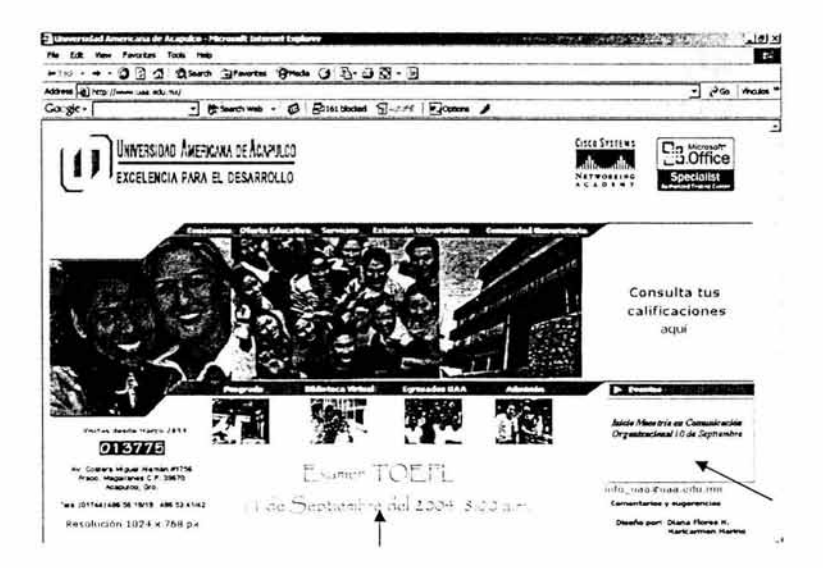

## Mapa del Sitio

El Mapa del Sitio es una visión de conjunto de la estructura del Sitio Web, mostrando la organización de las páginas interiores relacionadas.

Dentro de las políticas de esta nueva propuesta de diseño está el contar con un Mapa del Sitio siendo éste un nuevo servicio adicional del Sitio Web de la Universidad Americana de Acapulco para los usuarios ya que en el Sitio Web anterior no se contaba con uno.

La localización del vínculo del Mapa del Sitio se colocó en la página principal del Sitio Web de la Universidad Americana de Acapulco, con una apariencia menos prominente que el menú principal.

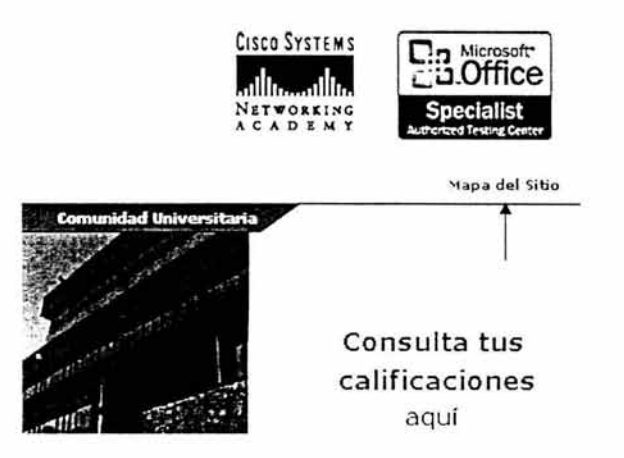

Al activar el vínculo del Mapa del Sitio se carga una ventana adicional ofreciendo una vista general, sección por sección del Sitio Web permitiendo al usuario decidir a qué página quiere accesar así como también facilitar la navegación a través de las páginas interiores.

El diseño del Mapa del Sitio es textual debido a su mayor velocidad de descarga y a su adaptabilidad y cada una de las secciones tiene un hipervínculo a la página correspondiente.

#### Mapa de Ubicación

#### Conócenos

- Mensaje del Rector
- Misión y Visión
- Instalaciones
- Legislación Universitaria
- Nuestra Historia
- Publicaciones
- Organización
- Asociaciones Académicas

#### Oferta Educativa

- Preparatoria Acapulco
- Preparatoria Chilpancingo
- Licenciaturas Acapulco
- Licenciaturas Chilpancingo

#### Servicios

- Informes
- Biblioteca
- Centro de Lenguas Extranjeras

# CASO PRÁCTICO: CONSULTA DE CALIFICACIONES

En el nuevo diseño del Sitio web de la Universidad Americana de Acapulco se tiene el servicio de consulta de calificaciones que se ofrece a los alumnos de licenciatura con el fin de disminuir el trabajo en las respectivas facultades cuando ellos necesiten una constancia sin validez oficial o simplemente tener el conocimiento de una calificación en el periodo de exámenes, así como el acceso rápido desde cualquier parte donde requiera de dicho servicio, ofreciendo una mejor atención a los alumnos.

El sistema de control escolar de la Universidad Americana de Acapulco (SICE) tiene registradas todas las calificaciones de los alumnos utilizando dicho sistema e información se diseñaron dos consultas para la utilización de la conexión con la base de datos en el Servidor Web de BTU proveedor de Internet de la Universidad, dichas consultas son las siguientes:

## **1. Alumno Calificación Web Pago**

Realizada en el Programa de Microsoft Access versión 2.0, consta de dos tablas: **Estudiante y Pago,** tienen una relación uno a uno.

Los campos utilizados de la tabla Estudiante son: Id matricula, Paterno, Materno, Nombre, Fecha de Nacimiento; y de la tabla Pago es: ld\_Pago.

Los campos de la tabla Estudiante son utilizados para obtener los datos personales de los alumnos inscritos y el campo de la tabla Pago permite filtrar únicamente a los alumnos inscritos en el período actual.

A continuación se enuncian las sentencias en Lenguaje SQL utilizadas para la consulta:

SELECT DISTINCTROW Estudiante.Id\_matricula, **Estudiante.Patena, Estudiante.Materno, Estudiante.Nombre, Estudiante.Fecha\_nacimiento, Pago.ld\_Pago FROM Estudiante INNER JO/N Pago ON Estudiante.ld\_matricu/a = Pago.ld\_matricu/a WHERE ((Pago.ld\_Pago="INS-RE03/04-1" Or**  Pago.Id\_Pago="REINS03/04-1" Or Pago.Id\_Pago="REINSC03/04-**2")) ORDER BY Estudiante.Nombre;** 

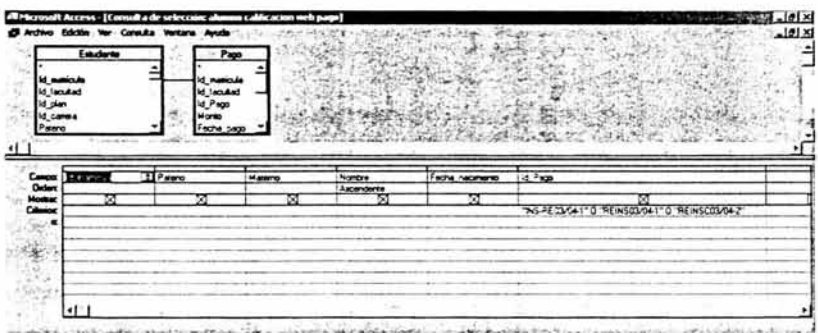

Una vez realizada la ejecución de la consulta, su salida se exporta hacia un archivo de texto delimitado por comas que tiene como nombre "alumno.txt", dicho proceso se realizará al inicio de cada semestre por cuestiones de: el alumno se dio de baja, el alumno no se inscribió al siguiente semestre, alumno deudor.

#### **2. Consulta Calificaciones Web**

Consulta realizada con el programa Microsoft Access versión 2.0, consta de cuatro tablas:

- Tabla Calificación, los campos utilizados son: Calificación, Tipo  $\blacksquare$ y Periodo. Su relación es de uno a uno con la tabla Materia, incluir sólo aquellas filas cuyos campos de combinación en ambas tablas sean iguales.
- Tabla Materia, los campos utilizados son: Id \_ materia y Materia. Su relación es de uno a uno con la tabla Calificación, incluir sólo aquellas filas cuyos campos de combinación en ambas tablas sean iguales.
- Tabla Estudiante, los campos utilizados son: Id \_matricula e Id  $\blacksquare$ facultad. Tiene dos relaciones, la primera es una relación de uno a uno con la tabla Calificación, y la segunda es una relación de uno a uno con la tabla Carrera; incluir sólo aquellas filas cuyos campos de combinación en ambas sean iguales.

• Tabla Carrera, el único campo utilizado es: Carrera. Tiene dos relaciones, la primera es una relación de uno a uno con la tabla Estudiante, y la segunda es una relación de uno a uno con la tabla Calificación; incluir sólo aquellas filas cuyos campos de combinación en ambas sean iguales.

Las tablas y relaciones mencionadas anteriormente nos permitirán tener una consulta para relacionar a los alumnos con sus facultades incluyendo sus calificaciones de cada período, una vez ejecutada dicha consulta su resultado se exportará a un archivo delimitado por comas llamado "calificacion.txt", la actualización de dicho archivo se realizará cada período de evaluación con el objetivo de mantener vigentes los datos personales de los alumnos así como sus calificaciones.

A continuación se enuncian las sentencias en Lenguaje SOL utilizadas para la consulta:

SELECT DISTINCTROW calificacion.Id\_facultad, **calificacion.ld\_matricula, ca/ificacion.ld\_materia, Materia.Materia, calificacion. Tipo, ca/ificacion. Calificacion, ca/ificacion.Periodo, Carrera.Carrera FROM Carrera INNER JOIN ((calificacion INNER JO/N Materia ON calificacion.ld\_materia = Materia.ld\_materia) INNER** JOIN Estudiante ON calificacion.Id matricula = **Estudiante.ld\_matricu/a) ON (ca/ificacion.ld\_facultad** = **Carrera.ld\_facultad) ANO (Carrera.ld\_carrera** = **Estudiante.ld\_carrera) ORDER BY calificacion.ld\_matricu/a, ca/ificacion. Tipo;** 

130

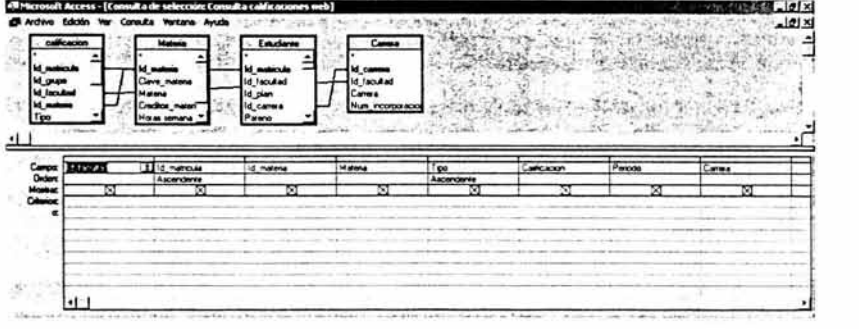

Los archivos de texto delimitados por coma, que dieron como resultado de la ejecución de las consultadas mencionadas anteriormente son utilizados para insertar los datos de alumnos y calificaciones en la base de datos de MySQL que se diseño para el Servidor de BTU.

## **Diseño de la Base de Datos MySQL en PhpMyAdmin**

El Sitio web de la Universidad Americana de Acapulco se encuentra almacenado en el Servidor web de la Empresa BTU Comunicación S.A. de C.V., cuenta con las siguientes características: Servidor Dell con versión Red Hat Entreprise, MySQL versión 3.0 para el diseño de bases de datos, así como phpMyAdmin que es una herramienta que nos permitirá accesar a todas las funciones de MySQL a través de una interfaz web.
Por cuestiones técnicas de BTU Comunicación se utilizaron dichas herramientas para el desarrollo de la aplicación del servicio de consulta de calificaciones de licenciatura. En la siguiente pantalla se observa la interfaz que nos permite la administración y diseño de la base de datos llamada "uaa", consta de dos tablas alumno y calificación.

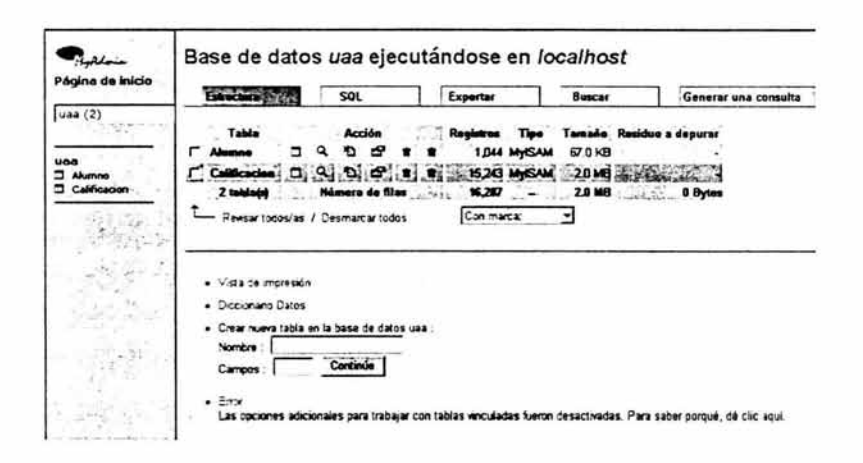

### La estructura de la Tabla Alumno es la siguiente:

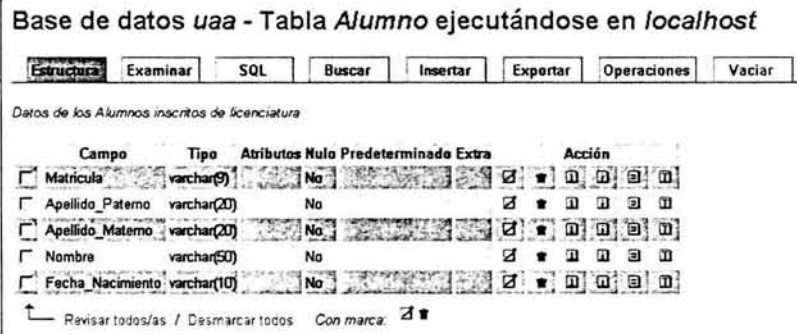

En la tabla Alumno se insertará el archivo de texto delimitado por comas llamado "alumno.txt" para vaciar todos los datos personales de los alumnos de licenciatura, utilizando como INDEX el campo Matrícula.

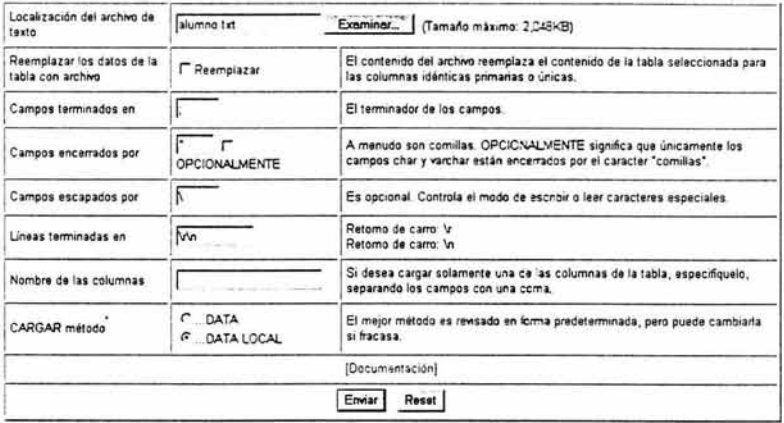

La estructura de la Tabla Calificacion es la siguiente:

Base de datos uaa - Tabla Calificacion ejecutándose en localhost

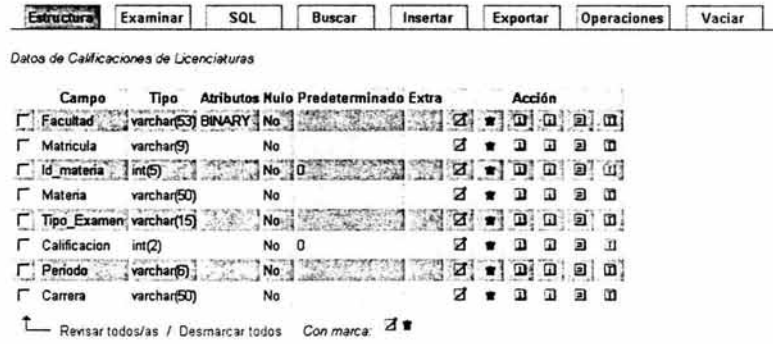

En la tabla Calificación se insertará el archivo de texto delimitado por comas llamado "calificacion.txt" para vaciar todas las calificaciones de los periodos correspondientes a los alumnos de licenciatura, utilizando como INDEX el campo ld\_materia.

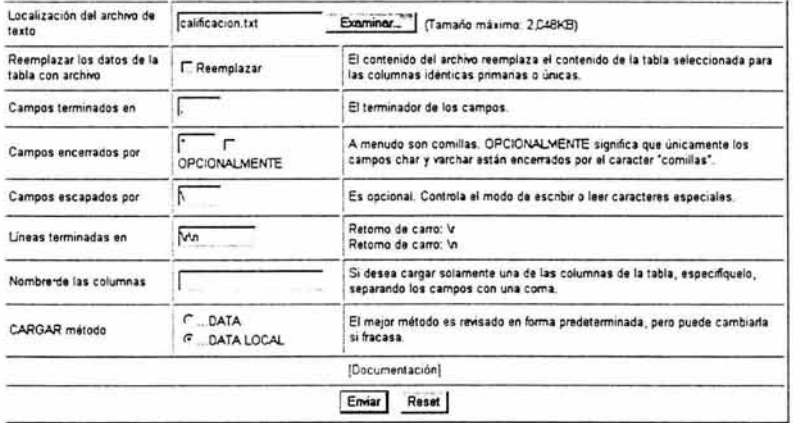

La principal ventaja que nos permite la conexión de la consulta de calificaciones con PHP, es su ejecución desde el Servidor web lo que permite la agilidad al mostrar las calificaciones de los alumnos de licenciatura.

El alumno de licenciatura consultará sus calificaciones utilizando la siguiente información:

- Usuario: matricula
- Contraseña: fecha de nacimiento (dd/mm/aaaa)

Para consultar tus calificaciones departamentales, introduce tu número de matricula y tu contraseña, la cual será tu fecha de nacimiento en el siguiente formato: dd/mm/aaaa (incluir la diagonal "/").

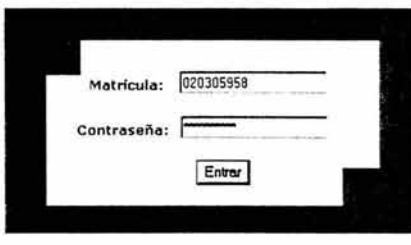

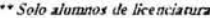

Una vez que el alumno introdujo dichos datos se realiza la conexión con la base de datos almacenada en el Servidor web de BTU para verificar sus datos, dando como resultado la siguiente pantalla:

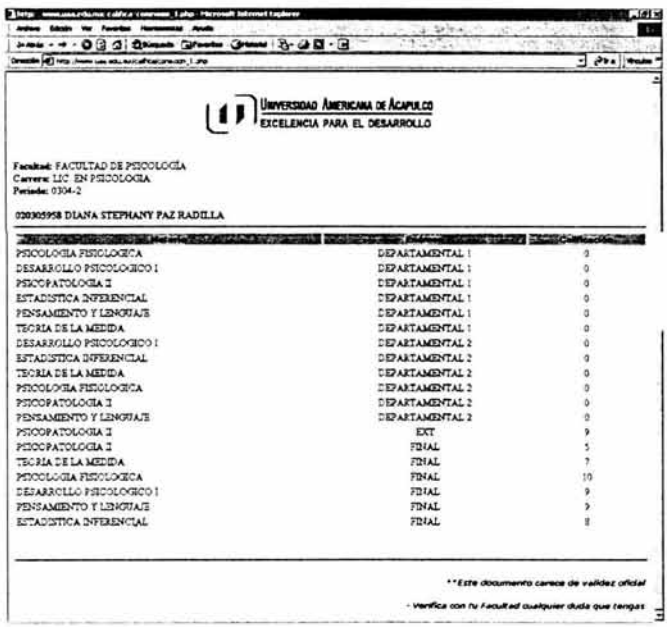

### Conclusiones

Por los resultados obtenidos de las encuestas aplicadas a alumnos y profesores de la Universidad Americana de Acapulco, y por las graficas que nos muestran el aumento de visitas a la página web, podemos concluir que la hipótesis se cumple, puesto que, las nuevas políticas de diseño aplicadas al Sitio Web establecen una mejor perspectiva de la imagen del Sitio y la información se muestra mejor organizada de tal modo que, el usuario puede encontrar lo que busca de manera eficiente.

Así como también, por medio de la consulta de calificaciones desde el Sitio Web se le ofrece una mejor atención a los alumnos, además de ser un servicio muy práctico.

En primera instancia se realizó una visita a BTU Comunicación para verificar si en los servicios que se le ofrece a la Universidad era factible realizar este tipo de conexión, además si el servidor tenía suficiente espacio para alojar la base de datos, y la respuesta que se obtuvo fue positiva, por lo tanto, el último paso era saber qué tecnología utilizar para realizar la conexión de la base de datos desde el Sitio Web de la Universidad.

En un principio se pensó realizar la consulta de calificaciones utilizando tecnología Java, pero por los siguientes motivos no se llevó a cabo de esta manera:

- En el servidor que tiene la Universidad Americana de Acapulco en BTU Comunicación, no se tiene instalado el programa además de otros controladores,
- Al momento de abrir la aplicación en una computadora, ésta se ejecutaría primero la computadora del usuario y después en el servidor, con ello se obtiene como resultado cierto retardo en la ejecución total.

Debido a estos puntos la gente de BTU Comunicación nos aconsejó utilizar PHP y MySQL ya que son las herramientas que ellos manejan en sus servidores y con los cuales sería más factible realizar la conexión de la base de datos ya que no se tendría que instalar nada nuevo en sus servidores, por lo tanto, nos otorgaron un usuario y una contraseña para él inicio de sesión a PHPMyAdmin en el servidor de la Universidad en BTU Comunicación y desde ahi poder administrar directamente la base de datos sin necesidad de enviarle a ellos datos que son delicados de manejar y evitar así la pérdida o mal manejo de éstos.

Al utilizar lenguaje PHPMyAdmin y MySQL nos dio como resultado una facil ejecución de la aplicación de la consulta de calificaciones de los alumnos de licenciatura además de que PHPMyAdmin es una interfaz Web con un ambiente muy gráfico que nos ofrece una fácil y rápida administración de la base de datos.

# GLOSARIO

Banner: Imagen, gráfico o texto de carácter publicitario, normalmente de pequeño tamaño, que aparece en una página web y que habitualmente enlaza con el sitio web del anunciante.

CGI: Interface para programadores que crean aplicaciones que se ejecutan internamente en un servidor de Web. Generan texto y otros tipos de datos de forma inmediata, en respuesta a una entrada del usuario, o bien tomando la información de una base de datos.

Comando: Señal que inicia un tipo determinado de operaciones de la computadora, definidas como una instrucción.

Dirección IP: Dirección de 32 bits del protocolo Internet asignada a un host. La dirección IP tiene un componente del host y un componente de la red.

Dirección **URL** (Uniform Resource Locator): Formato de las direcciones de sitios que muestra el nombre del servidor en el que se almacenan los archivos del sitio. la ruta de acceso al directorio del archivo y su nombre.

Dominio (Domain Name): Nombre único que identifica a un sitio de Internet. Los nombres de dominio tienen 2 o más secciones, separadas por puntos. La sección de la izquierda es la más específica, y la de la derecha, la más general.

Esquema compositivo: Representación atendiendo a los caracteres más significativos, conjunto de temas que se van a tratar, de actos previstos, etc. sin entrar a detalles.

Explorador: Programa de aplicación que proporciona una interface gráfica interactiva para buscar localizar, ver y administrar la información a través de una red.

Funcion: Subrutina de tipo especial que retorna un valor calculado cada vez que es llamada.

Gradación: Enumeración ordenada por grados de significación, expresividad, extensión, comprensión, etc.

GUI Graphical User Interface (Interfaz Gráfica de Usuario): Componente de una aplicación informática que visualiza el usuario y a través de la cual opera con ella. Está formada por ventanas, botones, menús e iconos, entre otros elementos.

Hipertexto: Describe un tipo de funcionalidad de exploración en línea interactiva. Los vínculos (direcciones URL) incrustados en palabras o frases permiten al usuario seleccionar texto (p. ej. haciendo elie con el mouse) y mostrar inmediatamente información relacionada y material multimedia.

Hipervínculo: Conexiones entre una información y otra. Puntero existente en un documento hipertexto que apunta a (enlaza con) otro documento que puede ser o no otro documento hipertexto.

Host (sistema central): Computadora que permite a los usuarios comunicarse con otros sistemas centrales de una red. Los usuarios se comunican utilizando programas de aplicación, tales como el correo electrónico, Telnet, WWW y FTP.

Hosting: Espacio para un sitio o página de Internet en uno de los servidores SGI activos. Es decir, es un espacio en un disco rígido de una computadora conectada las 24 hs del día a Inlernet para que el autor del sitio pueda darse a conocer en la red.

HTML (Hypertext Markup Language): Lenguaje usado para escribir documentos para servidores World Wide Web.

Interface: Zona de contacto, conexión entre dos componentes de "hardware", entre dos aplicaciones o entre un usuario y una aplicación.

Interprete: Programa que traduce y ejecuta cada instrucción de un programa fuente antes de procesar la siguiente proposición. También conocida como una rutina interpretativa.

Modelo cliente/servidor: Una aplicación cliente/servidor típica es un servidor de base de datos al que varios usuarios realizan consultas simultáneamente. El proceso cliente realiza una consulta. el proceso servidor le envía las tablas resultantes de la consulta y el proceso cliente las interpreta y muestra el resultado en pantalla.

Navegador Web: Aplicación para visualizar todo tipo de información y navegar por el espacio Internet. En su forma más básica son aplicaciones hipertexto que facilitan la navegación por los servidores de información.

Página Web: Archivo que constituye una unidad significativa de información accesible en la WWW a través de un programa navegador. Su contenido puede ir desde un texto corto a un voluminoso conjunto de textos, gráficos estáticos o en movimiento. sonido, etc.

Píxel: Parte más pequeña de una imagen codificada electrónicamente.

Portal: Sitio web cuvo objetivo es ofrecer al usuario, de forma fácil e integrada, el acceso a una serie de recursos y de servicios, entre los que suelen encontrarse buscadores. foros. compra electrónica, etc.

Plataforma: La Plataforma es un vehículo para la tecnología y su definición debe depender de las necesidades y herramientas así como de la implementación de una "infoestructura", como dice el autor, que posibilite el desarrollo de redes de conocimiento que permitan producir, transferir y usar la información.

Es el momento de seleccionar y definir los equipos, redes, ambientes virtuales de aprendizaje, sistemas operativos y de contingencia necesarios

Protocolo: Descripción formal de formatos de mensaje y de reglas que dos ordenadores deben seguir para intercambiar dichos mensajes, Un protocolo puede describir detalles de bajo nivel de las interfaces maquina-a-maquina o intercambios de alto nivel entre programas de asignación de recursos.

Red privada: permite conectar diferentes centros de trabajo entre sí, así como equipos moviles y oficínas remotas desde cualquier parte del mundo a través de Internet y ademas le facilitará el acceso a nuevas tecnologias.

Registro: Componente físico de una computadora capaz de almacenar una palabra de máquina.

Resolución: En televisión, numero máximo de líneas que pueden ser distinguidas sobre la pantalla a una distancia igual que el tubo; para la mayor parte de los receptores varía de 350 a 400 líneas.

Retícula (Grid): Rejilla, en identificación optica de caracteres, sistema formado por dos grandes grupos de lineas paralelas y perpendiculares entre si. utilizado para medir o especificar caracteres.

Rutina: Pequeño programa que nunca se ejecuta como programa individual; aunque podría hacerse, y que siempre forma parte de otro programa principal desde el cual se accede al anterior.

Script: Conjunto de caracteres formado por mandatos y secuencias de tecleo, que se utiliza muy a menudo en Internet para automatizar tareas muy habituales como, por ejemplo, la conexión a la red (login).

Sistema Operativo: Es un programa especial que se carga en una computadora tras ser encendido y cuya función es gestionar los demás programas, o aplicaciones, que se ejecutarán en dicha computadora.

Sitio Web: Colección de páginas web dotada de una dirección web única.

Splash Page: Pagina previa a la home page de un sitio web, que se refresca automáticamente y sirve para enganchar al navegante antes de cargar la pagina principal. En algunos casos tambien para determinar que navegador esta utilizando el navegante.

Tabla: Conjunto de elementos contiguos relacionados, que se identifican únicamente por su posición relativa en el conjunto, o por una etiqueta.

Tunnel page: Páginas que introducen a la interface a utilizar actuando como umbral en el sitio. puede ser muy útil para crear la atmósfera. Las primeras impresiones son importantes y las páginas del túnel pueden ayudar en el ambiente de un sitio.

Variable: Partida de datos o área determinada de la memoria principal que puede tomar cualquier valor de un conjunto de valores.

## ANEXO<sub>1</sub>

# FORMULARIO PARA ENVÍO DE **CURRICULUM VITAE**

i.

 $\alpha$ 

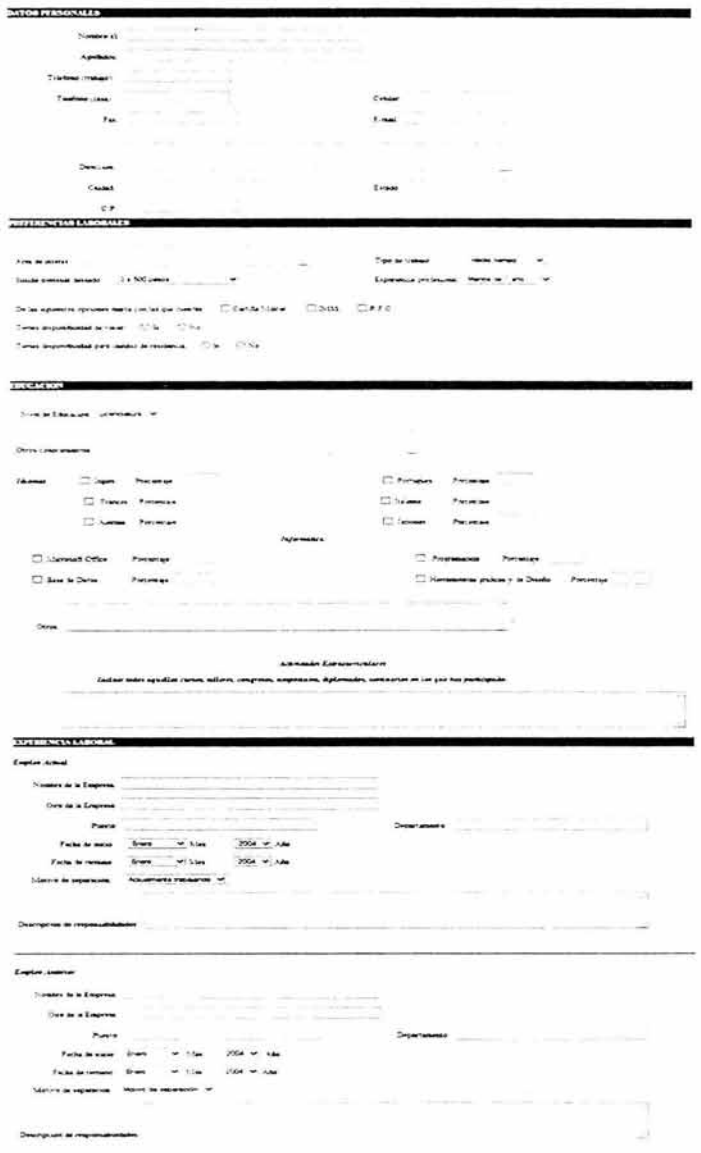

ó.

148

### ANEXO<sub>2</sub>

ò.

### **FORMULARIO PARA ALUMNOS EGRESADOS DE LA UAA**

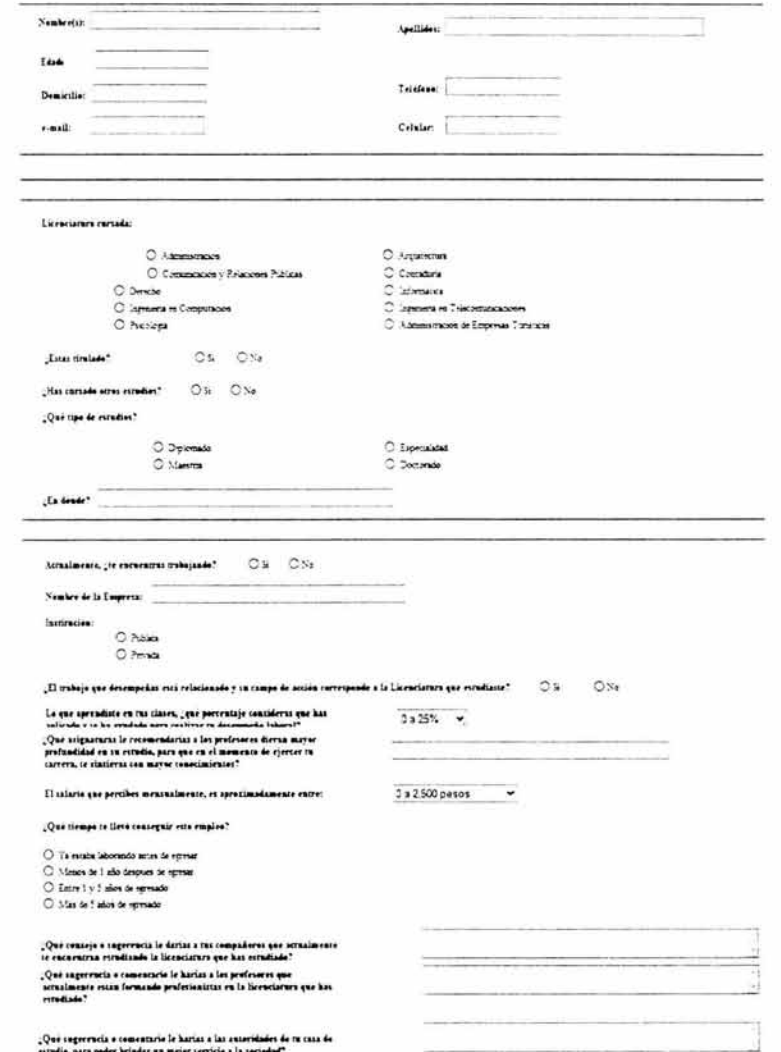

 $\sim 10^7$ 

## FORMULARIO PARA REGISTRO DE EMPRESAS

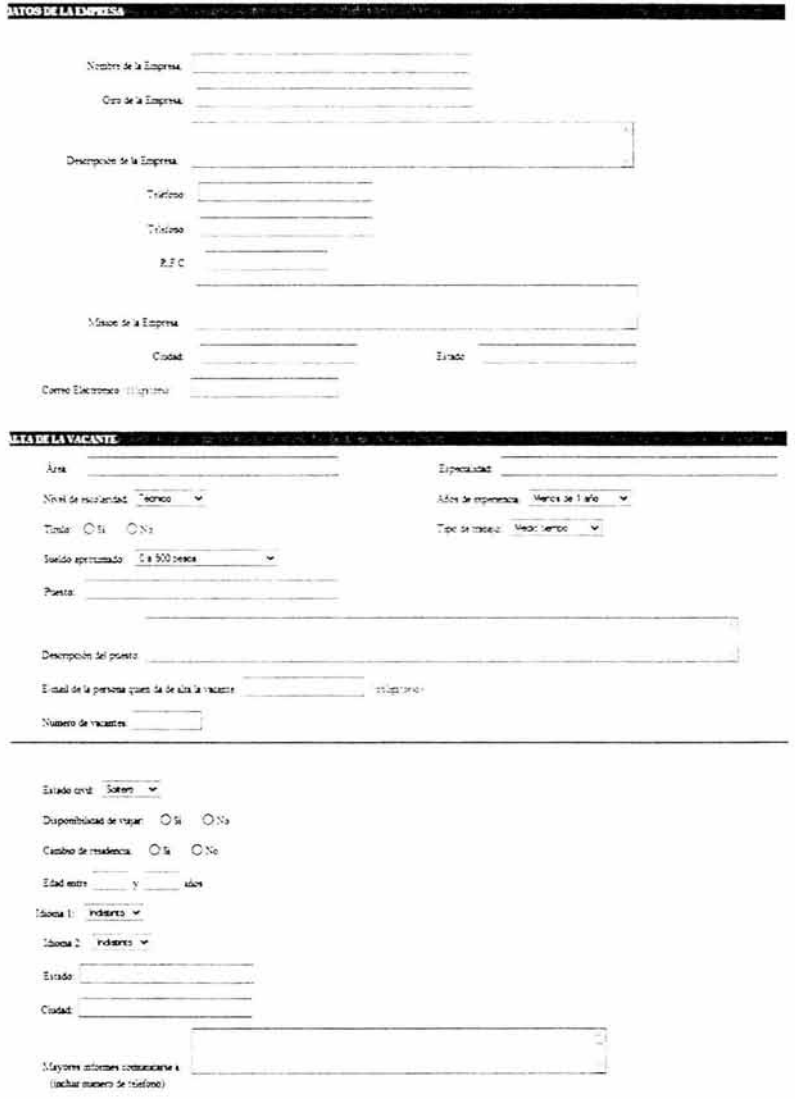

# FORMULARIO PARA PERSONAS INTERESADAS EN D.A.D.E.L.

DATOS GENERALES

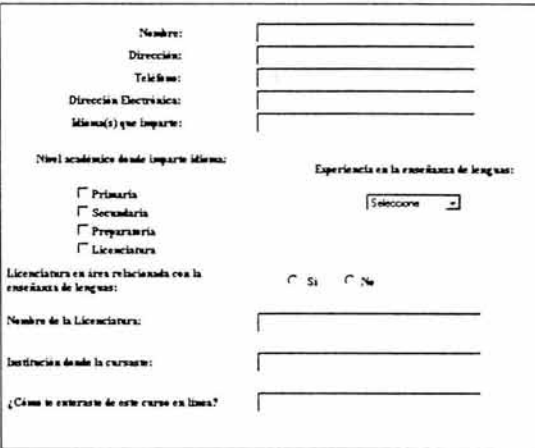

HABILIDADES COMPUTACIONALES

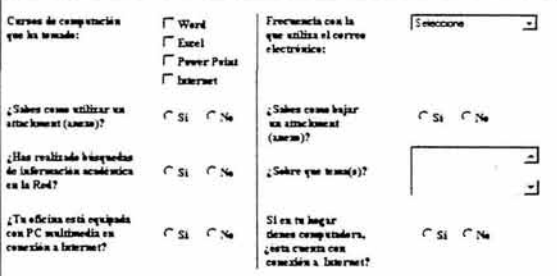

#### **OTROS**

Señala el xivel de comprensión que<br>consideres tener en la lectura de textos<br>on inglés:

#### Selectore \_

 $\mathcal{L}$  Que otros cursos te interestarian tomar en linea?

<sup>(\*\*</sup> Oral Predection<br>| <sup>\*\*</sup> Chaereon Management<br>| <sup>\*\*</sup> English Teaching Manariale on the Internet<br>| <sup>\*\*</sup> Reading Comprehension and the Internet

 $Our <sub>0</sub>$ 

#### $\overline{a}$  $\mathbf{r}$

 $\overline{\phantom{a}}$ 

154

 $\tilde{\epsilon}$ 

## ANEXO 5

## ARBOL DEL SITIO WEB DE LA UNIVERSIDAD AMERICANA DE ACAPULCO

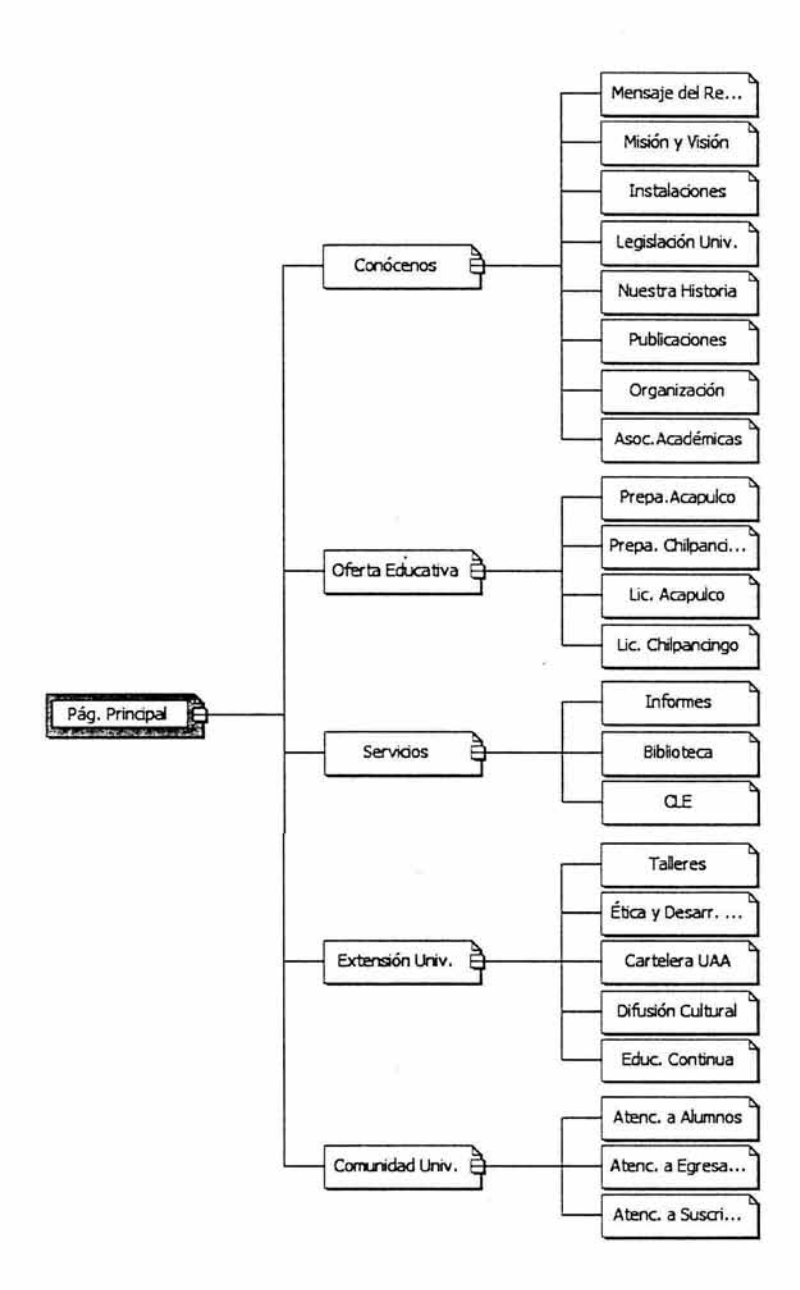

### ANEXO 6

# ENCUESTAS REALIZADAS PARA LA EVALUACIÓN DEL DISEÑO DEL SITIO WEB

### **Primera encuesta realizada para la evaluación de la página web anterior de la Universidad Americana de Acapulco Febrero 2004**

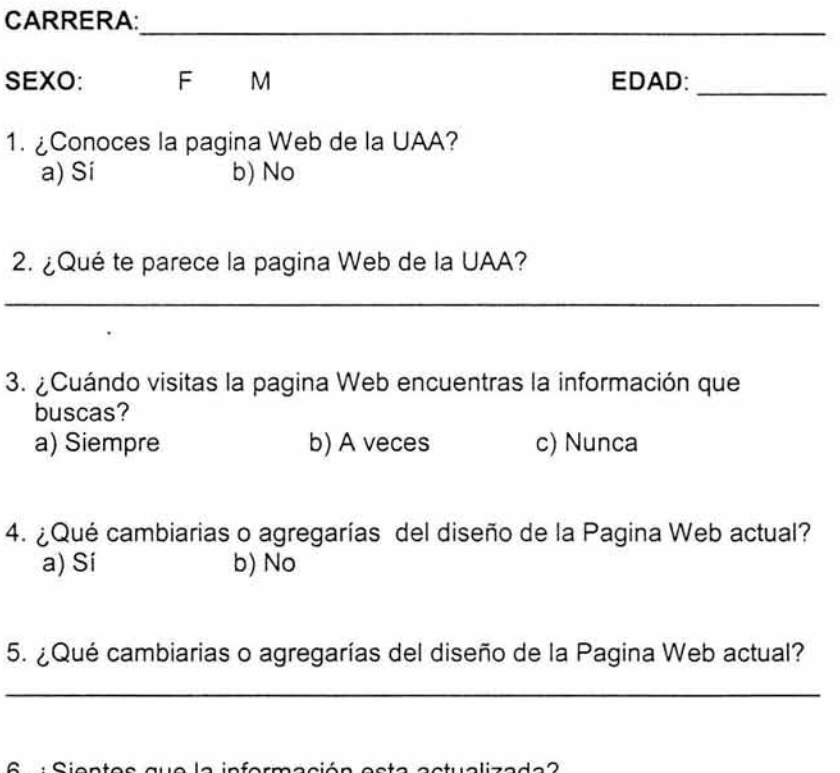

- 6. ¿Sientes que la información esta actualizada? a)Sí b)No
- 7. ¿Cuántas veces accedes a la Pagina Web de la UAA?
- a) 1-5 veces a la semana b) Más de 10 veces a la semana c) Diariamente.

8. ¿Te gustaría poder consultar e imprimir tu historial académico desde la Pagina Web? a) Sí b) No

 $\zeta$  Por qué?  $\zeta$ 

9. ¿Te gustaría obtener tu horario y calendario de exámenes desde la Página Web?<br>a) Sí b) No

i.

10. ¿Te gustaría un nuevo diseño para el Sitio Web de la UAA? a)Sí b)No

**GRACIAS!!** 

### Segunda encuesta realizada para la evaluación de la página web actual de la Universidad Americana de Acapulco Agosto 2004

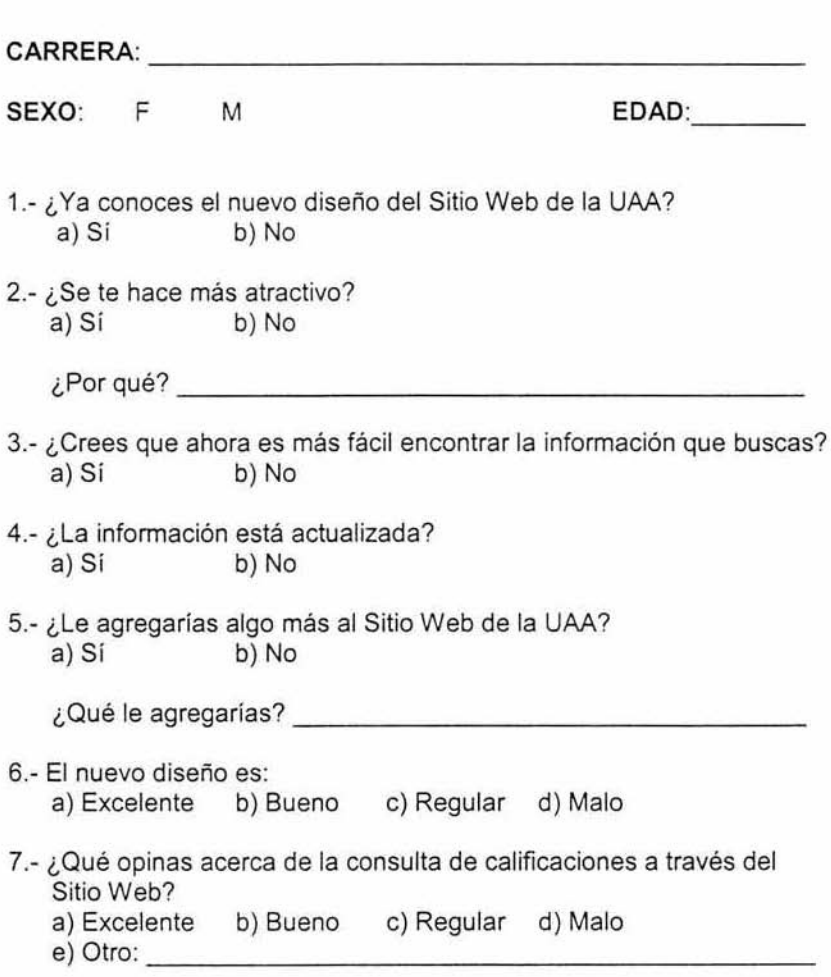

GRACIASI!

160

### ANEXO 7

# GRÁFICAS DE RESULTADOS DE LAS ENCUESTAS DE EVALUACIÓN DEL DISEÑO DEL SITIO WEB

### Gráficas de los resultados de la primera encuesta realizada en Febrero 2004

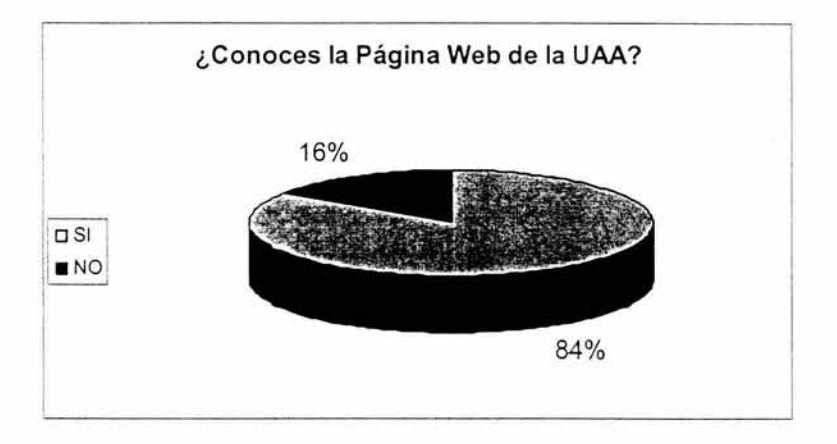

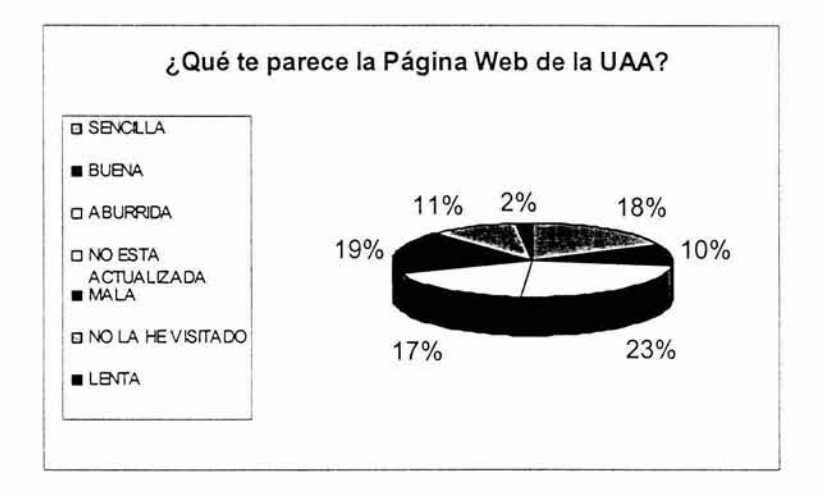

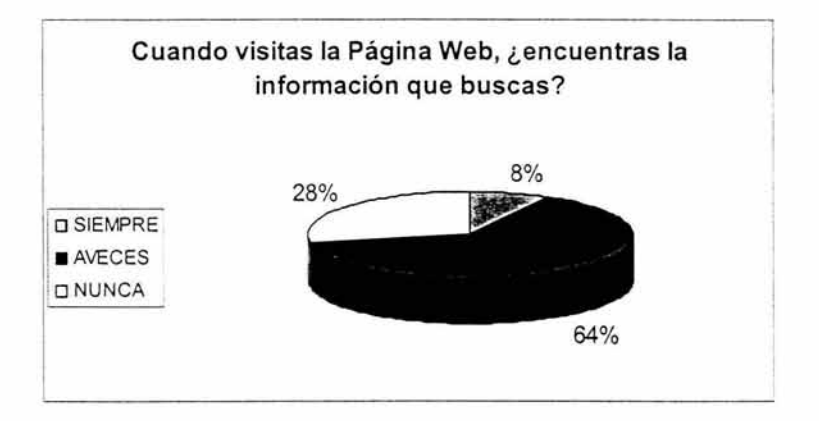

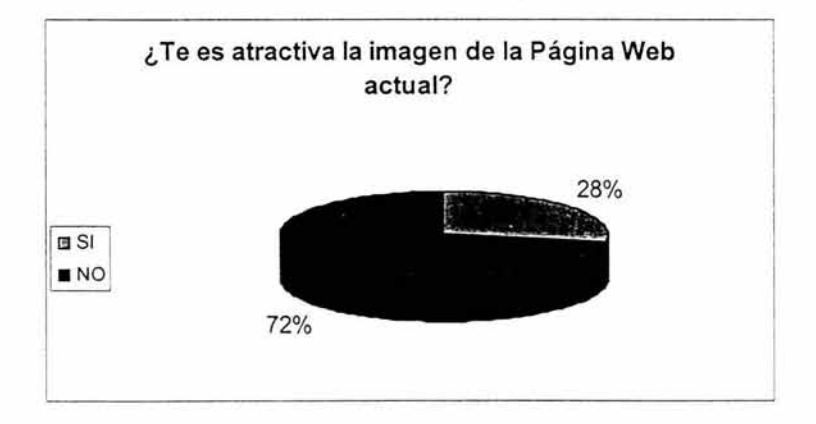

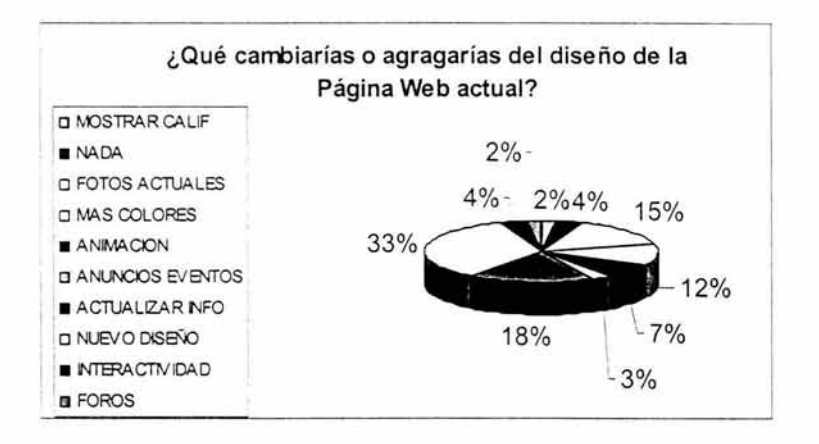

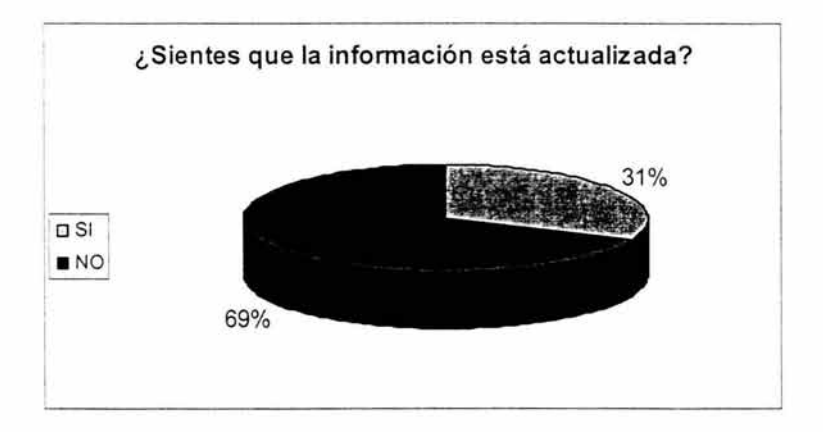

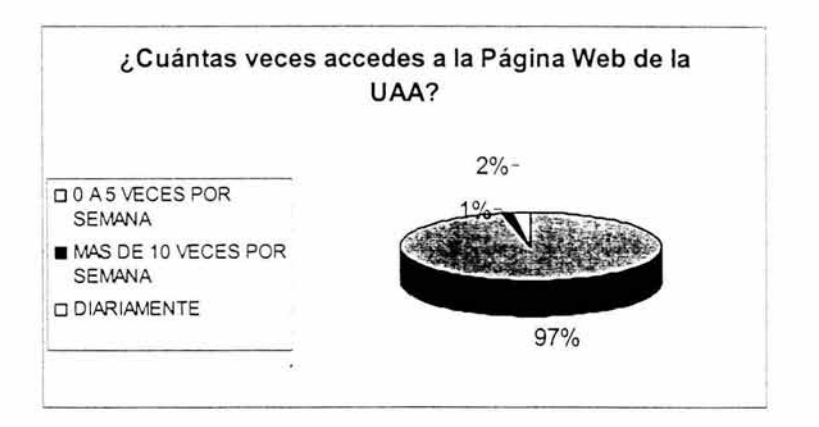

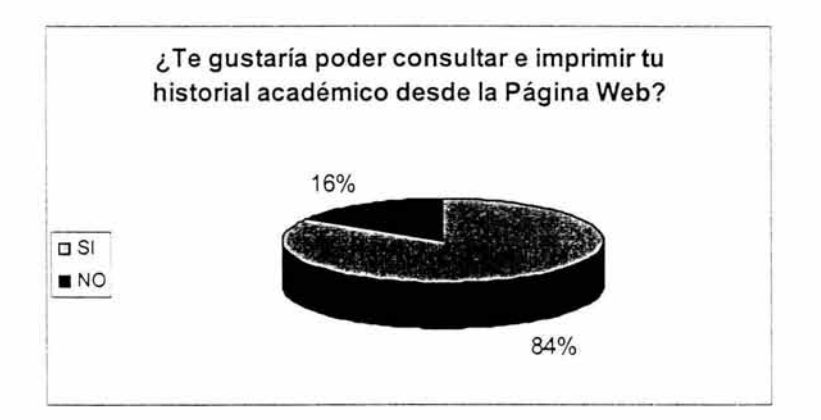

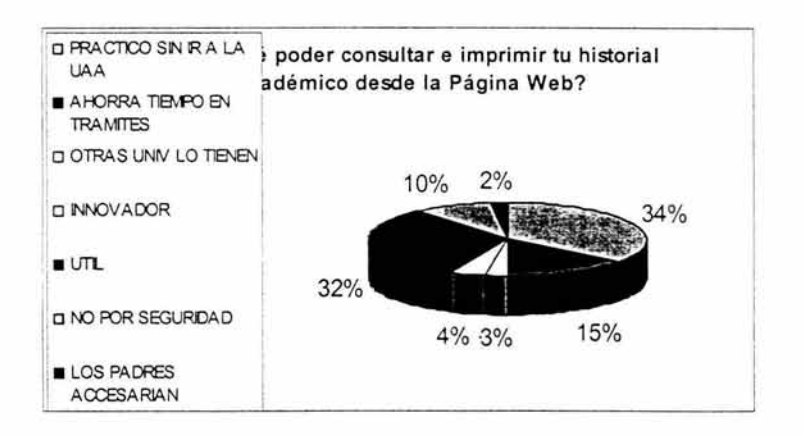

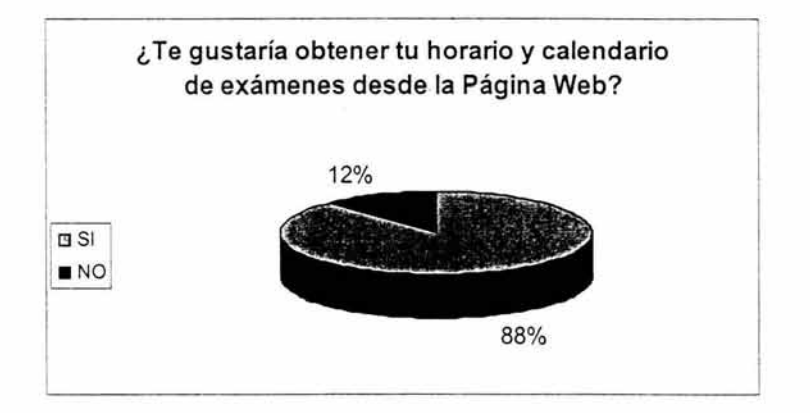

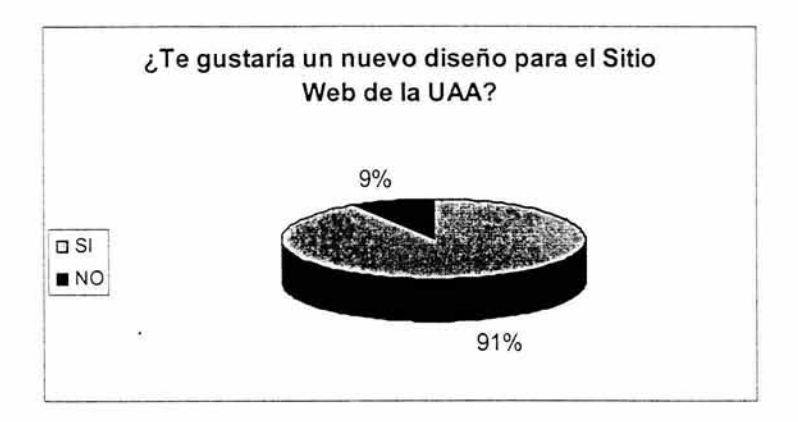
# Gráficas de los resultados de la segunda encuesta realizada en Agosto 2004

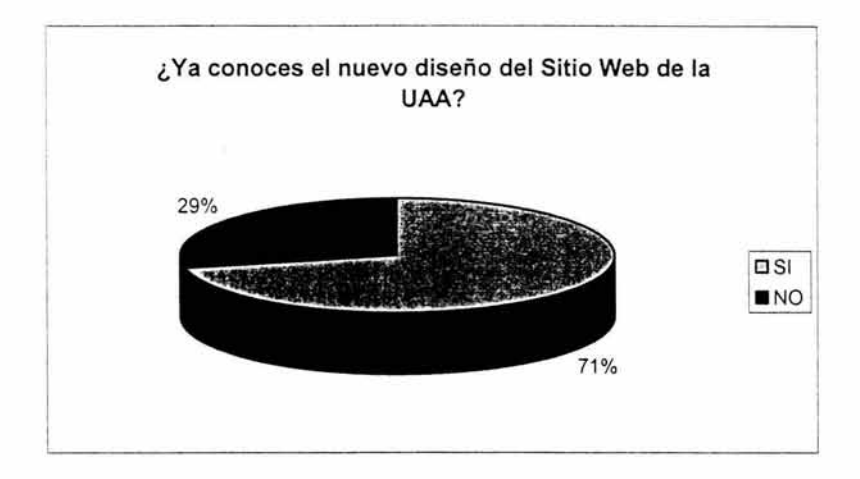

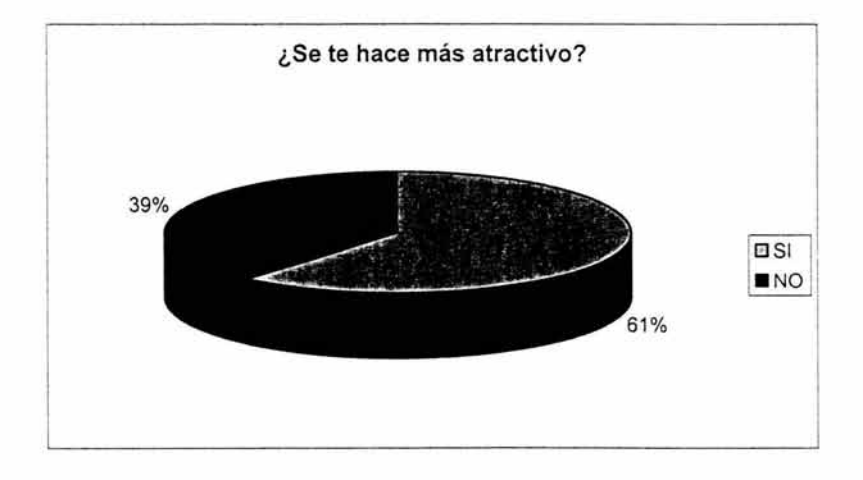

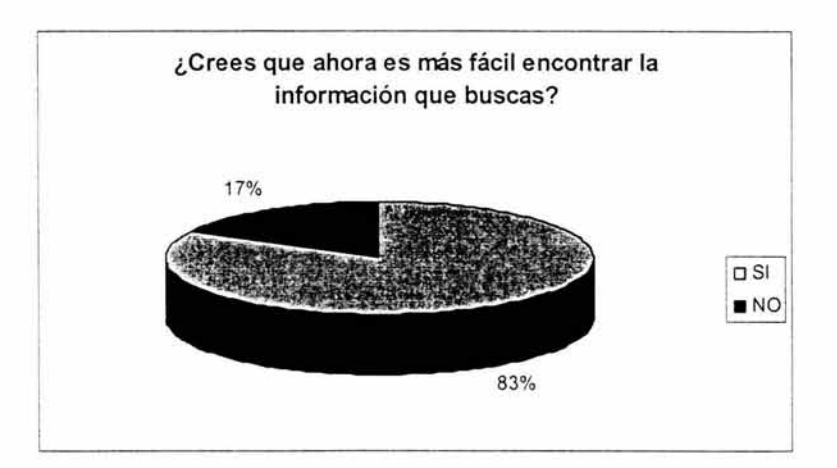

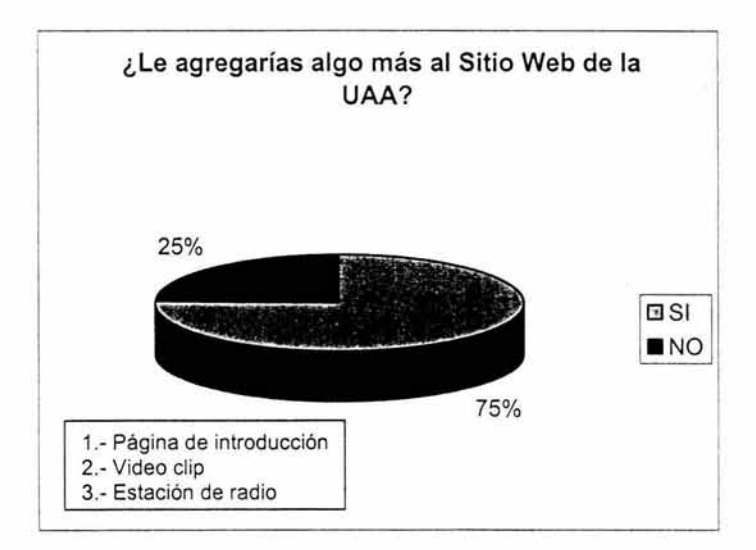

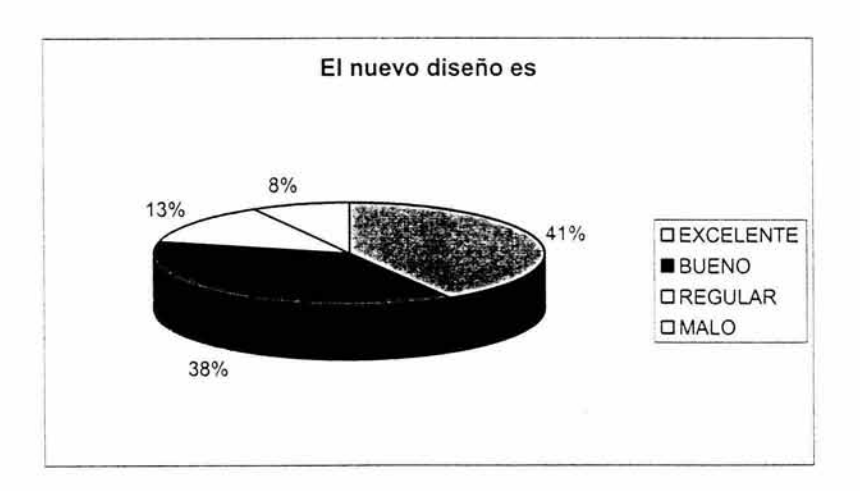

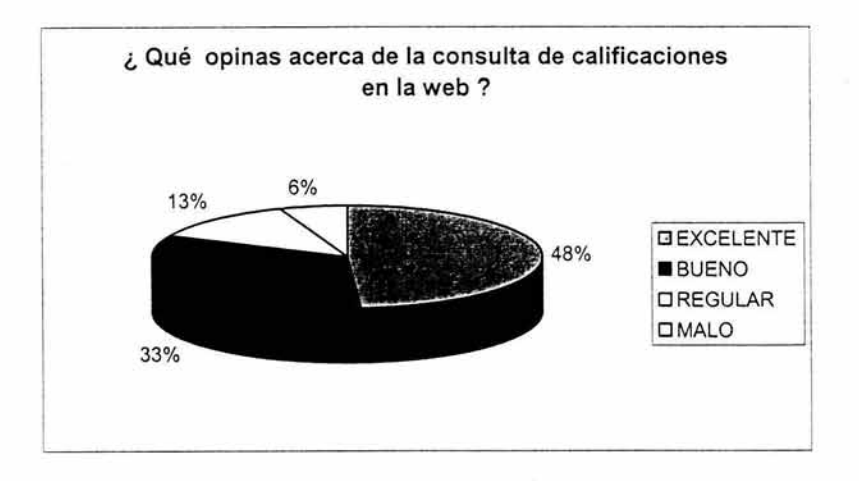

# ANÁLISIS DE ACCESO AL SITIO WEB

Análisis mensual desde el año 2002 al presente<sup>\*</sup>:

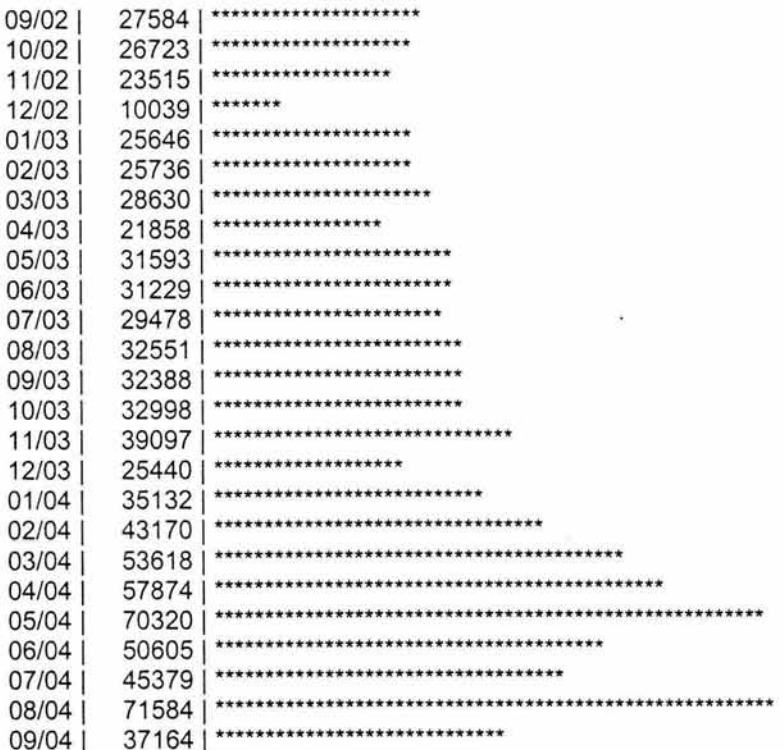

<sup>\*</sup> Gráfica hasta el día 17 de Septiembre

# BIBLIOGRAFÍA

Carlson Jeff, Malina Toby, Fleishman Glenn Diseño Gráfico Páginas Web Ediciones G. Gili. Año de Edición 1999

Camell John. Lauinger Todd. Mukhar Kevin Fundamentos Bases de Datos con Java Anaya Multimedia Madrid. España 2002.

Thomas D. Michael, Patek R. Pratik. Hudson D. Alan, Sall A. Donald Jr. Programación en JAVA para Internet Editorial Paraninfo Año de Edición 1997

Rowe Jeff Creación de servidores de bases de datos para Internet con CGI Prentice Hall

Powell Tomas Diseño de Sitios Web - Manual de Referencia -Mc Graw Hill 1<sup>a</sup>. Edición, 2001.

Lynch Patrick J. Horton Sarah Principios de diseño básicos para la creación de Sitios Web Ediciones G. Gili 2<sup>a</sup>. Edición, 2002.

Guliérrez Abraham. Bravo Ginés PHP 4 a través de ejemplos Alfaomega Ra-Ma Año de Edición Noviembre 2003

Buyens Jim Aprenda Desarrollo de bases de datos web Ya Mc Graw Hill. 1<sup>a</sup>. Edición, 2001.

Fernández-Coca Antonio Producción y diseño gráfico para la World Wide Web Ediciones Paidós Ibérica. 1<sup>a</sup>. Edición, 1998.

Jesús Bobadilla Sancho Superutilidades para Webmasters Mc Graw Hill. 1<sup>a</sup>. Edición, 1999.

Gonzalez Boticario Jesús y Otros Aprender y Formar en INTERNET Editorial Paraninfo Thomson Learning Madrid, España 2001.

 $\ddot{\phantom{a}}$ 

Byrne Jeffry Creación de Sitios Web con SQL Server 7 Editorial Prentice Hall Primera Edición Madrid. España 2000.

# PÁGINAS WEB CONSULTADAS

#### "Libros de Estilo para Diseño Web "

http://www.alzado.org/articulo.php?id art=151 15 de Septiembre del 2003.

### "Guía Didactica Web-DBMS"

http://www.uca.edu.sv/investigacion/bdweb/indice.html 14 de Mayo de 2004.

### "El Diseño Equilibrado. La Jerarquía Visual"

http://www.desarrolloweb.com/articulos/1426.php?manual=47 14 de Mayo de 2004.

# "Funcionamiento del Sistema de Autentificación en PHP"

http://www.desarrolloweb.com/articulos/1007.php?manual=37 14 de Mayo de 2004.

"Manual PHP" http://mx.php.net/manual/es 25 de Junio del 2004.

"Poltícas Web departamentales y estructura de administración del sitio Web de HUD" http://espanol.hud.gov/library/bookshelf15/policies/wwwpol.cfm 22 de Septiembre del 2003

#### "Proceso de Diseño"

http://www.cicenet.com.co/centro/pdis4.htm 22 de Septiembre del 2003.

" Universidad Nacional de Educación a Distancia " http://www.uned.es/calificaciones/ 22 de Septiembre del 2003.

#### "Tecnologico de Monterrey Campus Mazatlán "

http://www.maz.itesm.mx/cq-bin/html.tcl?1154 22 de Septiembre del 2003.

## "Universidad de las Americas en Puebla"

http://info.pue.udlap.mx:8080/escolar/calificaciones/Transcript.html 22 de Septiembre del 2003.

# "Milenium-Diseño de Paginas Web en México"

http://www.informaticamilenium.com.mx/ 12 de Noviembre del 2003.